**CENTRO UNIVERSITARIO TECNOLÓGICO CEUTEC**

**FACULTAD DE INGENIERÍA**

## **INFORME DE PROYECTO DE GRADUACIÓN**

## **ADMINISTRACION DE INVENTARIO Y MANTENIMIENTOS DE FLOTA VEHICULAR PARA CABLE COLOR**

**SUSTENTADO POR:**

**CARLOS HUMBERTO TURCIOS CASTRO, 31721286**

**PREVIA INVESTIDURA AL TITULO DE INGENIERÍA EN INFORMÁTICA**

**TEGUCIGALPA HONDURAS, C.A.**

**JULIO, 2022**

**CENTRO UNIVERSITARIO TECNOLÓGICO**

## **CEUTEC**

## **INGENIERÍA EN INFORMÁTICA**

### **AUTORIDADES UNIVERSITARIAS**

## **RECTOR**

## **MARLON ANTONIO BREVÉ REYES**

## **SECRETARIO GENERAL**

## **ROGER MARTÍNEZ MIRALDA**

## **VICERRECTORA ACADÉMICA CEUTEC**

## **DINA ELIZABETH VENTURA DÍAZ**

## **DIRECTORA ACADÉMICA CEUTEC**

### **IRIS GABRIELA GONZALES ORTEGA**

**TEGUCIGALPA, M.D.C HONDURAS, C.A.**

**JULIO, 2022**

# **ADMINISTRACION DE INVENTARIO Y MANTENIMIENTOS DE FLOTA VEHICULAR PARA CABLE COLOR**

# **TRABAJO PRESENTADO EN EL CUMPLIMIENTO DE LOS REQUISITOS EXIGIDOS PARA OPTAR AL TÍTULO DE:**

**INGENIERÍA EN INFORMÁTICA**

**ASESOR:**

**LOURDES LORENA MENDOZA MEDINA**

**TERNA EXAMINADORA: CARLOS ARTURO ARITA AMADOR CARLOS ROBERTO PÉREZ DUBÓN**

**FANNY FIGUEROA**

**TEGUCIGALPA, M.D.C. HONDURAS, C.A.** 

**JULIO, 2022**

## **DEDICATORIA**

El presente trabajo de Tesis se lo dedico a mi padre Carlos Alberto Turcios Guzmán, a mi madre Delmy Castro Medrano y a mi hermano José Daniel Turcios Castro ya que sin su ayuda y apoyo hubiera sido muy difícil poder llegar a este momento, siempre me alentaron a seguir adelante y me dieron el sustento para alcanzar mis objetivos que se muestran en este proyecto.

#### **Carlos Humberto Turcios Castro**

## **AGRADECIMIENTOS**

Especial agradecimiento a:

Mi tío Raúl Castro, que desde pequeño me ha aconsejado, él es parte fundamental de quien soy ahora, ya que siempre me apoyó y ha estado orgulloso de mí y siempre ha celebrado mis éxitos.

La Ingeniera Lourdes Mendoza, al Ingeniero Raúl Teruel Vargas, al Ingeniero Carlos Alberto Vigil, ya que ellos fueron de los pocos maestros a los cuales les solicité ayuda y nunca me la negaron, han cumplido con su rol de ser maestros profesionales, aprendí mucho gracias a ellos.

A los Ingenieros Mynor Said Funes, Brigitt Bárcenas y Miguel Ángel Hernández, mis compañeros y amigos de los pocos que me brindaron su ayuda, en muchas ocasiones me dieron la mano y me enseñaron cuando yo no entendía en algunas clases, siempre me han apoyado para realizar mis sueños y estoy muy agradecido con Dios por haberlos conocido.

#### **Carlos Humberto Turcios Castro**

## **RESUMEN EJECUTIVO**

Se llevó a cabo la investigación con el objetivo inicial de comprender los efectos de la gestión de activos en la prestación de servicios a los clientes de la empresa de telecomunicaciones Cable Color, tomando enfoque en la gestión de su flota vehicular.

Para identificar los posibles problemas o debilidades del proceso de gestión de la flota vehicular, se realizó una investigación en la que se recolectó información a través de la aplicación del método de investigación cuantitativo.

Después de concluir con la recolección de información, fue necesario realizar una etapa de análisis para comprender los resultados obtenidos.

Resultado del análisis fue la evidente necesidad de contar con un sistema que permita gestionar la flota vehicular de la empresa, y que mediante una serie de parámetros pueda producir alertas sobre el estado de cada unidad, dichas alertas permitirán tomar decisiones preventivas y de esta manera evitar la interrupción del servicio brindado por la empresa.

**Palabras clave:** toma de decisiones, gestión de activos, indicadores de rendimiento, inventario de activos, mantenimiento vehicular, gestor de flota, costos anuales de la unidad.

# ÍNDICE

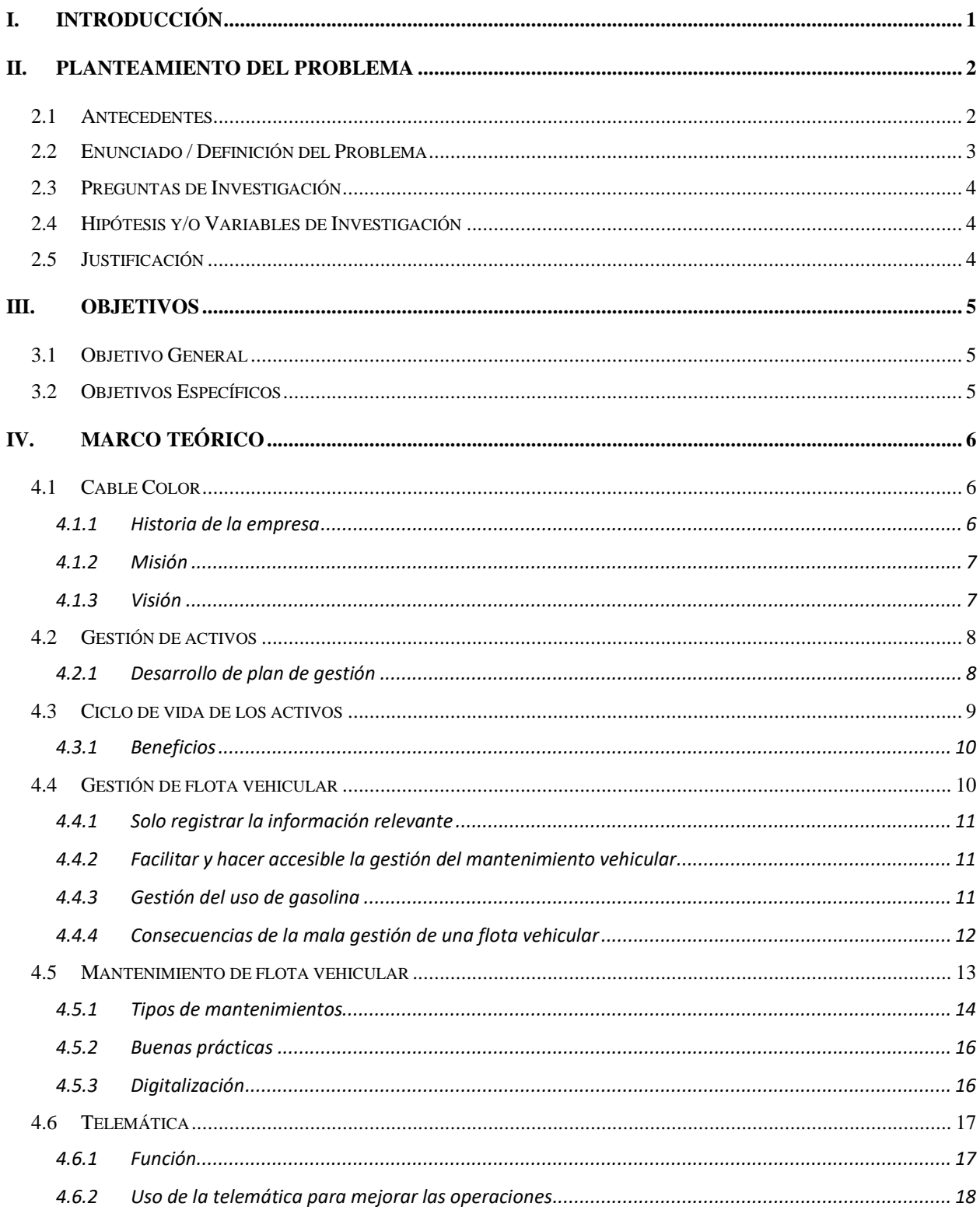

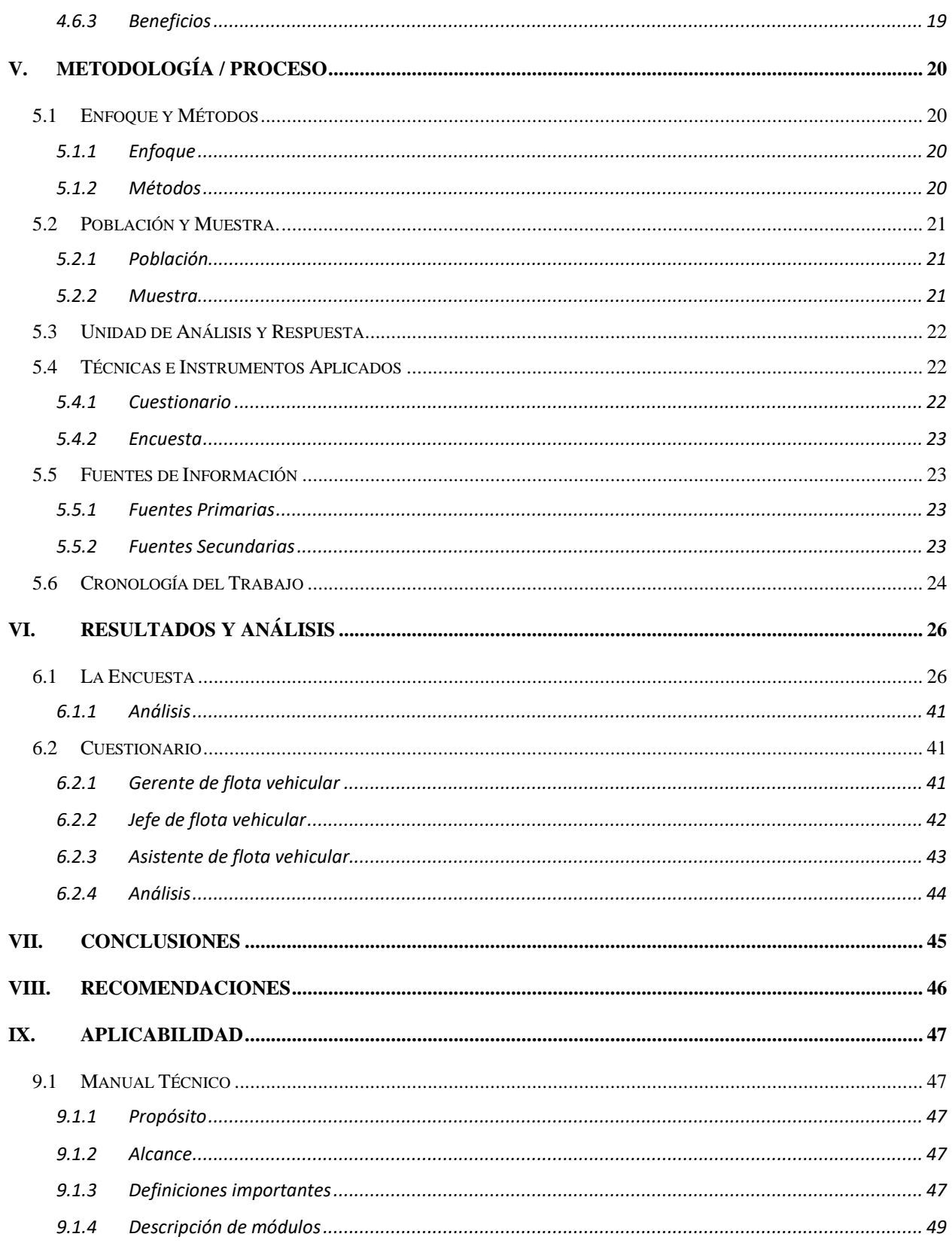

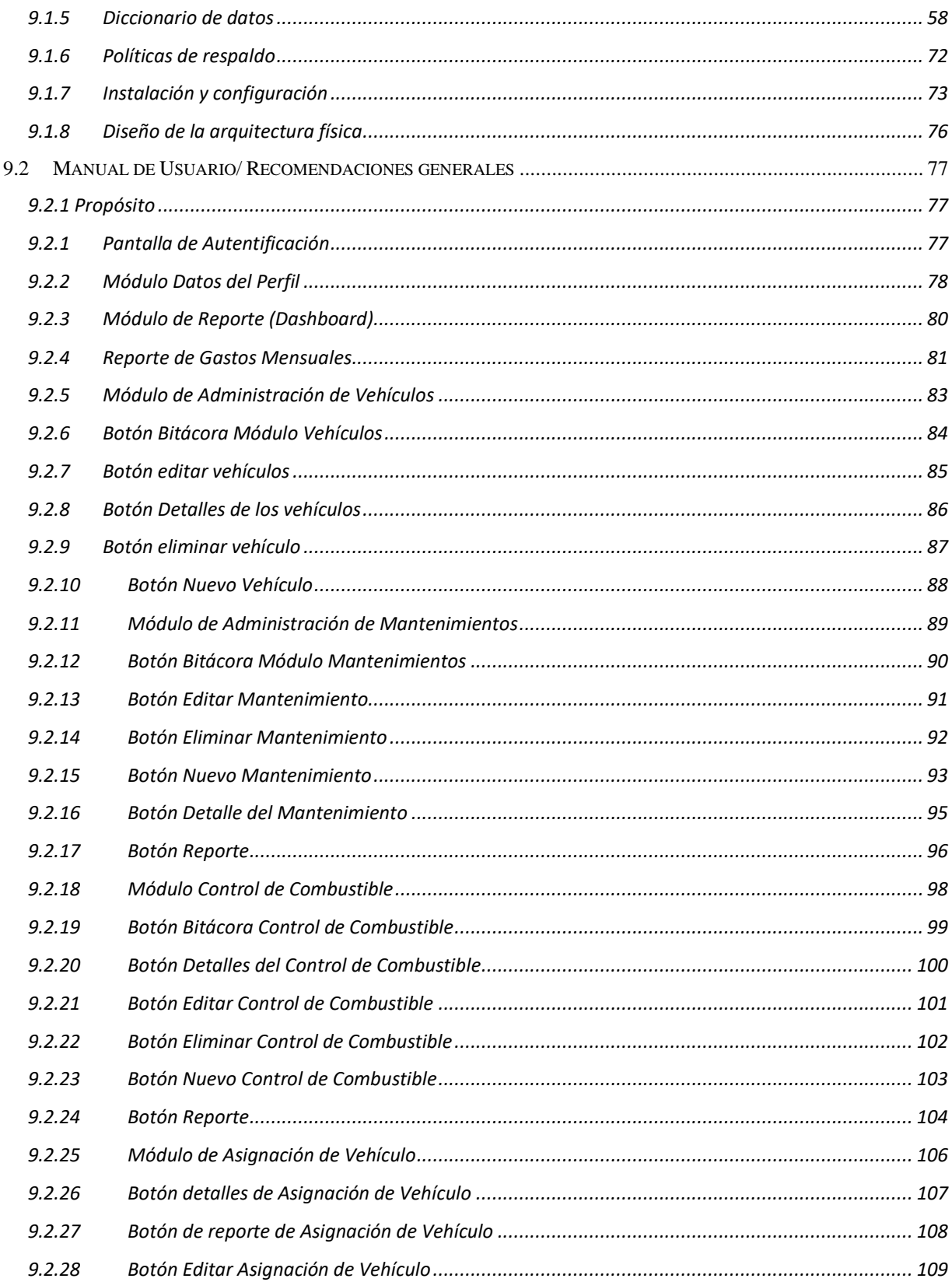

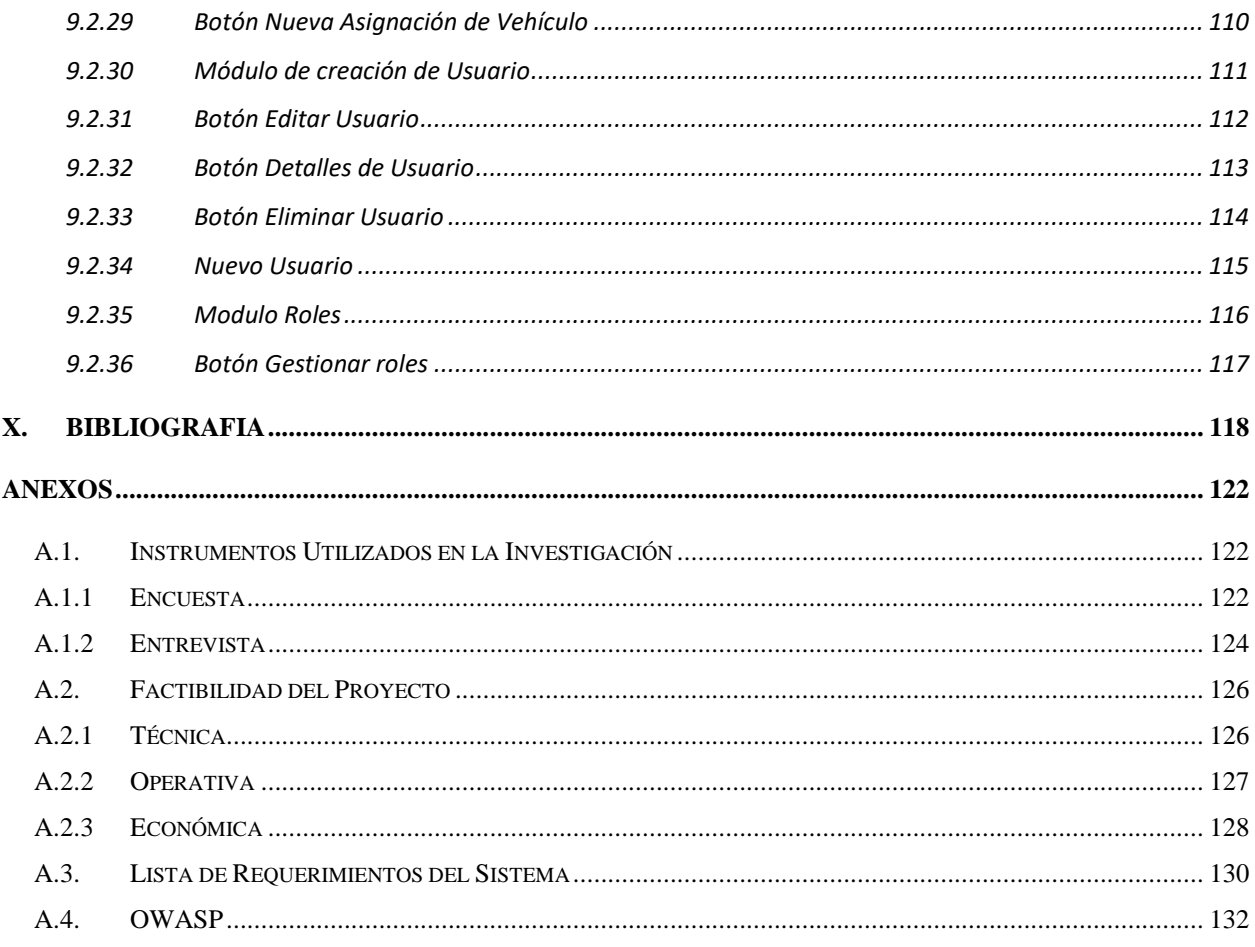

# ÍNDICE DE TABLAS

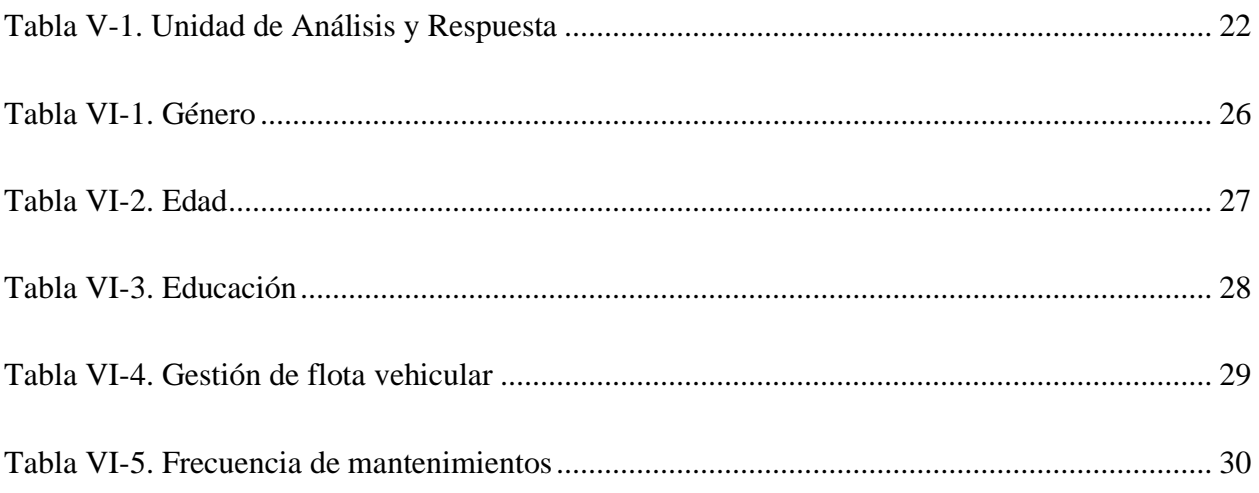

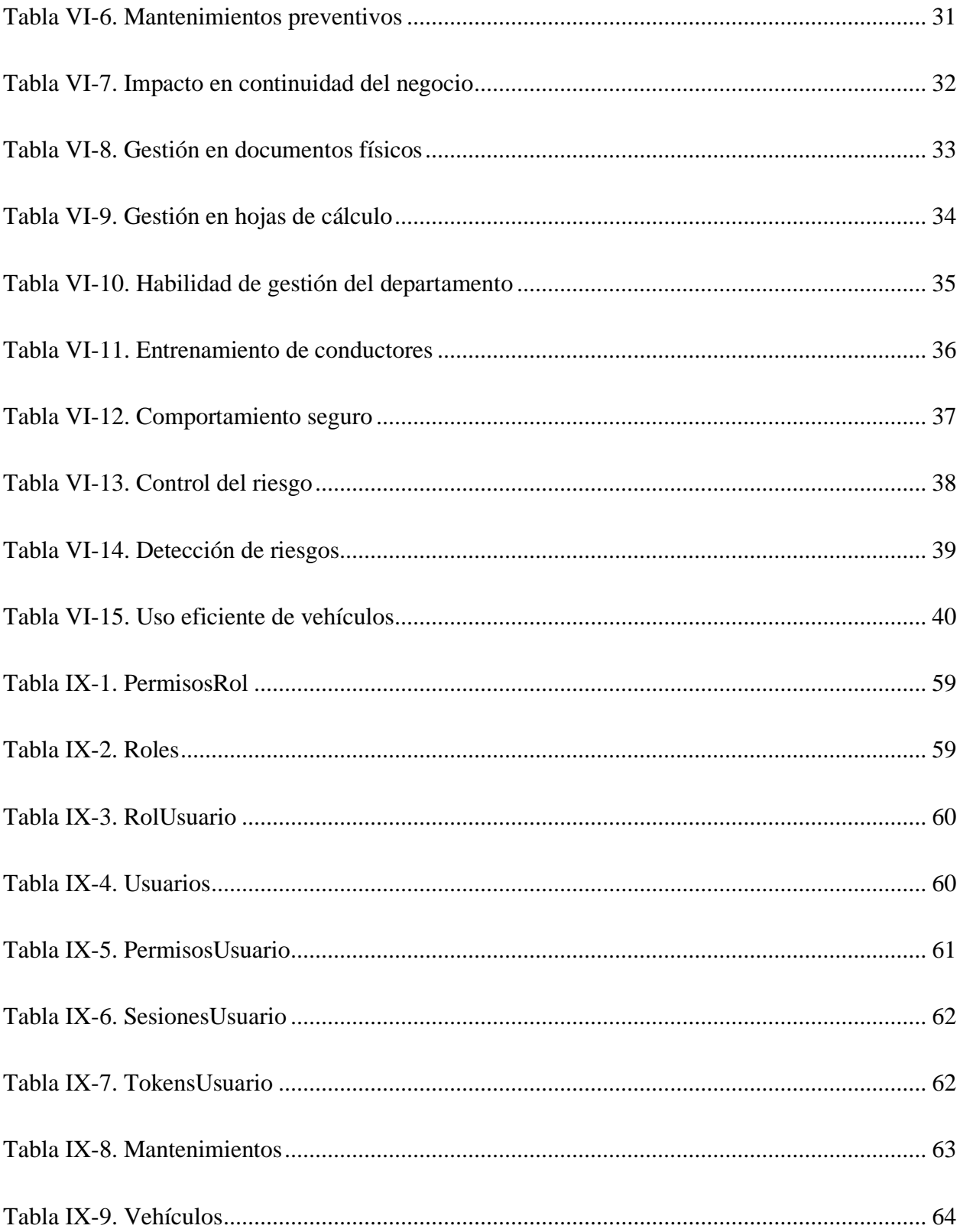

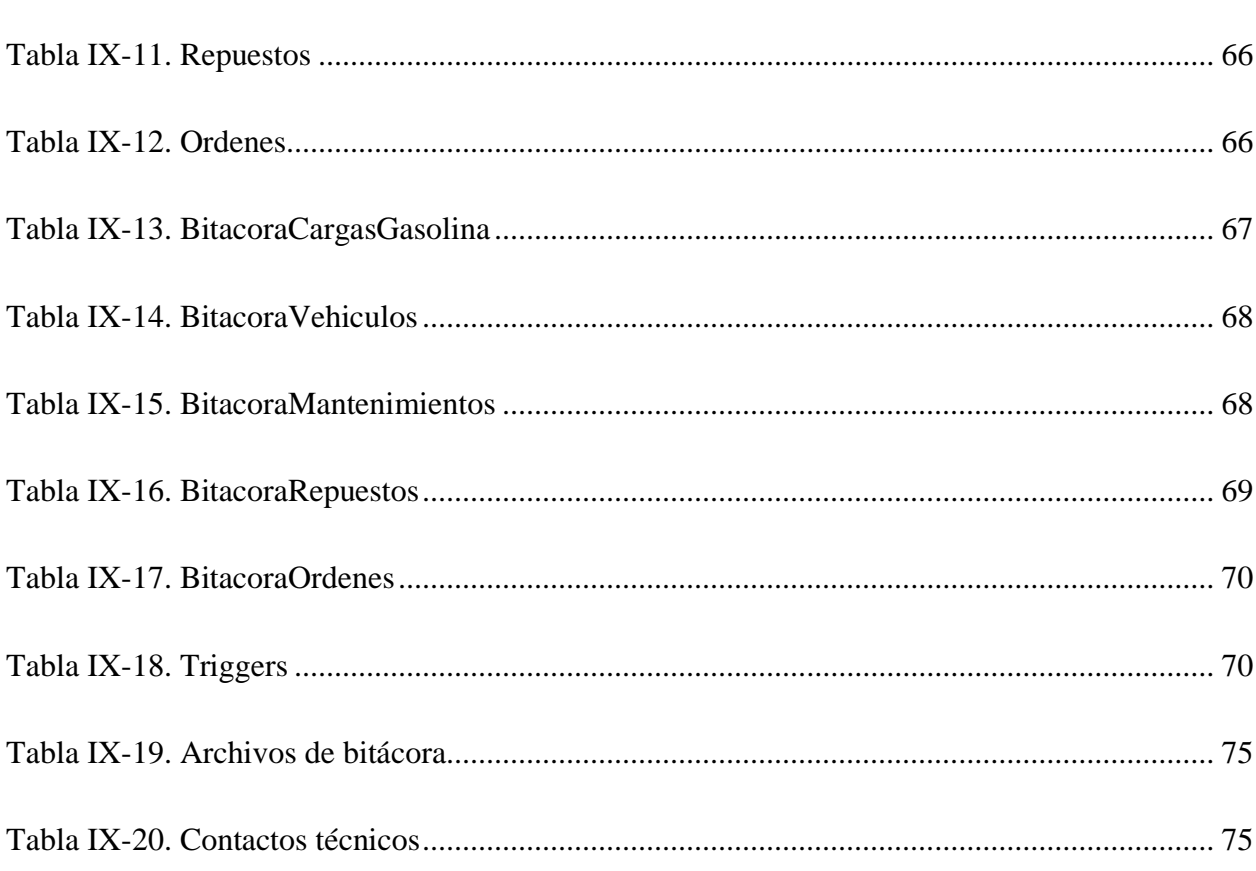

# ÍNDICE DE FIGURAS

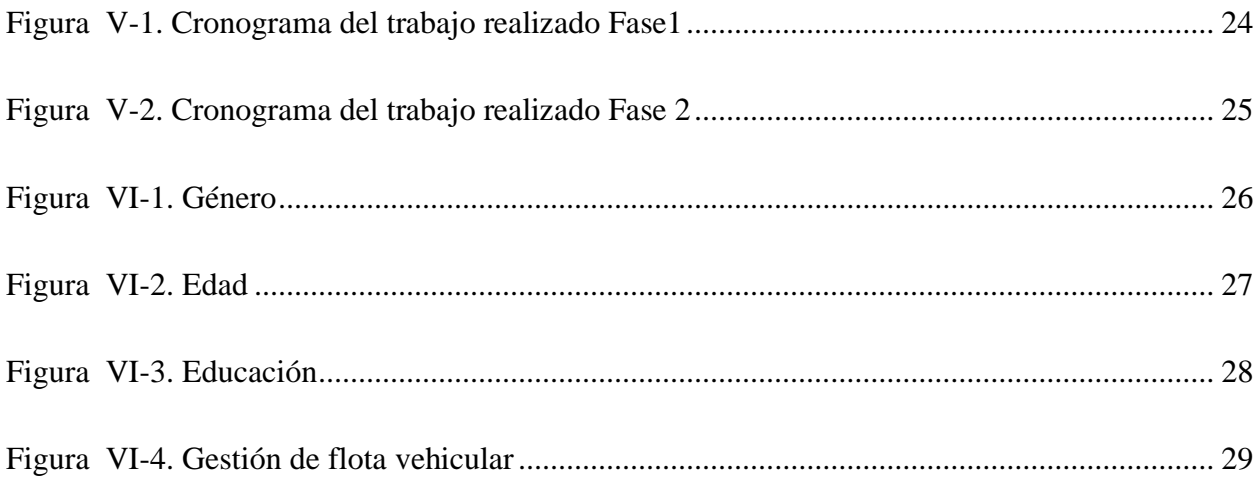

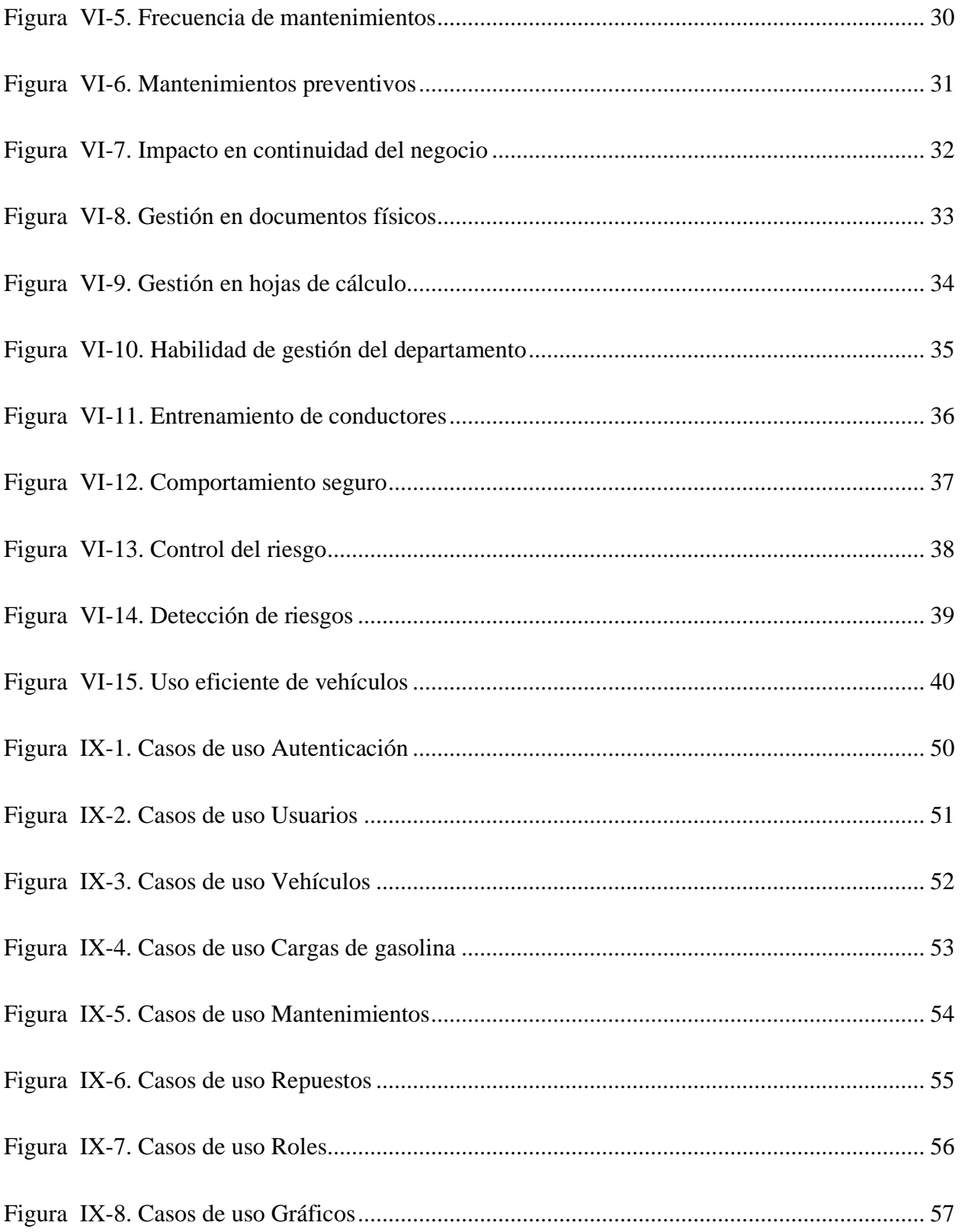

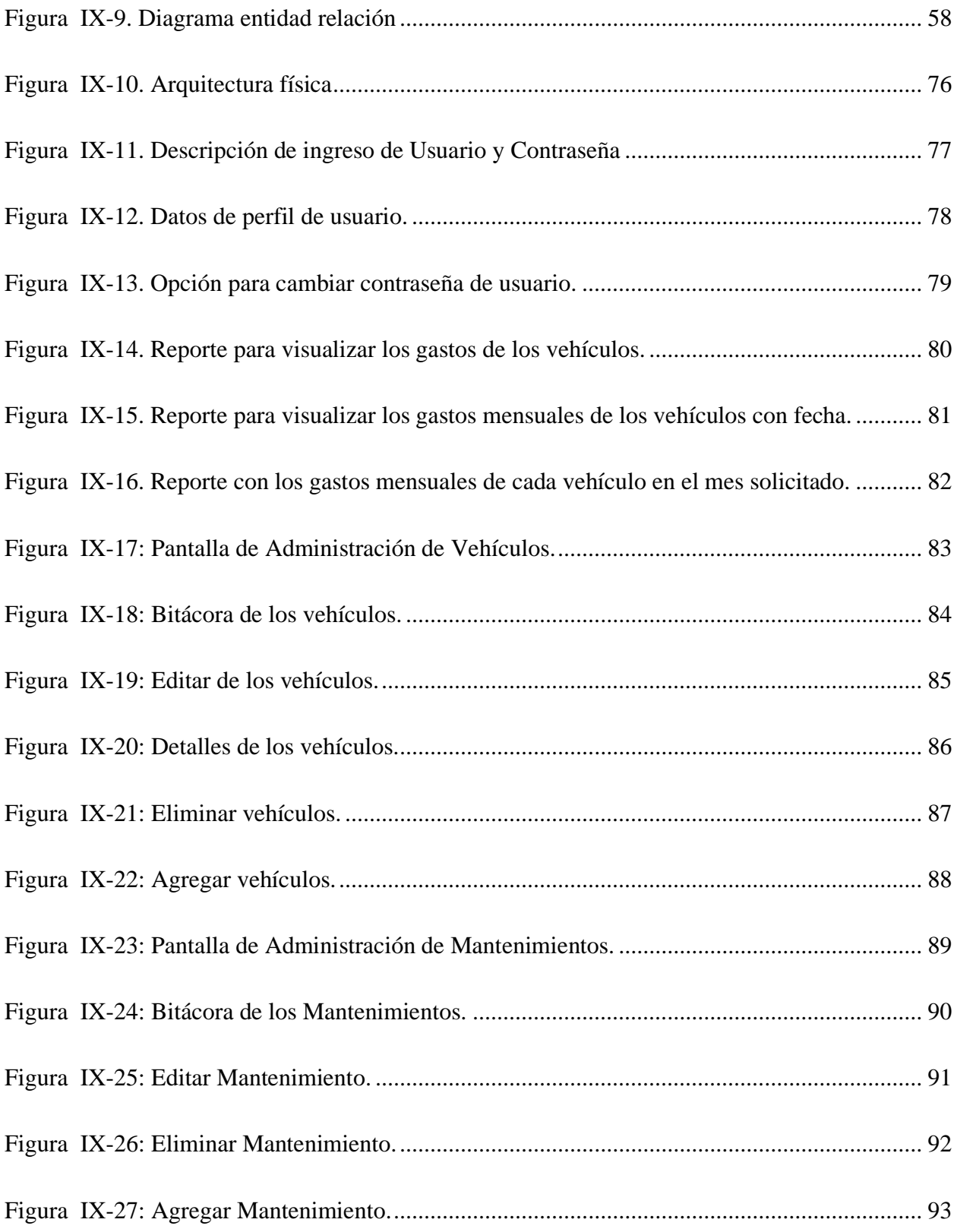

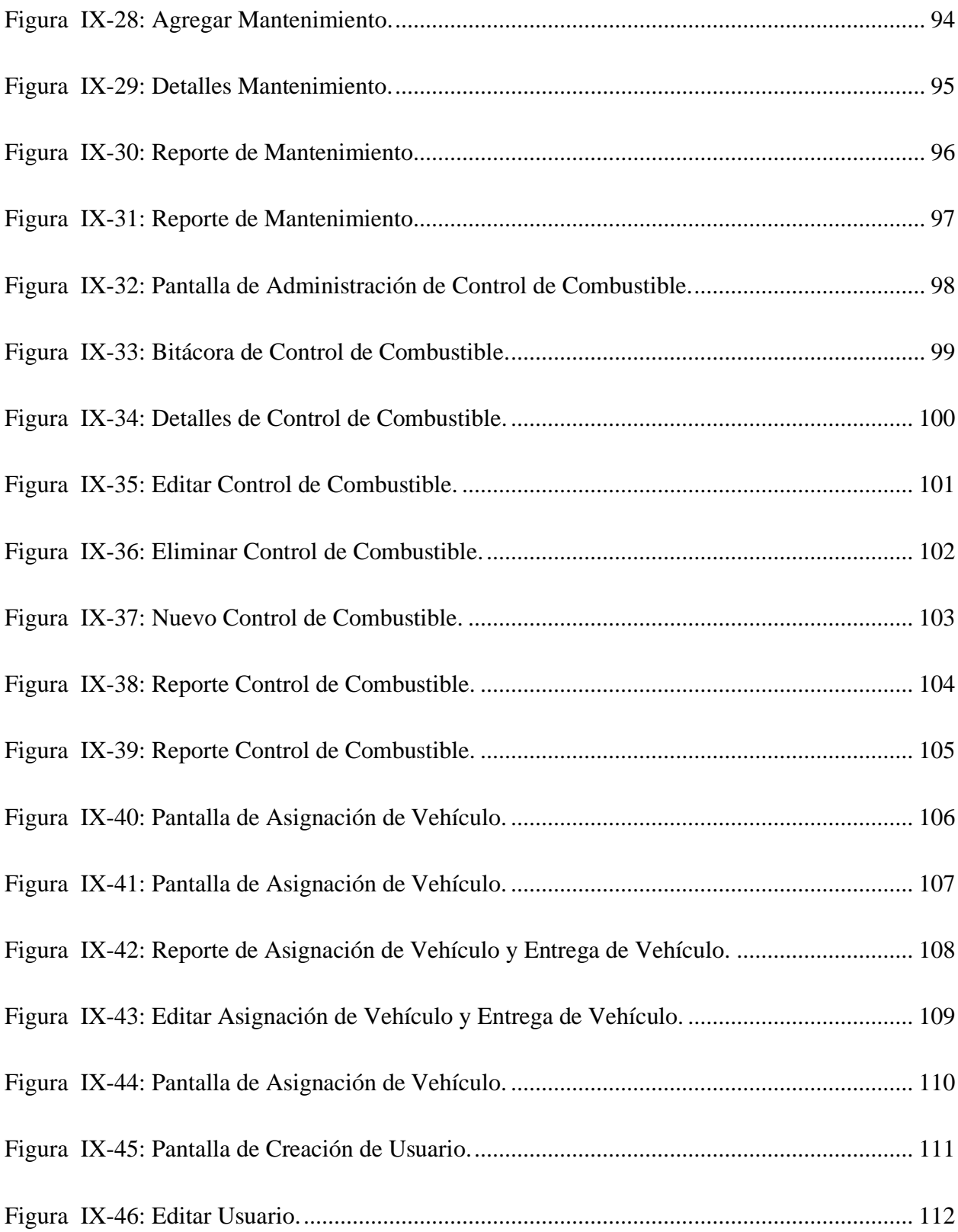

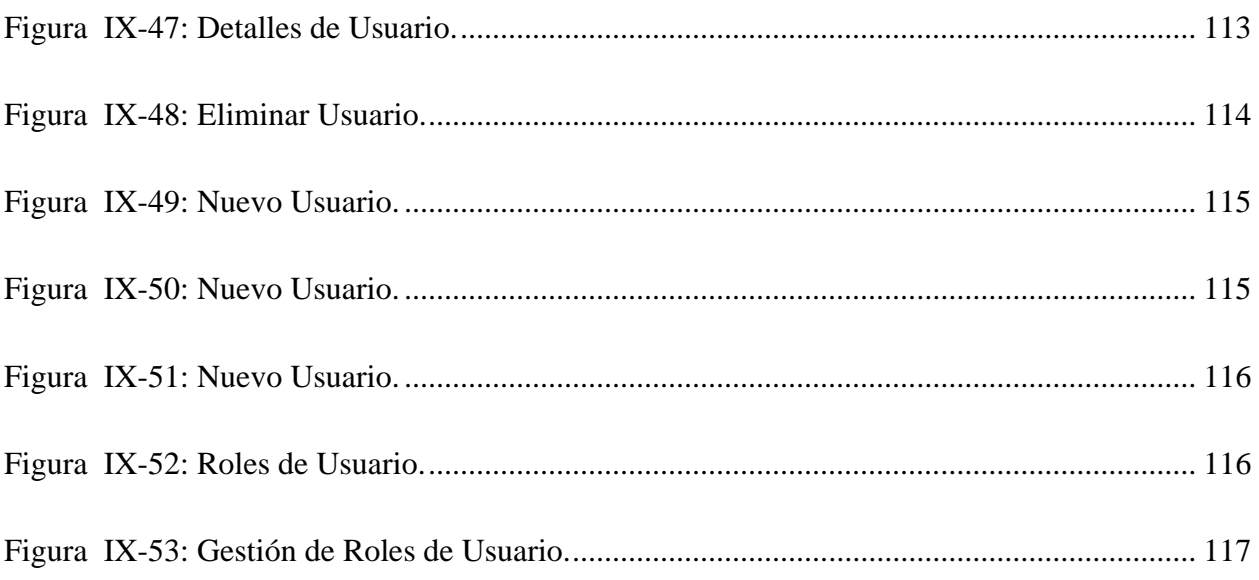

## **GLOSARIO**

#### **A**

**Activo:** Los activos son recursos que una empresa utiliza para administrar un negocio, fabricar artículos o crear valor de otra manera. Los activos incluyen el equipo, los accesorios y el mobiliario que una organización posee o alquila y la propiedad intelectual, como las patentes (Abby Jenkins, 2020).

### **C**

**Ciclo de vida:** Serie de etapas a través de las cuales pasa algo (como un individuo, una cultura o un producto manufacturado) durante su vida (Merriam Webster, 2022b).

#### **F**

**Flota:** Grupo de embarcaciones, aviones o vehículos operados bajo un control unificado (Merriam Webster, 2022a).

#### **G**

**Gasolina:** "Mezcla de hidrocarburos líquidos volátiles e inflamables, más ligeros que el gasóleo, obtenidos de la destilación del crudo de petróleo y su posterior tratamiento químico, que se usa como combustible en algunos tipos de motores" (Real Academia Española, 2022a, parr. 1).

**Gestión de activos:** Proceso de garantizar que los activos de una organización se contabilicen, implementen, mantengan, actualicen y eliminen cuando llegue el momento (Atlassian, 2022).

#### **M**

**Mantenimiento correctivo: "**Serie de acciones dirigidas a reparar daños o fallos detectados en la maquinaria o los equipos que se usan en una empresa" (Ekon, 2021, parr. 3).

**Mantenimiento preventivo: "**Acción de revisar de manera sistemática y bajo ciertos criterios a los equipos o aparatos de cualquier tipo para evitar averías ocasionadas por uso, desgaste o paso del tiempo" (STEL, 2021, parr. 2).

#### **V**

**Vehículo: "**Medio de transporte de personas o cosas" (Real Academia Española, 2022b, parr. 1).

#### **API**

**Programación de Aplicaciones:** "Una interfaz de programación de aplicaciones (API) es un conjunto de instrucciones y estándares de programación para acceder a una aplicación de software basada en la red o una herramienta de internet. Permite a las aplicaciones de software conectarse, comunicarse e intercambiar información o funciones entre sí".

#### **Consumo de combustible**

"Uso de combustible de un vehículo medido en l/100 km o MPG (millas por galón). Estas métricas sirven como método estándar para definir y comparar el consumo y la eficiencia del combustible de un vehículo"

#### **Costes de operación de la flota**

"Minimizar el coste de operación de la flota es una de las principales prioridades de un gestor de flotas. Si los costes son demasiado elevados, los ingresos la empresa de transporte pueden verse muy afectados y generar una pérdida monetaria importante."

#### **ETA**

"La hora estimada de llegada, o su abreviatura ETA (por sus siglas en inglés), indica la fecha y hora de llegada prevista de un vehículo, envío o entrega a una ubicación determinada."

#### **Gestor de flotas**

"La persona que se encarga de todo lo relacionado con los vehículos y conductores de una empresa."

#### **GPRS**

"Servicio general de radiocomunicaciones por paquetes. Un sistema para transmitir información inalámbrica a alta velocidad. Se utiliza en internet, teléfonos móviles, ordenadores y otros datos. GPRS es el principal sistema del mundo para transmitir datos de teléfonos móviles."

#### **Gestión del personal**

"Un conjunto de procesos y funciones que utiliza una empresa para mejorar la productividad de los empleados individuales. En relación con la gestión de flotas, ayuda a mejorar la comunicación entre los conductores en la carretera y en la oficina."

#### **Mantenimiento de la flota**

"El mantenimiento de la flota se refiere a todos los procesos que mantienen los vehículos de tu flota en buen funcionamiento, asegurando su efectividad y seguridad tanto como sea posible."

#### **Optimización de rutas**

"El proceso de planificación y optimización de rutas para un vehículo o una flota de vehículos teniendo en cuenta la localización, el tiempo de conducción y la distancia."

#### **Registro del kilometraje**

"El registro manual o automático de los kilómetros o las millas que se han conducido en un vehículo."

#### **Sistema de gestión de flotas**

"Una combinación de tecnología automovilística y software como servicio (SaaS) que ayuda a las empresas a mejorar el rendimiento de sus vehículos, ahorrar en combustible, mejorar la seguridad del conductor, ayudar en la gestión de riesgos y aumentar la eficiencia de la flota en su conjunto."

## **Tipo de vehículo**

"Clasificación de un vehículo, por ejemplo, coche, furgoneta, camión o autobús."

## **Control del combustible**

"Control y estadísticas del consumo de combustible de los vehículos de una flota con el fin de reducir los costes y mejorar el comportamiento al conducir."

## **Eficiencia del combustible**

"La relación entre el uso de combustible y la distancia recorrida."

## <span id="page-21-0"></span>**I. INTRODUCCIÓN**

La presente investigación busca determinar la importancia de la gestión de activos, específicamente la gestión de la flota vehicular de una empresa en el rubro de las telecomunicaciones. Entiéndase como gestión de activos el conjunto de procesos llevados a cabo para coordinar el ciclo de vida de los activos, con el objetivo de obtener valor de los activos de la empresa, evaluando las oportunidades, riesgos y el rendimiento deseado de cada uno de ellos.

Una mala gestión de la flota vehicular puede desencadenar un deficiente desempeño en la prestación de servicios, siendo este un factor causante de la deserción de los clientes y afectando la imagen de la empresa en el mercado, es ahí donde radica la importancia de esta investigación, pues él no contar con una buena gestión de activos puede reflejarse en problemas en la reputación y encomia de la empresa.

El investigar la temática descrita, nos permitirá conocer la manera en que la gestión de activos afecta los servicios de la empresa.

Como resultado de la investigación, se concluye con la necesidad de desarrollar una solución de software que permita a la empresa gestionar su flota vehicular, y obtener indicadores que identificar los diversos riesgos y oportunidades y de esta manera tomar decisiones más acertadas.

## <span id="page-22-0"></span>**II. PLANTEAMIENTO DEL PROBLEMA**

#### <span id="page-22-1"></span>**2.1 Antecedentes**

Con el paso del tiempo, la importancia que tienen los sistemas en las organizaciones es cada vez más grande, a tal punto que hoy en día es indispensable la utilización de software dentro de las empresas. Hace algunos años, bastaba con llevar el control de algunos datos en un archivo de texto o una hoja de cálculo, pero cabe decir que hoy en día las bases de datos ofrecen una mejor solución en cuanto a almacenamiento de datos se refiere; cuando se necesitan recuperar datos estructurados, toda empresa debe de tener un software para la gestión de la información, y no algo básico como leer, escribir, actualizar y eliminar; hoy en día se busca que los sistemas hagan reportes, ofrezcan estadísticas, generen alertas y otras actividades especializadas.

Muchas empresas importantes del país, carecen de un sistema para agilizar los procesos dentro del mismo, muchos de los registros para un control de inventario, mantenimiento y otros datos que son considerados importantes están en realizados a mano, de los cuales no se lleva un control eficiente, los técnicos encargados de realizar estas labores se tardan demasiado en dar la información necesaria de un vehículo, ya que deben revisar en papel uno por uno, y esa es una de las razones por las cuales el sistema control vehicular es tan malo, porque no se está haciendo uso de la tecnología para agilizar el sistema.

Un claro ejemplo de esto, es la empresa Cable Color, a este centro se le realizó un estudio para conocer a profundidad como es que realizaban los procesos, y como llevaban a cabo el control de la información, este centro no tiene automatizado ningún proceso para su flota vehicular toda la información estaba en hojas de cálculo y en documentos de Word y en papel, con el cual cada vez que se necesitaba saber de las existencia del mantenimiento o adquisición de un vehículo, los técnicos tienen que realizar una exhaustiva búsqueda de la existencia o mantenimiento de X vehículo, las citas para los talleres eran manuales, cada vez que necesitaban información de algo, perdían demasiado tiempo para encontrar lo que necesitaban, por esa razón que se automatizaran todos los procesos administrativos de la flota vehicular.

#### <span id="page-23-0"></span>**2.2 Enunciado / Definición del Problema**

En la era actual nos encontramos saturados de información debido a la gran capacidad de almacenamiento de los sistemas, permitiendo que estemos constantemente intercambiando información con nuestros semejantes o nuestro entorno. En el ámbito de las organizaciones, la situación es igual, e incluso se vuelve primordial un correcto manejo de esta. Entre mejor organizada y administrada se encuentre la información que nos proporciona el entorno en el que nos desenvolvemos, más sencillo será tomar las decisiones para el mejoramiento de este.

Los datos fluyen en el entorno sin cesar; sin embargo, los datos por si solos no son de gran ayuda, por lo que es necesario procesarlos y analizarlos para transformarlos en información. La información es uno de los recursos más importantes en cualquier organización, en conjunto con el recurso humano; con la información se pueden tomar decisiones y resolver problemas. Sin embargo, no sólo es tener la información como tal, es necesario organizarla y administrarla de forma que pueda manejarse de manera eficiente para cada organización; para el caso de las empresas de telecomunicaciones, se utilizará para el mejoramiento del servicio de inventario para la flota vehicular.

La cantidad de vehículos y la creciente demanda del servicio han provocado que el manejo de la información que se realiza de forma manual sea ineficiente; al crecer el número de vehículos que son adquiridos, el control de inventario, el control del mantenimiento de los vehículos dejó de ser óptimo al ser realizado de manera manual; se pierde tiempo en la búsqueda de vehículos disponibles y en saber en qué taller se encuentra cada vehículo debido a los posibles viajes que suelen realizar para dar mantenimientos a sus redes, una de las problemáticas que se tiene es la de mantener actualizada la información, pero cabe destacar que actualizan de forma manual, pero se tiene que esperar a que el técnico encargado del taller o de la flota vehicular lo haga, para la cual una base de datos sería lo ideal para lidiar con este problema.

#### <span id="page-24-0"></span>**2.3 Preguntas de Investigación**

¿Qué es la gestión de flota vehicular?

¿Cuáles son las fases del ciclo de vida de los activos?

¿Cuáles son las consecuencias de una mala gestión de la flota vehicular?

¿Qué beneficios son adquiridos a partir de la gestión de la flota vehicular?

¿Cómo se relaciona la gestión de la flota vehicular con la continuidad del negocio?

#### <span id="page-24-1"></span>**2.4 Hipótesis y/o Variables de Investigación**

- La gestión de la flota vehicular constituye parte fundamental para las empresas de telecomunicaciones.
- El ciclo de vida de los activos permite tener mayor control sobre estos a lo largo de su vida útil.

#### <span id="page-24-2"></span>**2.5 Justificación**

Una de las áreas de gestión con cierta complejidad dentro de las empresas es la gestión de las flotas vehiculares. Una buena gestión permite a las organizaciones hacer mejor uso del presupuesto destinado para las flotas vehiculares, y de los mismos vehículos. Por lo tanto, es necesario conocer los aspectos relacionados con el proceso de gestión de flotas vehiculares para identificar puntos de mejora que permitan incrementar la eficiencia del proceso de gestión, y brindar datos que sirvan de guía para reducir los costos financieros y de tiempo dentro de las empresas.

## <span id="page-25-0"></span>**III. OBJETIVOS**

#### <span id="page-25-1"></span>**3.1 Objetivo General**

Incrementar la eficiencia de la administración de mantenimientos y uso de la flota vehicular de Cable Color, mediante la identificación de debilidades y análisis de buenas prácticas de gestión, que ayuden a disminuir el gasto de recursos durante el proceso.

## <span id="page-25-2"></span>**3.2 Objetivos Específicos**

- Conocer el proceso de gestión de flota vehicular.
- Identificar las fases del ciclo de vida de los activos.
- Analizar las consecuencias de una mala gestión de la flota vehicular.
- Identificar los beneficios de la gestión de la flota vehicular.
- Analizar la relación entre el proceso de gestión de la flota vehicular con la continuidad del negocio.

## <span id="page-26-0"></span>**IV. MARCO TEÓRICO**

#### <span id="page-26-1"></span>**4.1 Cable Color**

#### <span id="page-26-2"></span>**4.1.1 Historia de la empresa**

Cable Color es una empresa de cable, que inicia operaciones en la ciudad de Tegucigalpa. Debido al rápido crecimiento y aceptación de nuestros clientes, a la fecha operamos en varias de las ciudades más importantes del país incluyendo: Valle de ángeles, Santa Lucia, Comayagua, Siguatepeque, Choloma, Omoa, Puerto Cortes, Villanueva, San Pedro Sula, Santa Rosa de Copan, La Ceiba, Tela, El Progreso, Roatán, Chamelecón, La Lima, Juticalpa y continuaremos expandiéndonos ya que somos la compañía de mayor cobertura y crecimiento a nivel nacional. (Cable Color, 2022, parr. 1)

Fuimos la primera empresa en transmitir televisión por cable a través de una red de fibra óptica en Honduras, la primera empresa privada en cablear con fibra óptica el corredor de Tegucigalpa a Puerto Cortés y en la actualidad continuamos trabajando para brindar a nuestros clientes novedosos servicios tanto de comunicación como entretenimiento, que incluyen: televisión por cable, internet, telefonía, vozip, televisión digital y en HD, transporte de datos y otros similares con los máximos niveles de calidad, siempre a la vanguardia en tecnología y con un enfoque permanente a la excelencia en atención al cliente y así ser fieles a nuestro lema de ser más que una compañía de cable, somos un acceso al mundo!

Con un equipo de trabajo incansable y comprometidos con el desarrollo, e imponiéndonos a diario nuevos retos para beneficio de nuestros usuarios vamos optimistas hacia esta nueva era de la globalización. (Cable Color, 2022, parr. 1)

Ganadora de reconocimientos internacionales como la Arroba de Oro, Bizz awards a la calidad y principalmente todos nuestros suscriptores satisfechos en diferentes ciudades del país son los que avalan el compromiso, calidad y prestigio de una empresa nacional como Cable Color.

#### <span id="page-27-0"></span>**4.1.2 Misión**

Somos una empresa dedicada a brindar el mejor servicio de televisión por cable, el internet más rápido, el mejor servicio de telefonía, a los mejores precios, sin cargos por derecho de línea y la mejor velocidad en transferencia de datos de Centroamérica. Resaltando el compromiso, calidad y prestigio de ser más que una compañía de cable, dando a nuestros clientes un acceso al mundo. (Cable Color, 2022, parr. 2)

#### <span id="page-27-1"></span>**4.1.3 Visión**

Ser la empresa de telecomunicaciones líder a nivel centroamericano, caracterizándonos por brindar servicios con calidad y rapidez, de la mano con la tecnología, para ser continuamente referentes en la transferencia de datos, innovación, prestigio y compromiso. Regido por nuestros colaboradores íntegros, comprometidos y calificados. (Cable Color, 2022, parr. 3)

7

#### <span id="page-28-0"></span>**4.2 Gestión de activos**

Es necesario comprender el concepto de gestión de activos, el cual según Castrillón (2018), comprende todo el conjunto de recursos tangibles e intangibles que tienen valor, actual o potencial, para ayudarle a cumplir con sus objetivos organizacionales. La gestión de estos activos es determinante para el éxito de una organización, pues se encarga de controlar y administrar el valor de los activos tangibles e intangibles, integrándolo al valor propio de la empresa y a su crecimiento, enriqueciéndola en su conjunto.

Los activos tangibles son físicos, incluyendo dinero, inventario, vehículos, equipo, edificios e inversiones. Mientras que los activos intangibles son aquellos que no existen en forma física e incluyen cuentas por cobrar, gastos pagados por adelantado, patentes y créditos mercantiles.

#### <span id="page-28-1"></span>**4.2.1 Desarrollo de plan de gestión**

Según Sowerby (2021), existen 4 pasos importantes para la creación de un plan de gestión de activos efectivo.

- Establecer objetivos: Deben estar alineados con los objetivos corporativos, y al establecerlos, se debe considerar los retos de la gestión de activos, prioridades y capacidades del negocio.
- Crear una estrategia: En este paso, es ideal auditar los activos y crear un inventario actualizado.
- Manejar los riesgos: El nivel de los riesgos puede medirse basado en el impacto en el resto del negocio. El plan puede priorizar entre los activos con alto riesgo para el negocio para actuar sobre ellos en tiempo y prevenir fallos.
- Monitoreo y revisión: Una vez el plan está en operación, se debe monitorear la eficiencia y efectividad de costos de los activos. Se pueden tomar decisiones precisas en relación

con sus activos, como actualizar o modificar las políticas de mantenimiento, inyectar efectivo en actualizaciones o invertir capital en nuevos activos.

#### <span id="page-29-0"></span>**4.3 Ciclo de vida de los activos**

Entender el ciclo de vida de los activos permite crear mejores planes para el rol de los activos en la organización y ahorrar tiempo, energía y recursos. Estar listo en cada etapa del ciclo de vida de un activo, ayuda a administrarlos de mejor manera y facilitar la transición para los operadores, gestores y dueños.

El ciclo de vida de un activo abarca todo lo que ocurre desde la toma de decisión al identificar la necesidad del activo hasta la retirada eventual de este mismo. La gestión del ciclo de vida de un activo es un método para la gestión de activos que facilita a los lideres optimizar la vida útil de los activos y aprovechar al máximo su vida útil limitada.

Laubach (2021) menciona que los activos atraviesan 5 etapas a lo largo de su ciclo de vida, planeación, adquisición, uso, mantenimiento, y retiro. La mayoría del tiempo se invierte en las etapas de uso y mantenimiento, pero cada fase realiza una función igualmente importante en garantizar la obtención del mayor del activo.

- Planeación: Esta etapa inicia al identificar que una necesidad no está siendo solventada. Al iniciar la lluvia de ideas e investigar distintos activos que puedan solventar, se está planeando.
- Adquisición: Esta etapa no solo se refiera a comprar, sino que también transportar el activo hasta las instalaciones.
- Uso: Una vez adquirido e instalado el activo, es necesario analizar sus necesidades y evaluar como el equipo puede cuidar de él. Determinar si el activo se beneficiara más del mantenimiento preventivo, predictivo, rutinario u otro tipo.
- Mantenimiento: Después de desarrollar un plan de mantenimiento, el activo se mantiene en uso hasta que es necesario realizar mantenimiento.

• Retirada: En cierto punto, mantenimiento adicional no será una decisión financieramente lógica, y retirar el activo será la decisión más apropiada. En esta etapa se puede evaluar la venta del activo, los efectos ambientas que puede crear al ser desechado, el costo adicional por ser desinstalado.

#### <span id="page-30-0"></span>**4.3.1 Beneficios**

Aunque la gestión del ciclo de vida de los activos requiera de gran esfuerzo, una vez integrado en una organización, se vuelve una extensión natural de la clasificación, presupuesto y toma de decisión sobre los activos.

GoCodes (2022), menciona que dar atención a la gestión del ciclo de vida de los activos puede beneficiar las compañías en distintas maneras, mayor organización del mantenimiento preventivo, contacto mejorado y más sustantivo con empleados en toda la organización, toma de decisiones más informada, mejor control sobre proyecciones de presupuesto, incremento e la eficiencia de la cadena de suministro, mejor entendimiento del cumplimiento regulatorio, etc.

Muchas organizaciones incluyen la gestión del ciclo de vida de los activos en su estructura interna, pero no en procesos definidos o formales.

#### <span id="page-30-1"></span>**4.4 Gestión de flota vehicular**

Los gestores de flotas vehiculares deben tener conocimiento de áreas importantes sobre la operación de flotas como la adquisición de vehículos, cumplimiento regulatorio, mantenimiento, y gestión de cargas de gasolina.

La gestión de flotas de vehículos es el proceso de supervisar todo el mantenimiento de la flota y las operaciones de la flota para ayudar a aumentar la eficiencia del negocio y minimizar los riesgos. Cualquier empresa que utilice vehículos comerciales a diario debería emplear algún tipo de gestión de flotas.

Azuga (2022) menciona la complejidad del proceso de gestión de flotas vehiculares y la presión que existe sobre los encargados de este para mejorar el rendimiento de los conductores y vehículos.

#### <span id="page-31-0"></span>**4.4.1 Solo registrar la información relevante**

Según Azuga (2022), registrar información ayuda a monitorear y medir el rendimiento de la flota. Sin embrago, registrar todo puede generar una cantidad abrumadora de datos. Se debe ahorrar tiempo y trabajo al recopilar solo la información que es esencial para tomar decisiones informadas con respecto a las funciones principales de la gestión de la flota. Estos datos pueden encontrarse en distintas categorías: Gasolina, uso, mantenimiento, cumplimiento, accidentes y adquisición.

#### <span id="page-31-1"></span>**4.4.2 Facilitar y hacer accesible la gestión del mantenimiento vehicular**

Los conductores pueden ser negligentes u olvidar el mantenimiento vehicular. Es importante mantener una agenda, reportes y realizar inspecciones según sea conveniente. También, se debe priorizar el mantenimiento preventivo. Esto incluye tareas tales como inspecciones vehiculares, cambios de aceite, rotación de llantas. Rutinas de mantenimiento apropiadas reducirán reparaciones inoportunas significantemente (Azuga, 2022).

#### <span id="page-31-2"></span>**4.4.3 Gestión del uso de gasolina**

El gasolina es generalmente uno de los mayores gastos en las flotas vehiculares comerciales, en 2019, administradores de flotas vehiculares reportaron que los gastos por gasolina sumaban el 24% del total de los gastos de sus flotas (Murray & Glidewell, 2019). Las flotas comerciales pueden minimizar los costos por gasolina con sistemas de gestión de gasolina. Estos sistemas ayudan a disminuir los costos y maximizar la eficiencia.

La gestión de gasolina incluye controlar y monitorear el consumo y gasto de gasolina. Alcanzar la eficiencia de gasolina depende de los vehículos de la flota.

Samsara (2020), menciona algunos de los beneficios que las empresas pueden obtener al utilizar mecanismo de gestión de gasolina, entre ellos se encuentra a) la reducción de costos mediante la creación de buenos hábitos de conducción, b) mejorar la eficiencia del gasolina mediante el mantenimiento proactivo del vehículo, c) disminuir el gasto causado por el robo del gasolina.

#### <span id="page-32-0"></span>**4.4.4 Consecuencias de la mala gestión de una flota vehicular**

La gestión de flotas vehiculares es una tarea compleja, sin importar el tamaño de la flota, ya que requiere la consideración de múltiples factores y conocimientos específicos.

Según Álvarez (2019), La mala gestión de una flota vehicular puede tener ciertos efectos o repercusiones en una empresa

- Rutas poco eficientes: cuando no existe una eficiente administración de la flota de una empresa, la necesidad de planificar el número de rutas o el número de vehículos, se convierten en una constante. Esto puede aumentar la necesidad de adquisición de vehículos, crear problemas al establecer rutas homogéneas, problemas con tiempos de entrega, etc.
- Poca información y análisis de la siniestralidad: Cuando las empresas no cuentan con información sobre la siniestralidad de sus vehículos, es vuelve incapaz de predecir y conocer la tipología de los siniestros o riesgos a los que se enfrenta su flota vehicular.
- Pérdidas económicas: Las variables anteriores pueden afectar los costos de aseguramiento de los vehículos, pero, además, las empresas pueden enfrentar pérdidas económicas como consecuencia de accidentes de sus vehículos.
- Desgaste acelerado**:** La mala planeación de rutas o uso de vehículos en condiciones poco optimas, puede resultar en flotas vehiculares siendo reemplazadas antes de cumplir su retorno de inversión, afectando las utilidades de la empresa.

#### <span id="page-33-0"></span>**4.5 Mantenimiento de flota vehicular**

El mantenimiento de una flota vehicular ayuda a las empresas realizar reparaciones imprevistas que pueden ser costosas, así como también evitar la inactividad afectando la continuidad de sus negocios.

Es necesario, para optimizar costos y rentabilizar la flota, contar con u plan de mantenimiento preventivo que permita controlar el estado de los vehículos, ahorro de recursos y prevención de incidentes futuros.

Para rentabilizar las flotas vehiculares, se debe calcular con anticipación y precisión los costos para mantener los vehículos en condiciones óptimas. Por esta razón es importante el monitoreo constante de las unidades, programación de revisiones periódicas y la realización de un plan preventivo que permita prever ciertos incidentes.

Intercar (2021) menciona que el mantenimiento de flotas vehiculares debe realizarse basado en planificaciones estrictas, con el objetivo de ejecutar acciones, inspecciones y reparaciones que ayuden a prever desperfectos.

Intercar también recomienda los siguientes pasos para realizar el mantenimiento de una flota vehicular:

• Definir objetivos y personas que participaran en la gestión.

- Utilizar software de gestión para apoyar el proceso.
- Realizar una lista de control de prevención.
- Seleccionar un mantenimiento interno o contratación de un proveedor externo.

#### <span id="page-34-0"></span>**4.5.1 Tipos de mantenimientos**

#### 4.5.1.1 Mantenimiento preventivo

El mantenimiento preventivo, como su nombre lo indica, previene la ocurrencia de fallas. Esta estrategia de mantenimiento se lleva a cabo de forma regular, aunque no haya signos de falla. De esta forma, se evita en la medida de lo posible cualquier avería en los equipos para garantizar el buen funcionamiento y la seguridad de los activos (Valuekeep, 2022).

Esta rutina de mantenimiento se programa mediante planes de mantenimiento, lo que permite al departamento responsable controlar las operaciones y saber con anticipación qué repuestos o recursos se requieren para asegurar una adecuada operación preventiva.

El mantenimiento preventivo asegura la confiabilidad de los equipos ya que todas las operaciones se realizan en intervalos predefinidos y no impactan el desempeño de la empresa.

#### 4.5.1.2 Mantenimiento correctivo

El mantenimiento correctivo (MC) implica el reemplazo o la reparación del equipo después de que falla. En respuesta a la falla del equipo, las tareas de MC identifican la falla y rectifican la falla para que el equipo pueda restablecerse y la producción de la instalación se restablezca. Las tareas de MC se priorizan para que las tareas de alta prioridad que pueden estar relacionadas con la seguridad o que afecten la producción se aborden primero (Deighton, 2016).

MC es en ocasiones de bajo costo porque generalmente se puede realizar con una menor cantidad de recursos e infraestructura de mantenimiento, incluidas herramientas, tecnologías y experiencia. Sin embargo, la consecuencia es que es ineficiente y, a largo plazo, puede ser muy costoso porque las fallas generalmente resultan en eventos catastróficos, lo que significa que hay más daños que deben repararse y, por lo tanto, los tiempos de recuperación promedio son más largos. MC tampoco se enfoca en la causa raíz de la falla del equipo y, por lo tanto, el tiempo medio antes de falla será mucho menor que con el mantenimiento proactivo. En otras palabras, habrá muchas fallas repetidas.

#### **Ventajas**

- Costos más bajos. A corto plazo, el mantenimiento correctivo puede ser menos costoso en algunos casos porque usted se ocupa del problema cuando ocurre. No se requiere mano de obra para rastrear, monitorear y administrar la situación.
- Proceso sencillo. Dado que el mantenimiento correctivo es reactivo por naturaleza, puede ser una solución simple que requiere muy poca planificación o gestión.
- Oportunidad de inspección. Completar una tarea de mantenimiento correctivo también brinda la oportunidad de revisar un equipo debido a un modo de falla y, potencialmente, antes de que ocurra una gran interrupción (UpKeep, 2022).

#### **Desventajas**

• Imprevisibilidad. Si solo repara el equipo cuando se rompe, el funcionamiento de ese activo será muy impredecible a largo plazo. Además, las causas fundamentales de los problemas normalmente no se identifican y, por lo tanto, no se pueden resolver de manera eficiente.
- Interrupción de la producción. Si se rompe una pieza crítica del equipo, puede detener toda su línea de producción, lo que genera tiempo de inactividad y empleados improductivos.
- Acortamiento de la vida útil de los activos. Al no cuidar el equipo y solo realizar el mantenimiento cuando los componentes se rompen, está acortando la vida útil general de sus activos (UpKeep, 2022).

## **4.5.2 Buenas prácticas**

Para mantener la seguridad y salud de una flota vehicular, los administradores de flotas vehiculares deben implementar buenas prácticas para ayudar a proteger la seguridad y salud de los conductores (David Gargaro, 2021).

- Identificar posibles riesgos.
- Implementar políticas de seguridad.
- Programas de entrenamiento de conductores.
- Promover comportamiento seguro.
- Evaluar eficiencia del programa de seguridad.

### **4.5.3 Digitalización**

La gestión de una flota vehicular puede ser un proceso costoso en términos monetarios y de tiempo, provocando que los negocios hagan menores inversiones en nueva tecnología y sistemas.

Todo gestor de flotas vehiculares busca obtener ganancias significativas sin realizar gastos derrochadores, pero con los distintos problemas que conlleva operar un negocio en general, son cuatro los retos más grandes interviniendo en una gestión apropiada de una flota vehicular: tiempo, costo, comunicación y servicio al cliente.

Congestionamientos en tráfico impactan de gran manera la gestión de una flota, en términos de gasto de gasolina y la cantidad de viajes al día que un vehículo puede realizar.

Gestores de flotas vehiculares comprenden la gran cantidad de tiempo que invierten para reportar tiempos de trabajo, y lo costoso que es el alto costo y uso de gasolina.

Es importante que la comunicación entre conductores y gestor se mantenga en todo momento, de esta manera mejorar la productividad de manera colectiva.

Servicio al cliente consistente y de calidad juega un gran papel en el éxito de un negocio. Mientras que, no alcanzar sus expectativas puede ocasionar que los clientes busquen hacer negocios con los competidores.

Según Entrepreneur (2019), sistemas de gestión basados en papel agregan más labor administrativa y ralentizan el tiempo de procesamiento. Digitalizar la gestión de una flota vehicular puede reducir el riesgo de error humano, garantizar eficiencia de tiempo y mantener los gastos bajos. La digitalización permite mantener mejor control sobre recursos y enfocarse en aspectos más importantes de la gestión de una flota vehicular.

## **4.6 Telemática**

En un sentido amplio, telemática se refiere a la unión de dos ciencias, telecomunicaciones e informática. Hoy en día, el termino es comúnmente utilizado para referirse a las soluciones telemáticas en flotas vehiculares comerciales.

De acuerdo a Gartner (2022), tecnologías como dispositivos inalámbricos de telemática y "cajas negras" recolectan y transmiten información sobre el uso de los vehículos, requerimientos de mantenimiento y servicio automotriz.

# **4.6.1 Función**

Un sistema telemático incluye un dispositivo de seguimiento de vehículos instalado en un vehículo que permite enviar, recibir y almacenar datos de telemetría. Se conecta a través del

propio puerto de diagnóstico a bordo del vehículo con una tarjeta SIM, y un módem a bordo permite la comunicación a través de una red inalámbrica.

El dispositivo recopila datos de GPS, así como una variedad de otros datos específicos del vehículo, y los transmite a través de GPRS (Servicio general de paquetes de radio), datos móviles 4G y red celular o comunicación satelital a un servidor centralizado. El servidor interpreta los datos y permite mostrarlos a los usuarios finales a través de sitios web seguros y aplicaciones optimizadas para teléfonos inteligentes y tabletas.

Los datos telemáticos capturados pueden incluir ubicación, velocidad, tiempo de inactividad, aceleración o frenado bruscos, consumo de gasolina, fallas del vehículo y más. Cuando se analiza en busca de eventos y patrones particulares, esta información puede proporcionar información detallada de toda una flota (Aries, 2019).

### **4.6.2 Uso de la telemática para mejorar las operaciones**

Desde un tablero personalizable, los operadores de flotas pueden ver dónde están sus conductores en tiempo real, el estado de sus vehículos y asegurarse de que sus empleados estén conduciendo de manera segura.

Si los conductores no se adhieren a las políticas corporativas, las alertas en el vehículo pueden recordarles que deben abrocharse el cinturón o reducir la velocidad. Esto no solo ayuda a mantenerlos seguros y a su empresa fuera de problemas, sino que también ayuda a reducir el desgaste del vehículo para que pueda obtener más millas de servicio confiable de su flota existente.

El seguimiento preciso de la ubicación en tiempo real también puede mejorar el servicio al cliente. Por ejemplo, si un cliente llama preguntándose sobre su entrega, el administrador de la flota puede ver dónde está su conductor, llamarlo para obtener una ETA y asegurarle con confianza que su paquete está en camino. Para las operaciones de flotas de servicios como plomeros o limpiadores de alfombras, saber dónde están sus equipos en un momento dado les permite redirigirlos de manera eficiente para atender las llamadas de emergencia, lo que podría vencer a la competencia en el trabajo en el proceso (T-Mobile, 2022).

# **4.6.3 Beneficios**

Geotab (2021), menciona que la telemática ayuda en seis áreas centrales de la gestión de flotas: productividad, seguridad, optimización de flotas, cumplimiento, integración y sostenibilidad.

- Productividad: Mejorar el servicio al cliente mediante el uso de rastreo GPS en tiempo real, informes de viaje y herramientas de despacho y enrutamiento.
- Seguridad: Aumento de la seguridad con entrenamiento para conductores en el vehículo, informes de riesgo y comportamiento del conductor, notificaciones de colisión y reconstrucción, y la capacidad de localizar un vehículo robado.
- Optimización de flota: Optimización del mantenimiento del vehículo con capacidades de mantenimiento predictivo y diagnóstico remoto, y gestión de gasolina mediante el seguimiento del ralentí y otros hábitos de alto consumo de gasolina.
- Sostenibilidad: reducción del impacto ambiental y de las emisiones de carbono de la flota, además de la gestión de vehículos eléctricos.

# **V. METODOLOGÍA / PROCESO**

### **5.1 Enfoque y Métodos**

#### **5.1.1 Enfoque**

Esta investigación está sustentada en el enfoque cuantitativo, el cual representa un conjunto de procesos que se desarrollan de manera secuencial y probatoria.

El enfoque cuantitativo es un proceso en el cual cada etapa procede a la siguiente y no podemos obviar o eludir ningún paso. El orden es riguroso, aunque, podemos redefinir alguna fase. Parte de una idea que va acotándose y, una vez delimitada, se derivan objetivos y preguntas de investigación, se revisa la literatura y se construye un marco o perspectiva teórica (Hernández Sampieri et al., 2014, p. 4).

### **5.1.2 Métodos**

"En la investigación no experimental es observar fenómenos tal como se dan en su contexto natural, para analizarlos" (Hernández Sampieri et al., 2014, p. 152).

Se seleccionó el método no experimental transeccional descriptivo ya que se enfoca en conocer las variables sin ninguna alteración, y no pretender conocer todos sus detalles.

5.1.2.1 Diseño

Los diseños transeccionales descriptivos tienen como objetivo indagar la incidencia de las modalidades o niveles de una o más variables en una población. El procedimiento consiste en ubicar en una o diversas variables a un grupo de personas u otros seres vivos, objetos, situaciones, contextos, fenómenos, comunidades, etc., y proporcionar su descripción. Son, por tanto, estudios puramente descriptivos y cuando establecen hipótesis, éstas son también descriptivas (de pronóstico de una cifra o valores) (Hernández Sampieri et al., 2014, p. 155).

### 5.1.2.2 Alcance

El alcance de la investigación es descriptivo, como su nombre sugiere, describe el fenómeno, situación o contexto y sucesos, detallando como son y se manifiestan (Hernández Sampieri et al., 2014, p. 92).

### **5.2 Población y Muestra.**

### **5.2.1 Población**

Población o universo significa, toda la masa de observaciones, que es el grupo padre a partir del cual se forma la muestra. En metodología de la investigación, población se refiere a las características de un grupo especifico (Pandey & Pandey, 2015).

La población con la que cuenta esta investigación está compuesta por 12 empleados en las instalaciones de Tegucigalpa de la empresa de telecomunicaciones Cable Color.

### **5.2.2 Muestra**

La muestra es una pequeña porción de una población seleccionada para observación y análisis. Es una colección que consiste en una parte o subconjunto de los objetos o individuos de la población seleccionada con el propósito expreso de representar a la población. A partir de la observación de las características de la muestra, se pueden crear conclusiones acerca de las características de la población de la que se extrae (Pandey & Pandey, 2015).

La muestra seleccionada para la investigación, son los empleados del departamento de Servicios Generales de Cable Color, contando con un total de 10 personas.

# **5.3 Unidad de Análisis y Respuesta**

*Tabla V-1. Unidad de Análisis y Respuesta*

| <b>Unidad de Análisis</b>                                                              | <b>Respuesta</b>            |
|----------------------------------------------------------------------------------------|-----------------------------|
| ¿Qué es la gestión de flota vehicular?                                                 | Jefe de flota vehicular.    |
| ¿Cuáles son las fases del ciclo de vida de los activos?                                | Jefe de flota vehicular.    |
| ¿Cuáles son las consecuencias de una mala gestión de<br>la flota vehicular?            | Gerente de flota vehicular. |
| $i$ Qué beneficios son adquiridos a partir de la gestión<br>de la flota vehicular?     | Gerente de flota vehicular. |
| ¿Cómo se relaciona la gestión de la flota vehicular con<br>la continuidad del negocio? | Gerente de flota vehicular. |

Fuente: Elaboración propia

# **5.4 Técnicas e Instrumentos Aplicados**

## **5.4.1 Cuestionario**

Según Sampieri (2014), el cuestionario consiste en un conjunto de preguntas respecto de

una o más variables a medir.

### **5.4.2 Encuesta**

La encuesta es en procedimiento en el que el investigador recolecta datos mediante la aplicación de un cuestionario previamente diseñado, sin modificar el entorno ni el fenómeno donde se recoge la información (Robert Johnson & Patricia Kuby, 2008).

## **5.5 Fuentes de Información**

### **5.5.1 Fuentes Primarias**

Según Delozier (2022), una fuente primaria es un relato de primera mano o contemporáneo de un evento o tema. Son la evidencia más directa de un momento o evento porque fueron creados por personas o cosas que estaban allí en ese momento o evento. Estas fuentes no han sido modificadas por la interpretación y ofrecen ideas originales o nueva información. Las fuentes primarias son materiales originales, independientemente del formato.

En esta investigación se obtuvo información de una entrevista con Gerente de Flota Vehicular de Cable Color.

## **5.5.2 Fuentes Secundarias**

Las fuentes secundarias fueron creadas por alguien que no experimentó de primera mano ni participó en los eventos o condiciones que está investigando. Para un proyecto de investigación histórica, las fuentes secundarias son generalmente libros y artículos académicos. Una fuente secundaria interpreta y analiza las fuentes primarias. Estas fuentes son uno o más pasos eliminados del evento. Las fuentes secundarias pueden contener imágenes, citas o gráficos de fuentes primarias (Bell, 2021). Como fuentes secundarias se utilizó Facility Integrity Management.

# **5.6 Cronología del Trabajo**

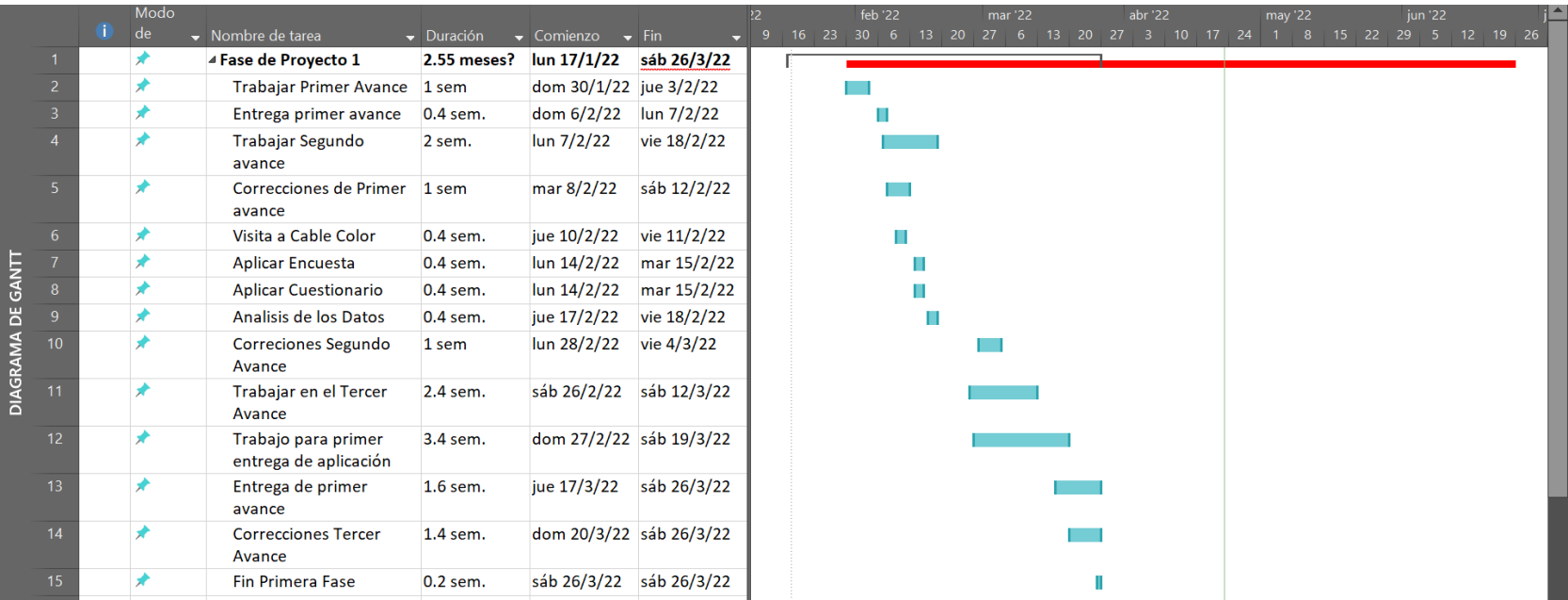

# *Figura V-1. Cronograma del trabajo realizado Fase1*

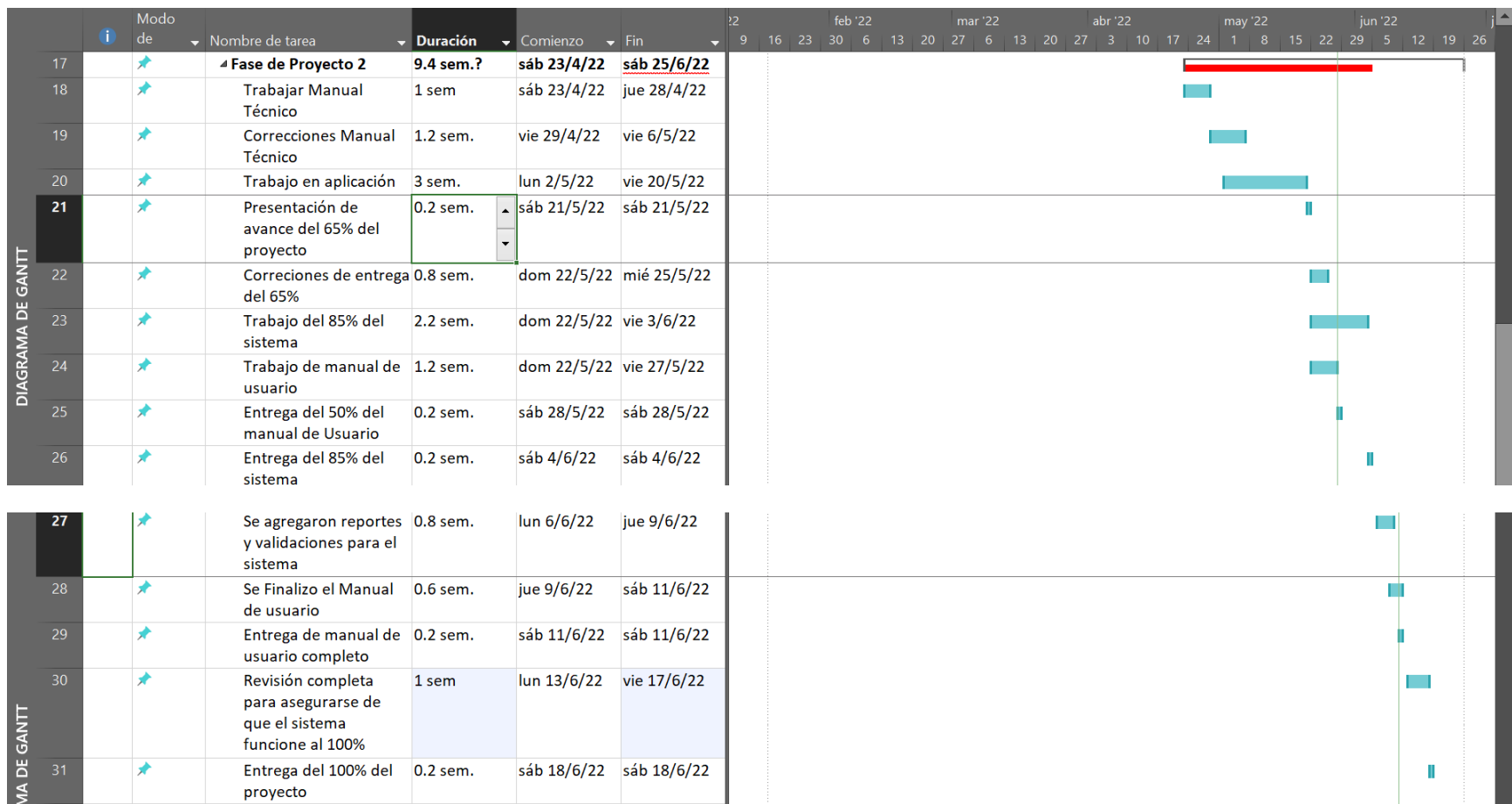

# *Figura V-2. Cronograma del trabajo realizado Fase 2*

# **VI. RESULTADOS Y ANÁLISIS**

# **6.1 La Encuesta**

# *Tabla VI-1. Género*

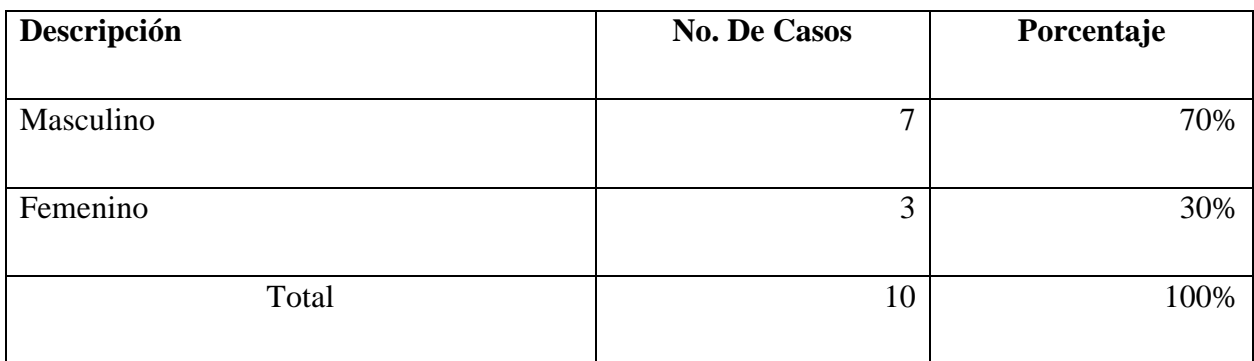

Fuente: Elaboración Propia

De acuerdo a los resultados obtenidos en la encuesta podemos observar que el 70% de los empleados son del género masculino, esto se debe a que el área de mecánica automotriz generalmente se conforma en su mayoría por este género.

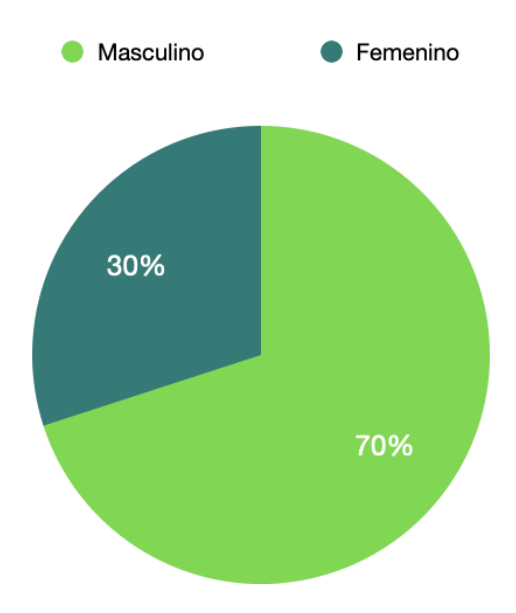

# *Figura VI-1. Género*

# *Tabla VI-2. Edad*

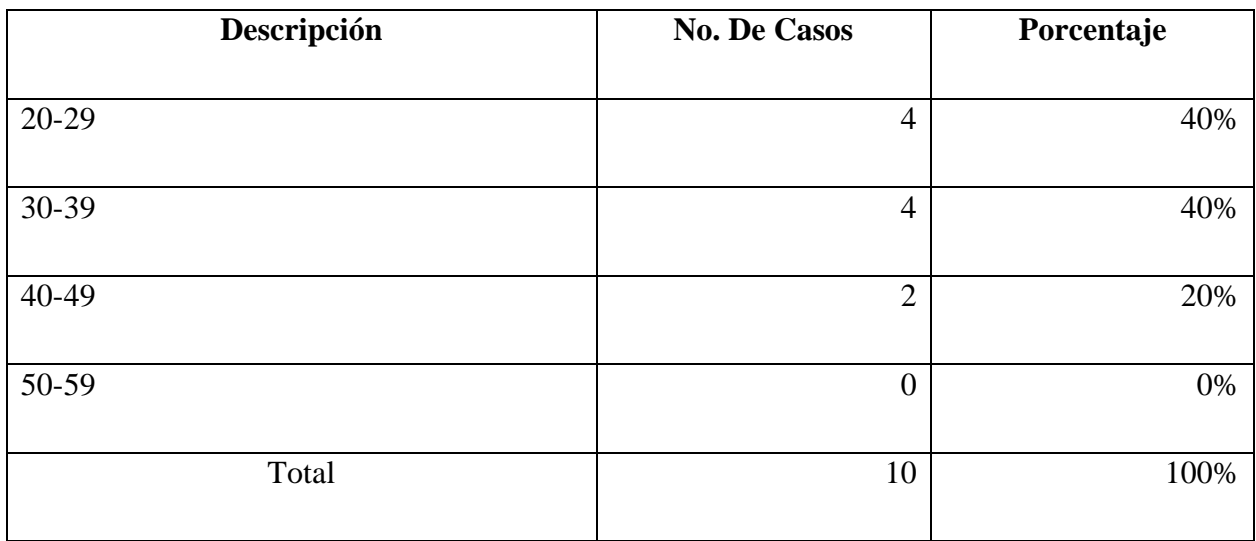

Fuente: Elaboración Propia

De acuerdo a los resultados obtenidos en la encuesta sobre las edades, podemos observar que el 80% de los empleados se encuentra bajo la edad de 39 años.

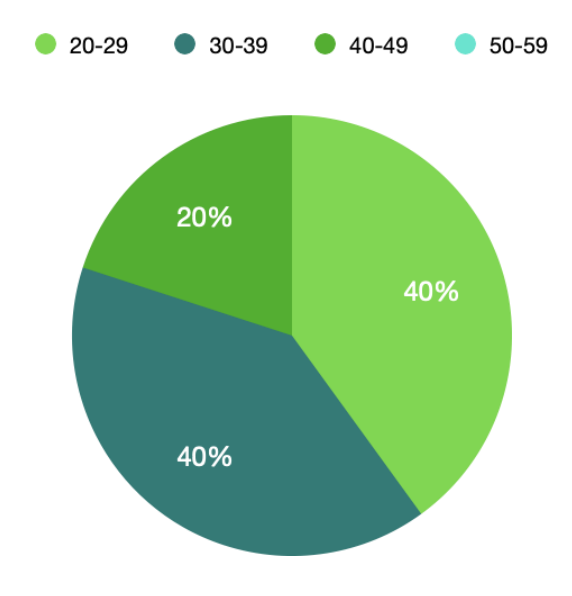

# *Figura VI-2. Edad*

# *Tabla VI-3. Educación*

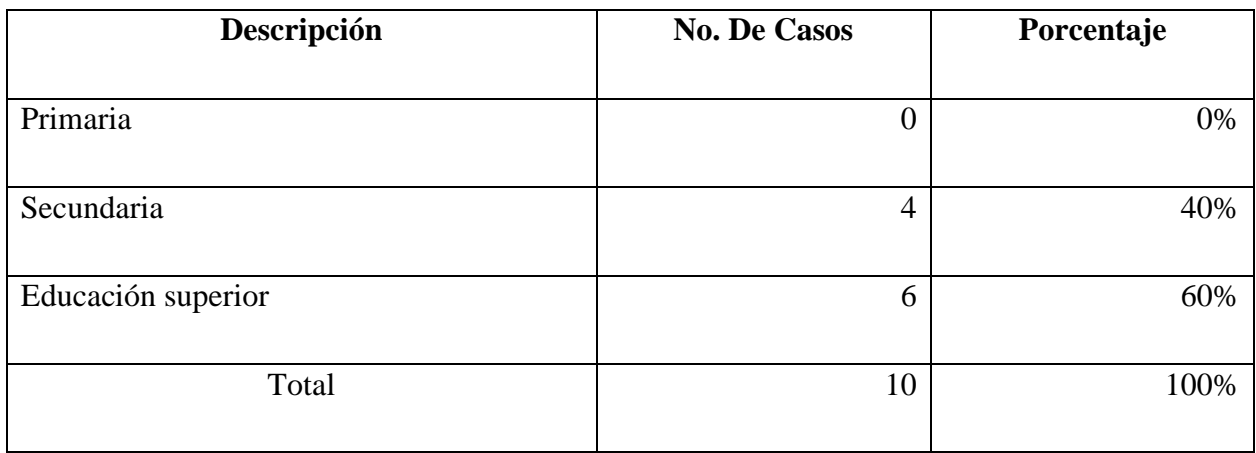

Fuente: Elaboración Propia

De acuerdo a los resultados obtenidos en la encuesta, referente a la parte de los empleados con nivel de estudios académicos se muestra que el 60% de los empleados están cursando o han finalizado sus estudios universitarios, lo que significa que cuentan con educación especializada para los procesos administrativos de gestión.

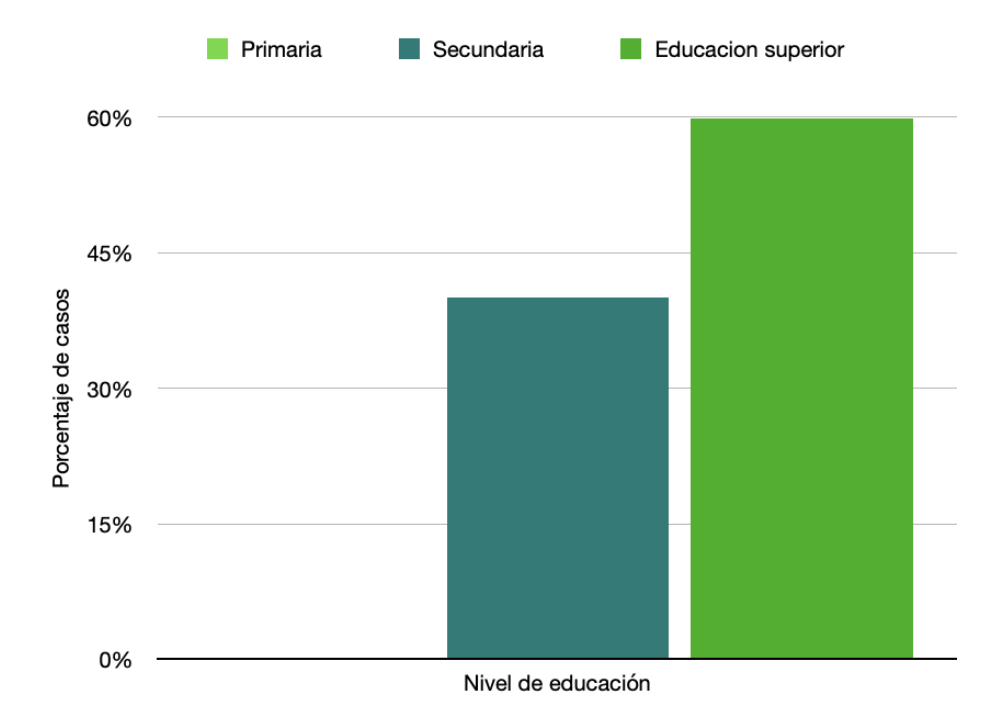

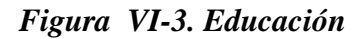

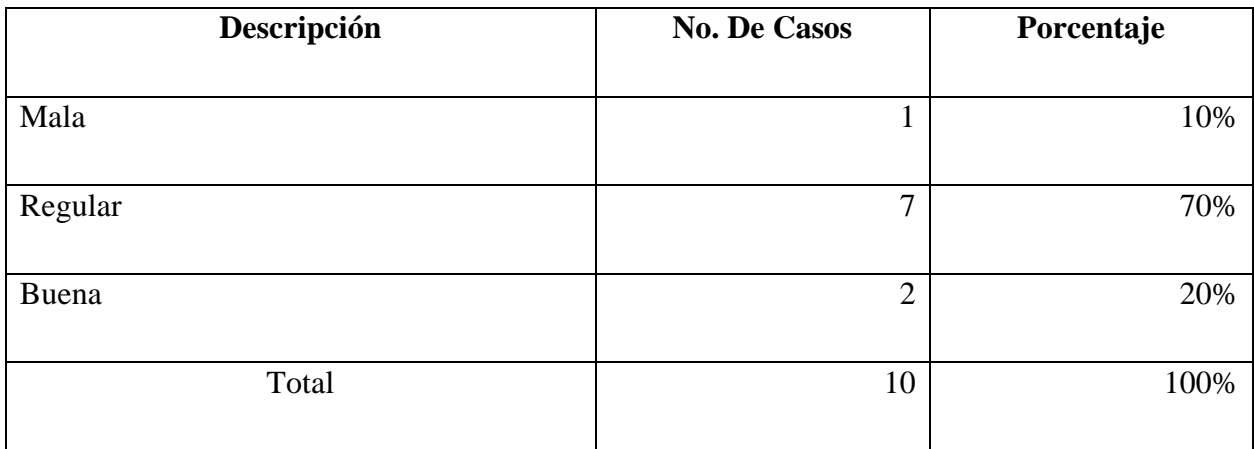

Nota: De acuerdo a los resultados obtenidos en la cuesta podemos observar las calificaciones de los encuestados sobre la eficiencia del proceso de gestión de la flota vehicular, la mayoría de los encuestados lo califican como regular, lo que significa que el proceso presenta oportunidades de mejora

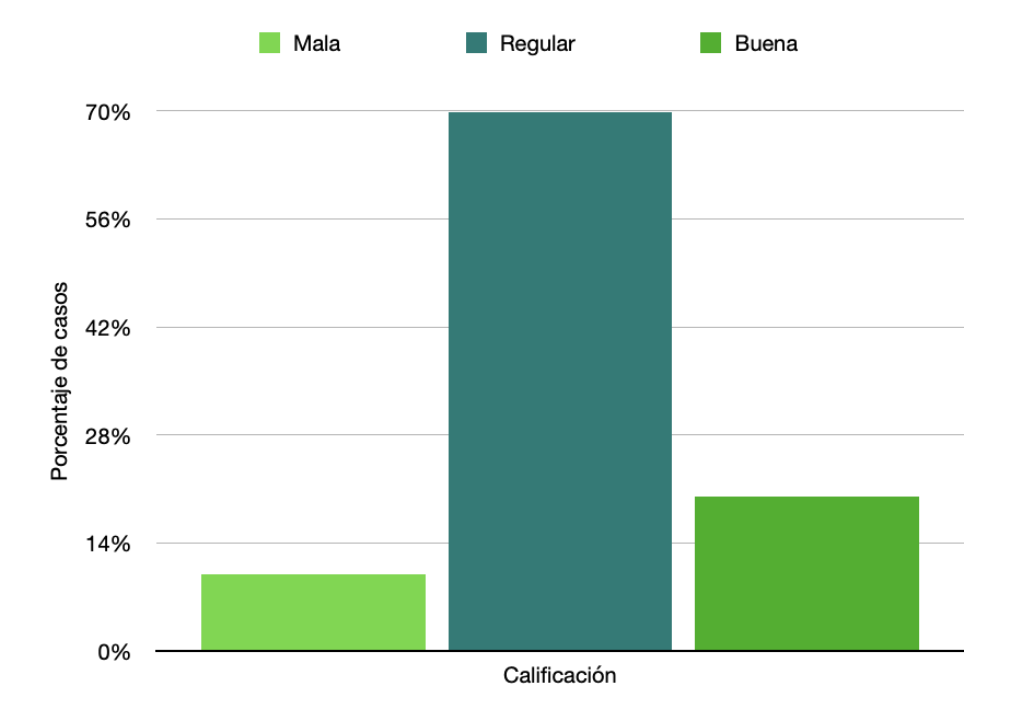

*Figura VI-4. Gestión de flota vehicular*

# *Tabla VI-5. Frecuencia de mantenimientos*

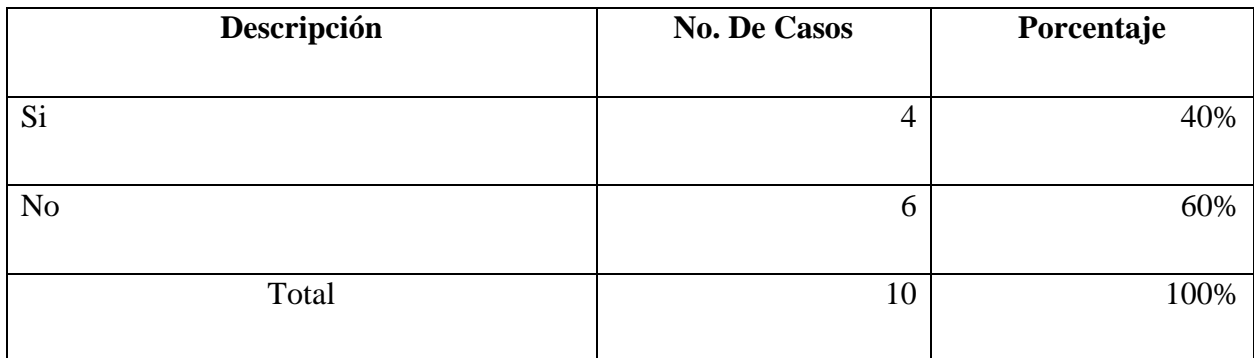

#### Fuente: Elaboración Propia

Nota: De acuerdo con los resultados obtenidos de la encuesta podemos observar que un cuarto de los encuestados consideran que los mantenimientos vehiculares de la flota se realizan con la frecuencia adecuada.

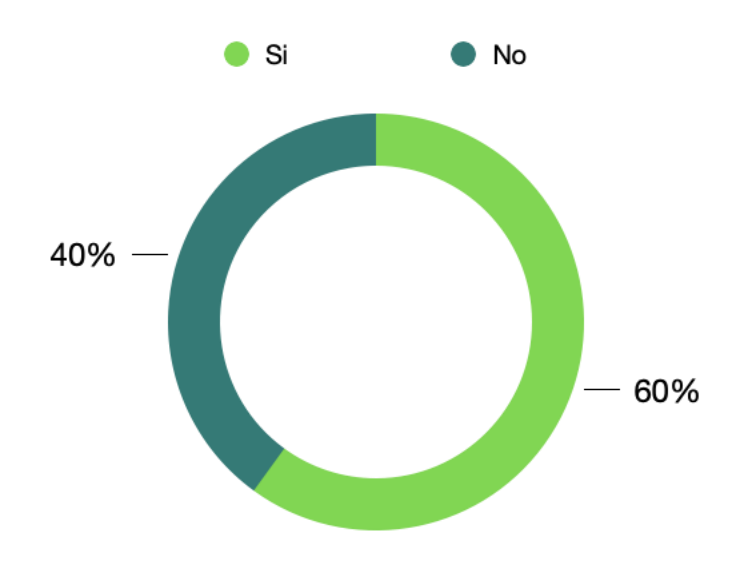

# *Figura VI-5. Frecuencia de mantenimientos*

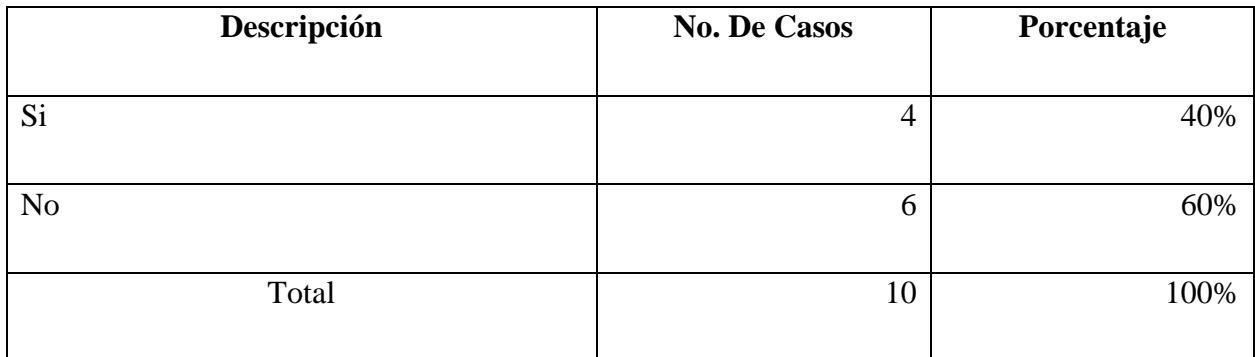

Nota: De acuerdo con los resultados obtenidos de la encuesta podemos observar que más de la mitad de los encuestados consideran que los mantenimientos preventivos no se realizan de manera oportuna, lo cual representa nuevas oportunidades de mejora.

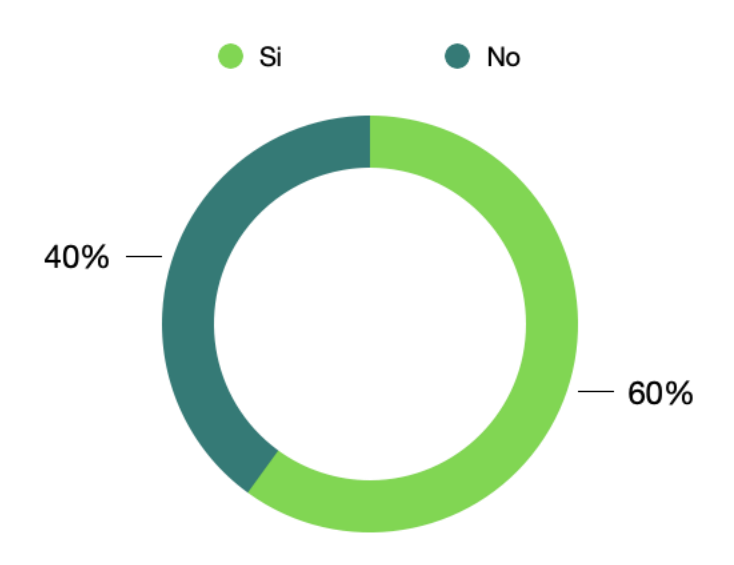

### *Figura VI-6. Mantenimientos preventivos*

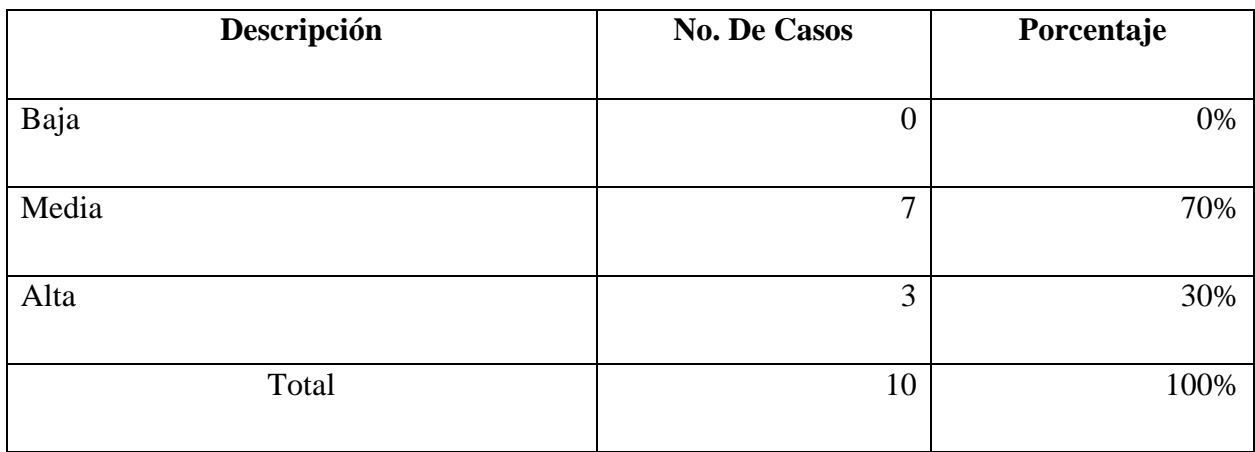

Nota: De acuerdo a los resultados obtenidos de la encuesta se puede observar que la mayoría de los encuestados opinan que la gestión de la flotilla no es de gran impacto en la continuidad del negocio, por lo que se ha considerado incorrecto ya que la flota es un medio de transporte para poder proporcionar mantenimiento a los usuarios que lo solicitan.

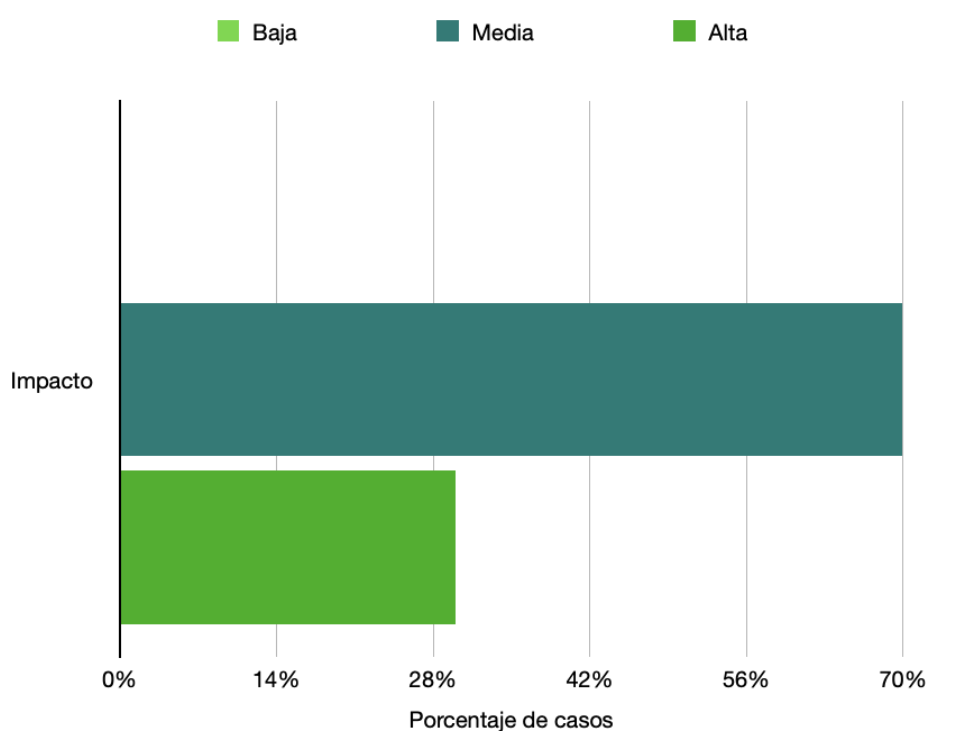

*Figura VI-7. Impacto en continuidad del negocio*

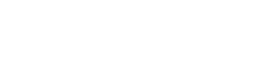

*Tabla VI-8. Gestión en documentos físicos*

| Descripción | <b>No. De Casos</b> | Porcentaje |
|-------------|---------------------|------------|
|             |                     |            |
| Baja        | 4                   | 40%        |
| Media       | 6                   | 60%        |
| Alta        | $\boldsymbol{0}$    | 0%         |
| Total       | 10                  | 100%       |

Nota: De acuerdo a los resultados obtenidos en la encuesta, podemos observar que el 60% de los encuestados consideran que realizar la gestión de la flota vehicular en documentos físicos tiene una eficiencia media.

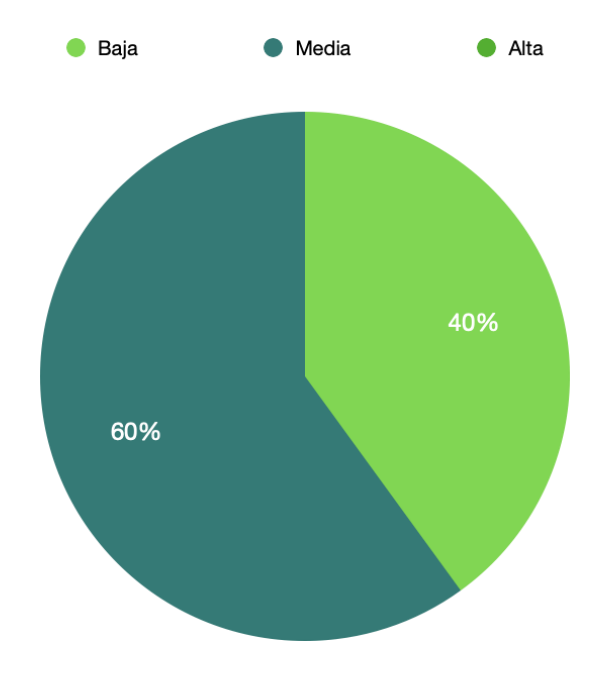

*Figura VI-8. Gestión en documentos físicos*

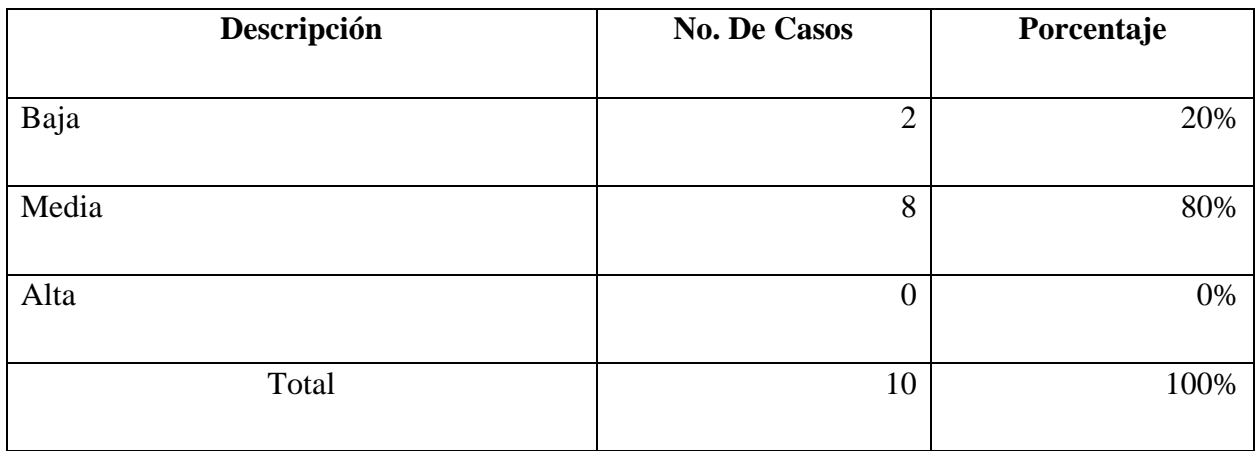

Nota: De acuerdo con los resultados obtenidos de la encuesta, se pude observar que el 80% de los encuestados se encuentran conformes con la gestión de la flota vehicular utilizando hojas de cálculo (Excel), pero consideran que otros métodos podrían ser de mayor ayuda.

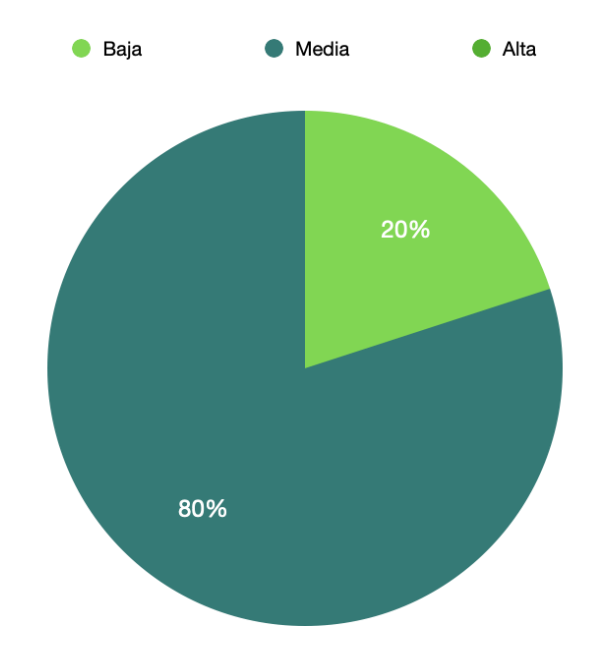

*Figura VI-9. Gestión en hojas de cálculo*

# *Tabla VI-10. Habilidad de gestión del departamento*

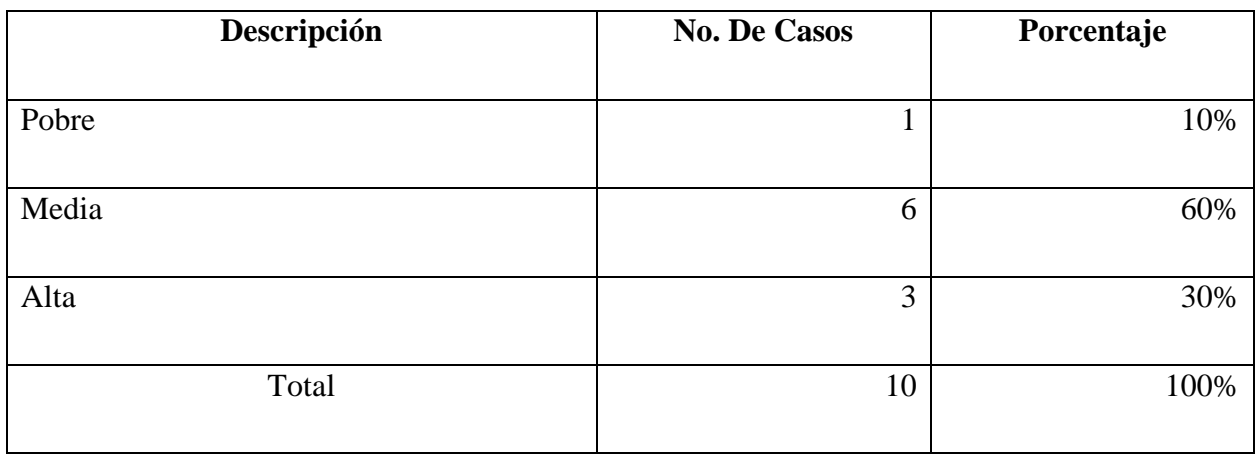

Fuente: Elaboración Propia

Nota: De acuerdo con los resultados obtenidos de la encuesta, podemos observar que un tercio de los encuestados consideran que las habilidades administrativas del departamento de servicios generales son de alta eficiencia.

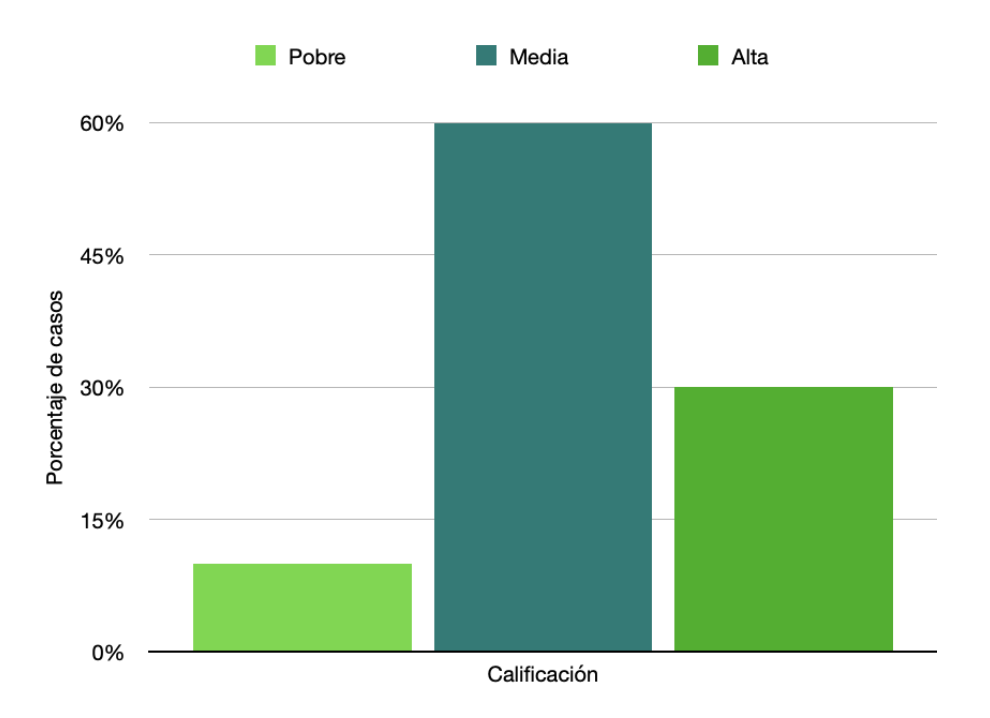

*Figura VI-10. Habilidad de gestión del departamento*

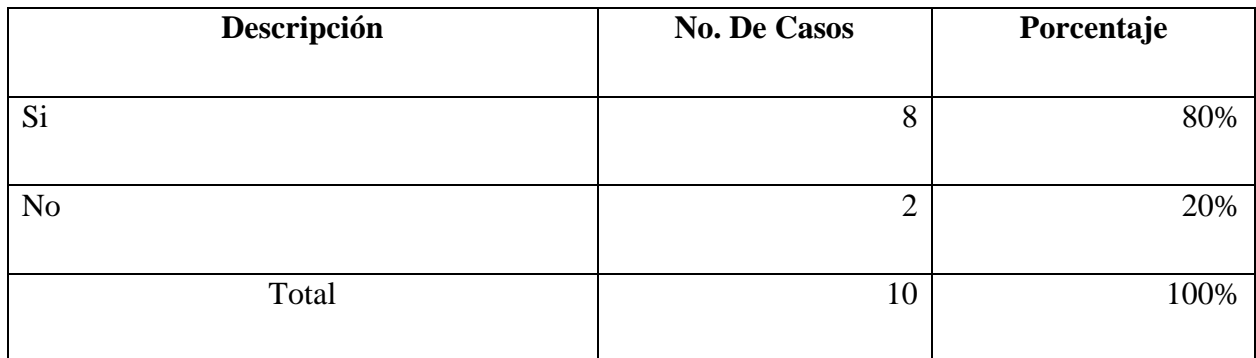

Nota: De acuerdo a los resultados obtenidos en la encuesta, podemos observar que el 80% de los encuestados opinan necesitan realizar entrenamiento a los conductores esto con el fin de beneficiar la longevidad de la flota vehicular y apoyar el proceso de gestión y aplicar las buenas prácticas de manejo..

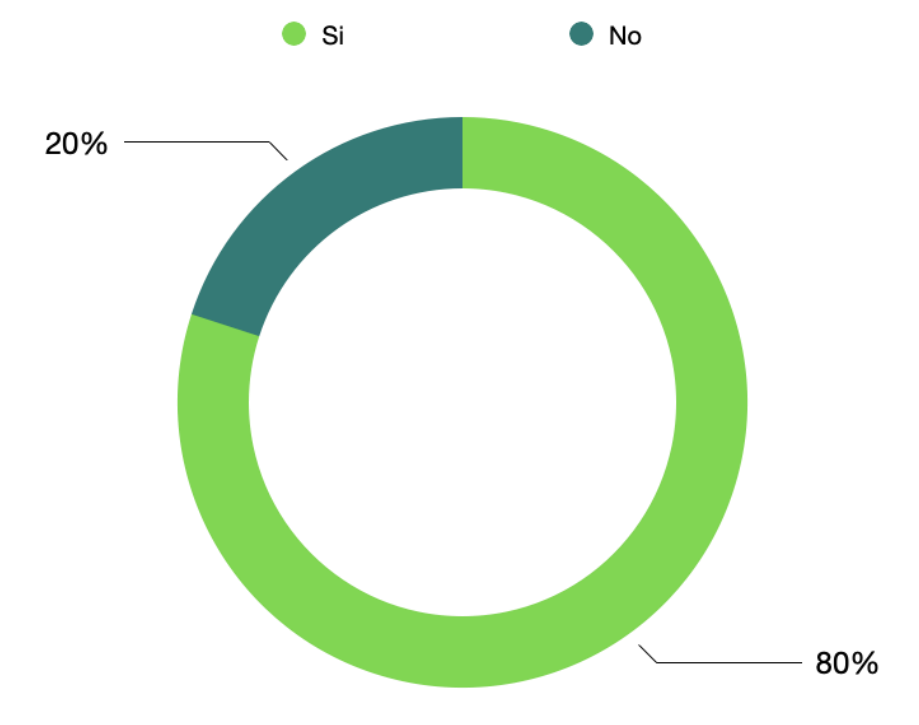

# *Figura VI-11. Entrenamiento de conductores*

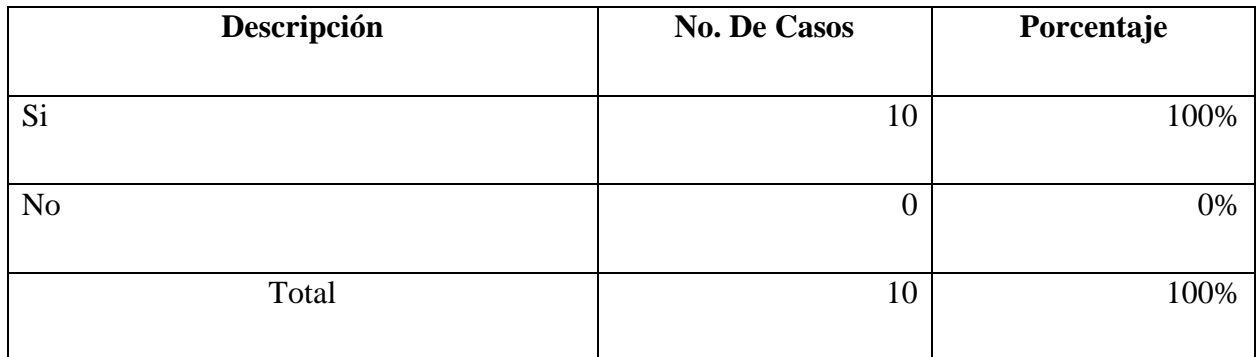

Nota: De acuerdo a los resultados obtenidos de la encuesta, podemos observar que los empleados consideran que promover el comportamiento seguro entre los conductores podría beneficiar el proceso de gestión mediante la mejor utilización del equipo..

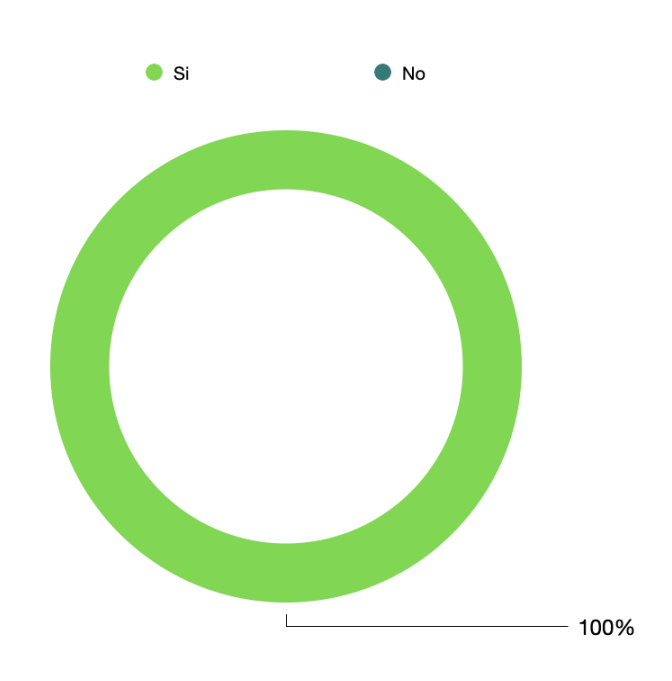

# *Figura VI-12. Comportamiento seguro*

*Tabla VI-13. Control del riesgo*

| Descripción    | <b>No. De Casos</b> | Porcentaje |
|----------------|---------------------|------------|
|                |                     |            |
| Si             | 8                   | 80%        |
|                |                     |            |
| N <sub>o</sub> | ◠<br>∠              | 20%        |
|                |                     |            |
| Total          | 10                  | 100%       |
|                |                     |            |

Nota: De acuerdo a los resultados obtenidos de la encuesta, podemos observar que la mayoría de los encuestados consideran que los riesgos detectados en los vehículos son controlados oportuna y adecuadamente..

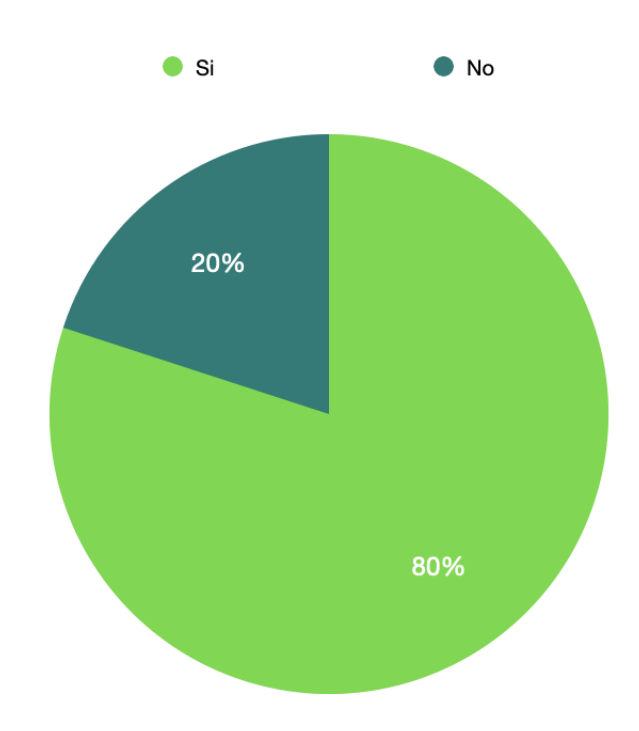

*Figura VI-13. Control del riesgo*

*Tabla VI-14. Detección de riesgos*

| Descripción   | <b>No. De Casos</b> | Porcentaje |
|---------------|---------------------|------------|
|               |                     |            |
| En acuerdo    | 6                   | 60%        |
|               |                     |            |
| En desacuerdo | 4                   | 40%        |
|               |                     |            |
| Total         | 10                  | 100%       |
|               |                     |            |

Nota: De acuerdo a los resultados obtenidos en la encuesta, podemos observar que el 60% de los encuestados consideran que la detección de riesgos en la flotilla es eficiente.

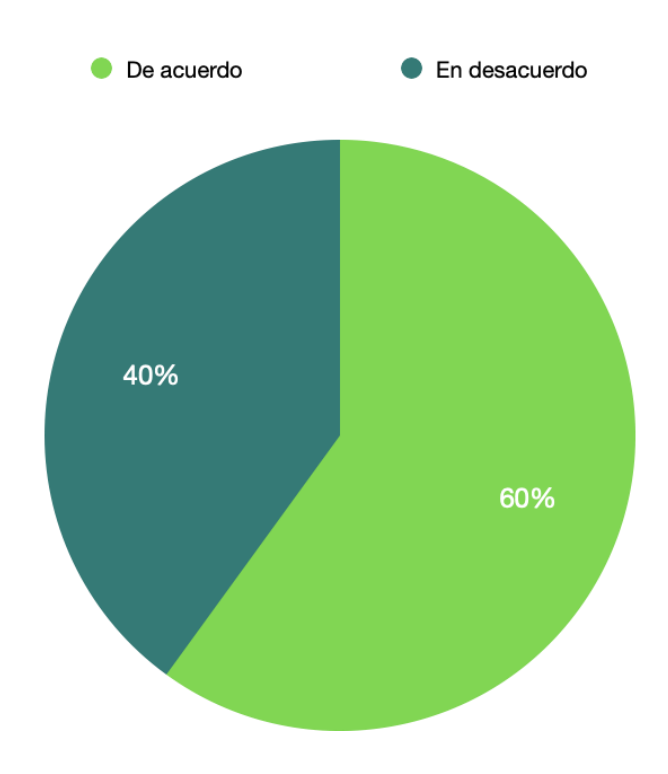

*Figura VI-14. Detección de riesgos*

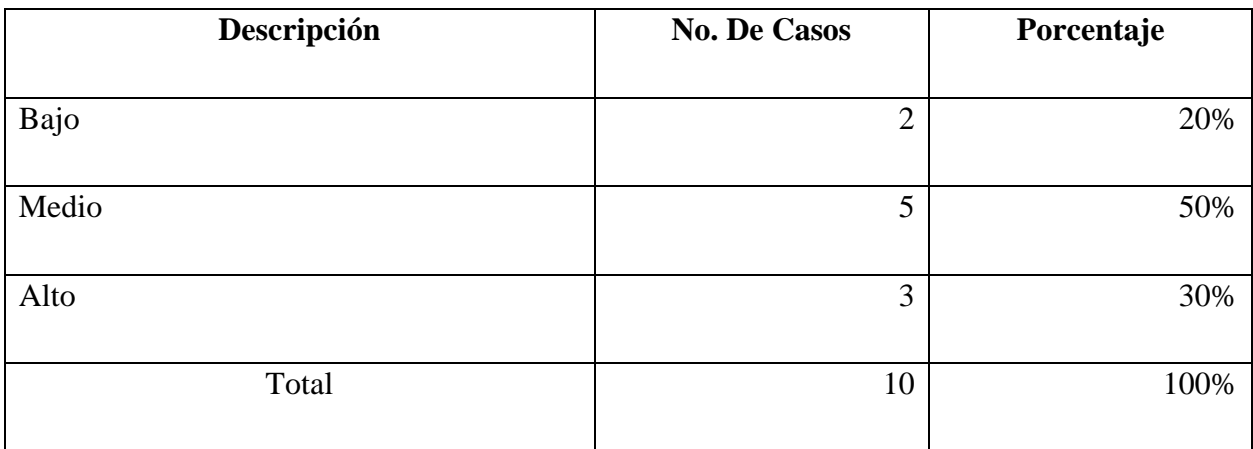

Nota: De acuerdo con los resultados obtenidos en la encuesta, podemos observar que la mitad de los encuestados consideran que el compromiso de los conductores con el uso eficiente de los vehículos no es excelente, ya que estos tienen que usar rutas alternas extensas para llegar a su destino..

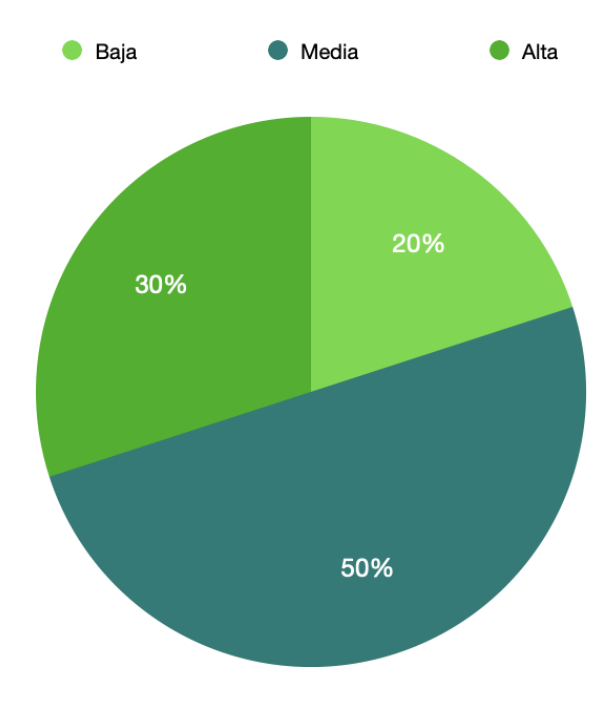

*Figura VI-15. Uso eficiente de vehículos*

### **6.1.1 Análisis**

Los resultados obtenidos de la encuesta nos muestran que la mayoría de los encuestados se encuentran en leve inconformidad con la eficiencia de los procesos de gestión de la flota vehicular en el departamento de Servicios Generales de Cable Color. En la mayoría de las preguntas expresan neutralidad sobre las interrogantes, lo cual nos muestra que a pesar de que los procesos son funcionales y en cierta medida eficientes, los empleados consideran que existen puntos de mejora que podrían incrementar la eficiencia.

Observamos como un aspecto tan importante como la detección de riesgos obtuvo resultados del 40% de encuestados opinando que no se desarrolla de manera oportuna en la mayoría de los casos.

### **6.2 Cuestionario**

El siguiente cuestionario fue aplicado a un total de 3 empleados, considerando los puestos más relevantes dentro del departamento, Gerente, jefe y Asistente de flota vehicular.

# **6.2.1 Gerente de flota vehicular**

¿Qué consecuencias considera que resultan de la mala gestión de la flota vehicular?

Aumento de la necesidad de contratación de vehículos de sustitución, coste de las reparaciones no cubiertas por la póliza de seguro, posibles daños / lesiones a conductores de la empresa.

¿De qué manera se podría incrementar la eficiencia de la gestión de la flota vehicular?

Los principales beneficios para una gestión de flota inteligente son la reducción del coste y mejora de la productividad.

¿Qué beneficios percibe de la gestión de la flota vehicular?

Seguridad de los conductores, mejora la atención al cliente, apoya el marketing.

¿Qué beneficios considera se podrían adquirir de la digitalización de la gestión de la flota vehicular?

Simplificaría los procesos y se usará el análisis de datos para mejorar la seguridad del vehículo y de sus ocupantes, permitiendo el manejo eficiente de la flota.

¿Qué prácticas se aplican en el departamento para la gestión de la flota vehicular?

- Implementación de políticas de seguridad.
- Programas de entrenamiento de conductores.
- Promover el comportamiento seguro.
- Evaluar la eficiencia del programa de seguridad.
- Constante análisis para la identificación de riesgos.

# **6.2.2 Jefe de flota vehicular**

¿Qué consecuencias considera resultan de la mala gestión de la flota vehicular?

Puede ocasionar problemas con los tiempos de visita, coste de servicio, aumento de riesgos laborales.

¿De qué manera se podría incrementar la eficiencia de la gestión de la flota vehicular?

Los principales beneficios para una gestión de flota inteligente son la reducción del coste y mejora de la productividad.

¿Qué beneficios percibe de la gestión de la flota vehicular?

Reducción de costes operativos, disponibilidad, apoyo en publicidad para la empresa.

¿Qué beneficios considera se podrían adquirir de la digitalización de la gestión de la flota vehicular?

Reducción de los costos de combustible, reducción de costos por mantenimiento, acceso a toda la información y documentos desde cualquier lugar.

¿Qué practicas se aplican en el departamento para la gestión de la flota vehicular?

- Implementación de políticas de seguridad.
- Programas de entrenamiento de conductores.
- Promover el comportamiento seguro.
- Evaluar la eficiencia del programa de seguridad.
- Constante análisis para la identificación de riesgos.

# **6.2.3 Asistente de flota vehicular**

¿Qué consecuencias considera resultan de la mala gestión de la flota vehicular?

Aumento en el costo del servicio, mala seguridad para el personal, costos mayores en combustible.

¿De qué manera se podría incrementar la eficiencia de la gestión de la flota vehicular?

Controlar y planificar el mantenimiento preventivo, control de cada vehículo y de cada chofer, renovación constante de la flota.

¿Qué beneficios percibe de la gestión de la flota vehicular?

El mayor beneficio seria que Cumplan con las demandas de los clientes y mejoren sus relaciones con ellos.

¿Qué beneficios considera se podrían adquirir de la digitalización de la gestión de la flota vehicular?

Reducción de costes logísticos y más eficiencia, maximización del uso de la flota.

¿Qué prácticas se aplican en el departamento para la gestión de la flota vehicular?

- Implementación de políticas de seguridad.
- Programas de entrenamiento de conductores.
- Promover el comportamiento seguro.
- Evaluar la eficiencia del programa de seguridad.
- Constante análisis para la identificación de riesgos.

### **6.2.4 Análisis**

Los resultados del cuestionario nos muestran respuestas similares en cada una de las interrogantes, los empleados están conscientes de cómo la gestión de la flota vehicular tiene impacto en los factores de seguridad, tiempo y costos, y que es necesaria la implementación de controles para contar con un proceso de gestión de calidad que permita mantener esos factores bajo control.

A pesar de la buena gestión de la flota vehicular con la que el departamento cuenta en la actualidad, los empleados son capaces de identificar los beneficios de la implementación de herramientas sistematizadas para realizar el proceso y que estas brinden componentes para el análisis de datos y provoque un efecto en cadena que brinde mejoras en otros aspectos como la seguridad de los vehículos y conductores, reducción de costos operativos y maximización del uso eficiente de la flota.

# **VII. CONCLUSIONES**

- La gestión de la flota vehicular es un proceso que permite controlar los vehículos a lo largo de su ciclo de vida, con la promesa de aumentar la eficiencia del uso de estos e incrementar las ganancias de la empresa. Al realizarse de manera adecuada, los beneficios son fácilmente percibidos.
- El ciclo de vida de los activos es un conjunto de etapas que definen como se desarrolla un activo durante su vida útil e inminente retirada. Conocer la etapa en que se encuentra un activo nos puede ayudar a mantener un mayor control sobre éste, y tomar decisiones más sabias que eviten la mala gestión financiera e integración de nuevos riesgos.
- La mala gestión de una flota vehicular puede ocasionar pérdidas significativas e inserción de riesgos en una organización. Un vehículo mal gestionado puede significar mantenimientos realizados de manera tardía, lo que resultaría en grandes gastos e interrupción de las operaciones debido a su mal estado.
- Gestionar una flota vehicular de manera adecuada puede brindar mejor control de riesgos, personal comprometido con los objetivos de la organización, mayor control sobre el flujo de capital y toma de decisiones más informada.
- La gestión de la flota vehicular se relaciona con la continuidad del negocio de tal manera que una mala gestión podría resultar en la interrupción de ciertas operaciones de una organización debido a la baja o nula disponibilidad de unidades vehiculares para brindar servicios.
- La utilización de herramientas sistematizadas puede ayudar a una organización a contar con mejor control de activos, evitando el error humano con controles automatizados y brindando datos históricos para la toma de decisiones.

# **VIII. RECOMENDACIONES**

- La organización debe destinar recursos para la gestión de sus activos, desde capital que permita adquirir entrenamiento o herramientas para realizar los procesos, hasta tiempo para educar al personal.
- Utilizar la categorización de un activo según su ciclo de vida puede ayudar a la organización a hacer mejor uso de sus recursos.
- Se debe evitar la negligencia e implementar los controles necesarios que permitan contar con una gestión robusta.
- La gestión de la flota vehicular debe ser considerada como parte fundamental de la empresa, para que, a partir de una buena gestión, esto permita brindar ventajas competitivas a la organización.
- Se debe considerar el desarrollo o adquisición de herramientas de software que automaticen la gestión de la flota vehicular, y de esta manera brindar mayor control sobre la información, además de tenerla disponible en cualquier momento que se requiera.

# **IX. APLICABILIDAD**

### **9.1 Manual Técnico**

### **9.1.1 Propósito**

Brindar una guía para orientar al personal encargado sobre las principales actividades y funciones del sistema de gestión de flota vehicular en la institución.

### **9.1.2 Alcance**

El documento se dirige a los usuarios técnicos del sistema, aquellos que se encargan de su mantenimiento y monitoreo. Para comprender el contenido, los usuarios deben tener conocimientos básicos sobre bases de datos, tecnologías de desarrollo como .NET y administración de servidores.

### **9.1.3 Definiciones importantes**

9.1.3.1 Conceptos generales

## **ASP.NET**

.NET es una plataforma de desarrollo compuesta por herramientas, lenguajes de programación y bibliotecas para crear muchos tipos diferentes de aplicaciones. La plataforma base proporciona componentes que se aplican a todos los diferentes tipos de aplicaciones. Los marcos adicionales, como ASP.NET, amplían .NET con componentes para crear tipos específicos de aplicaciones. ASP.NET amplía la plataforma .NET con herramientas y bibliotecas específicamente para crear aplicaciones web (Microsoft, 2022b).

### **MVC**

MVC es un patrón de diseño que se utiliza para desacoplar la interfaz de usuario (vista), los datos (modelo) y la lógica de la aplicación (controlador). Este patrón ayuda a lograr la separación de preocupaciones. Utilizando el patrón MVC para sitios web, las solicitudes se enrutan a un Controlador que es responsable de trabajar con el Modelo para realizar acciones y/o recuperar datos. El Controlador elige la Vista para mostrar y le proporciona el Modelo. La vista representa la página final, según los datos del modelo (Microsoft, 2022a).

### **MySQL**

MySQL es un sistema de gestión de bases de datos relacionales (RDBMS) de código abierto respaldado por Oracle basado en el lenguaje de consulta estructurado (SQL). MySQL se ejecuta en prácticamente todas las plataformas, incluidas Linux, UNIX y Windows. Aunque se puede usar en una amplia gama de aplicaciones, MySQL se asocia con mayor frecuencia con aplicaciones web y publicaciones en línea (Lindsay Moore, 2018).

### **SQL**

El lenguaje de consulta estructurado (SQL) es un lenguaje de programación estandarizado que se utiliza para administrar bases de datos relacionales y realizar varias operaciones en los datos que contienen. Creado inicialmente en la década de 1970, SQL es utilizado regularmente no solo por administradores de bases de datos, sino también por desarrolladores que escriben scripts de integración de datos y analistas de datos que buscan configurar y ejecutar consultas analíticas (Peter Loshin, 2022).

# **UML**

UML, abreviatura de Lenguaje de modelado unificado, es un lenguaje de modelado estandarizado que consta de un conjunto integrado de diagramas, desarrollado para ayudar a los desarrolladores de sistemas y software a especificar, visualizar, construir y documentar los artefactos de los sistemas de software, así como para el modelado de negocios y otros sistemas que no son de software. UML representa una colección de las mejores prácticas de ingeniería que han demostrado ser exitosas en el modelado de sistemas grandes y complejos (Visual Paradigm, 2022).

# **9.1.4 Descripción de módulos**

# 9.1.4.1 Autenticación

Este módulo se encarga de la autenticación de los usuarios, verificando sus credenciales para permitir o denegar el acceso al aplicativo, actualización de sus credenciales y finalización de sesiones.

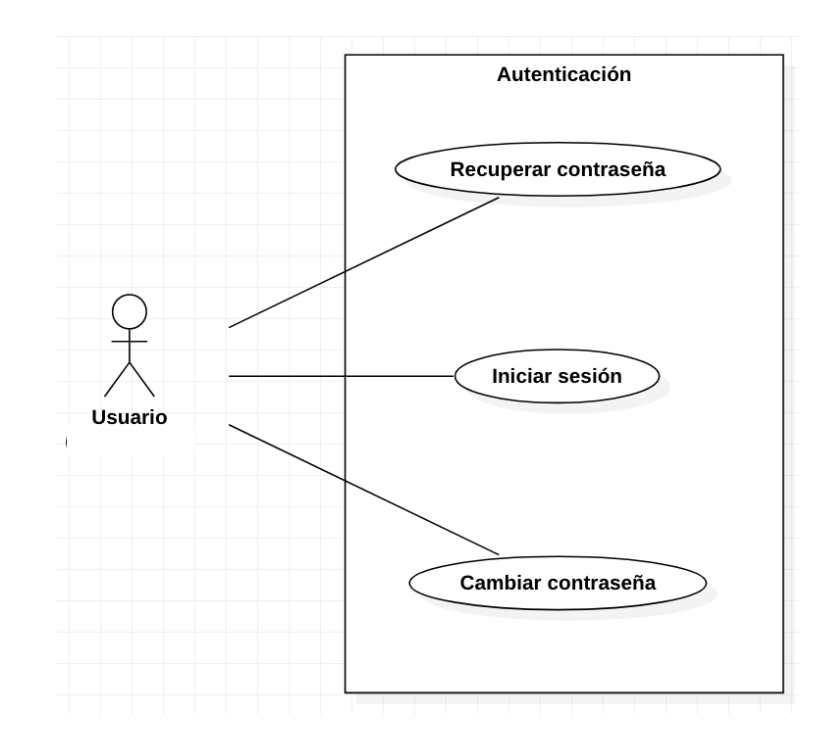

*Figura IX-1. Casos de uso Autenticación*

# 9.1.4.2 Usuarios

Este módulo permite a los usuarios con permisos elevados, gestionar los usuarios de niveles inferiores dentro del aplicativo.

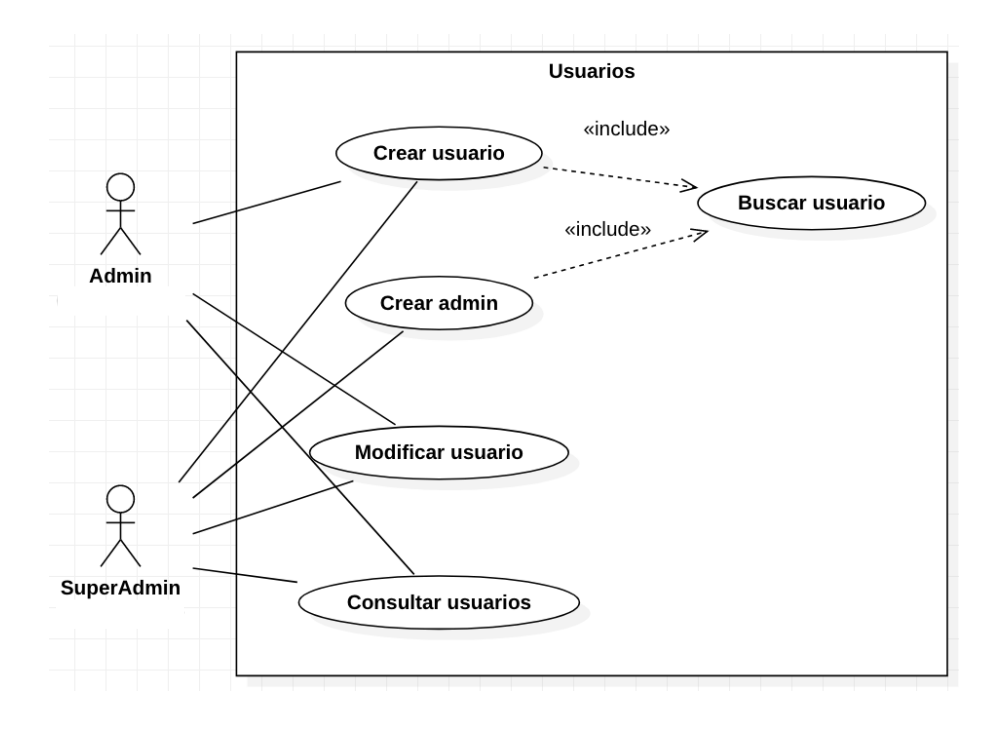

*Figura IX-2. Casos de uso Usuarios*
#### 9.1.4.3 Vehículos

Este módulo permite la gestión de la información pertinente a los vehículos de la flota vehicular.

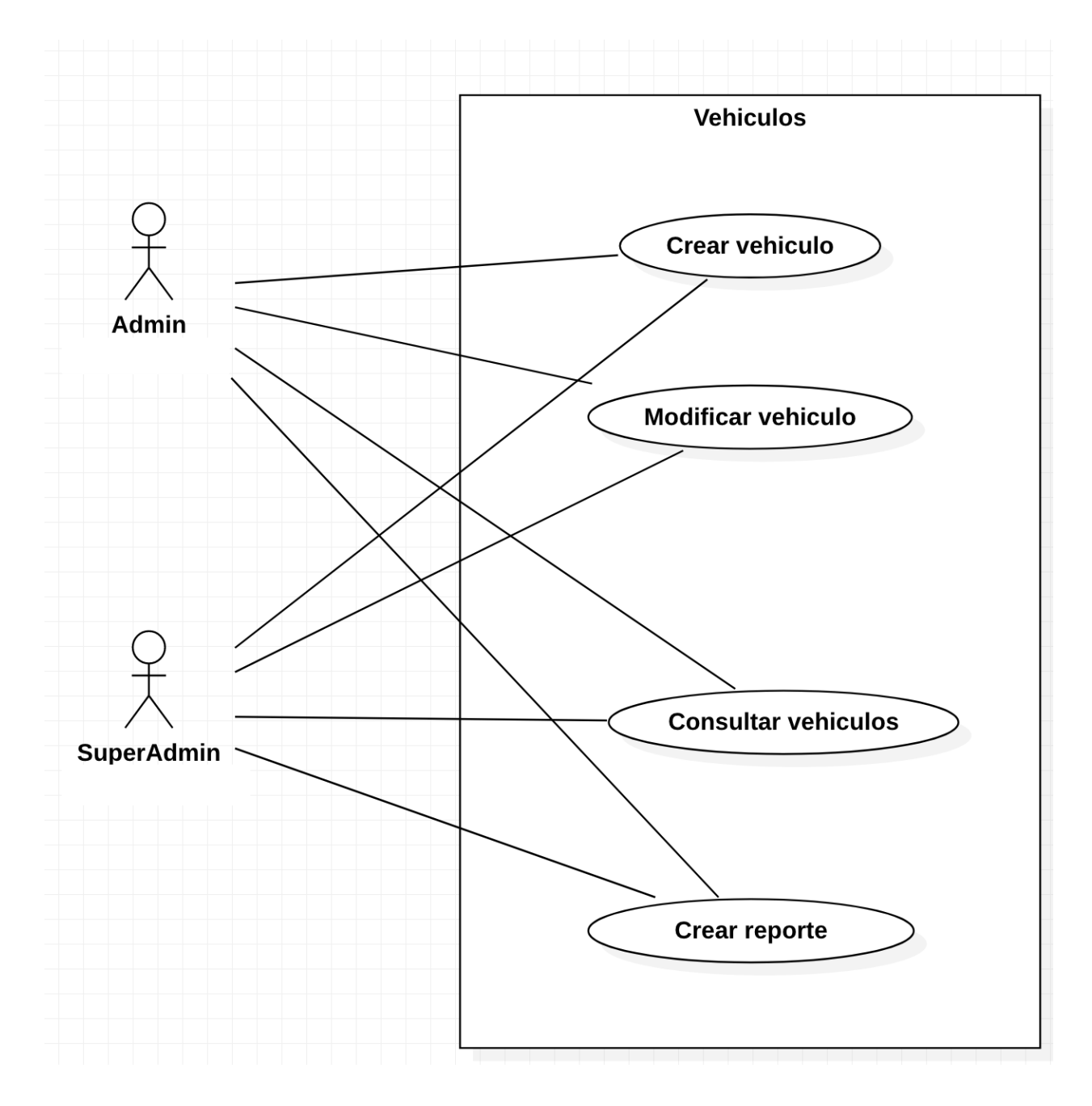

*Figura IX-3. Casos de uso Vehículos*

## 9.1.4.4 Cargas de gasolina

En este módulo se gestiona el control de combustible para cada vehículo.

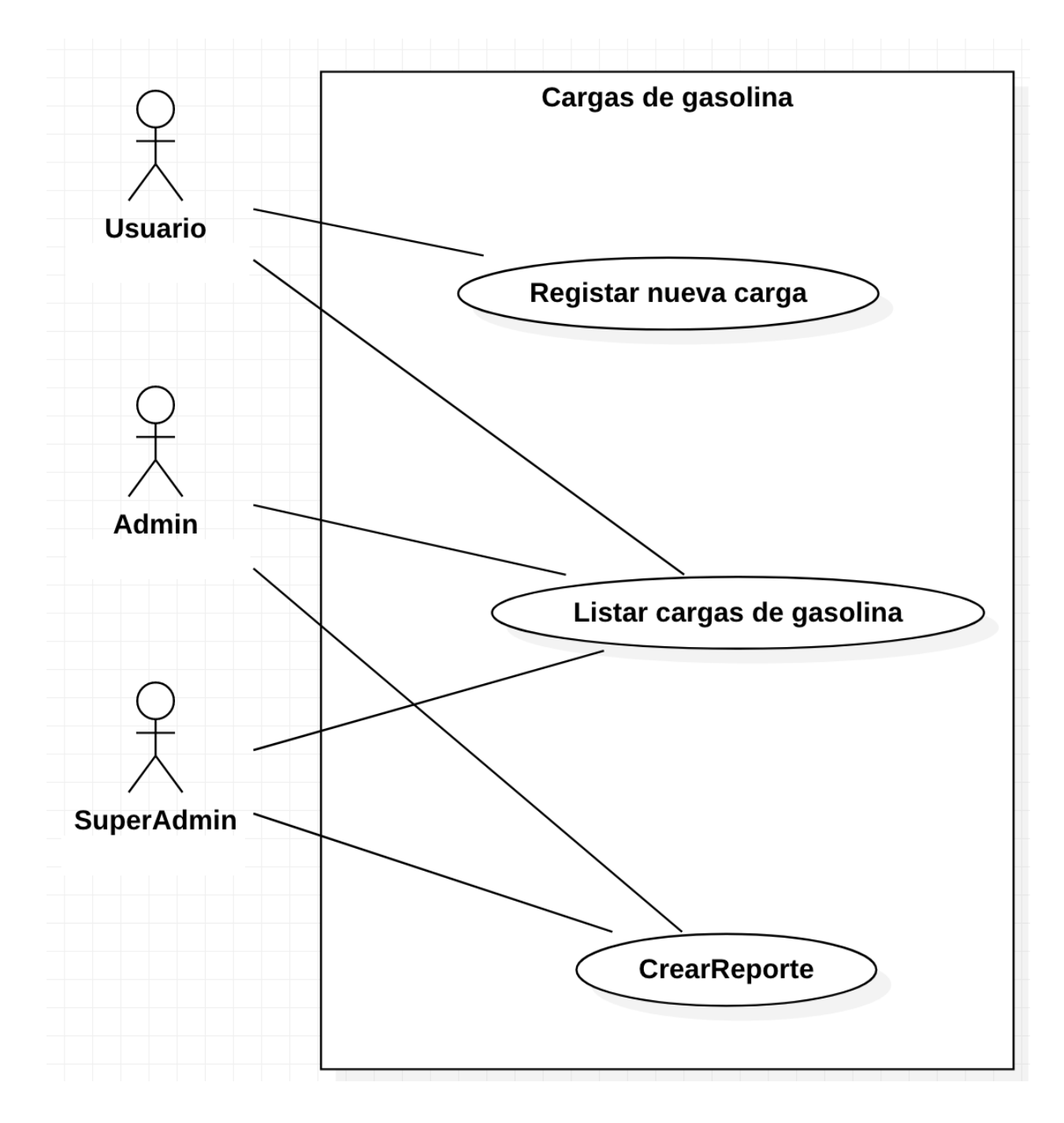

*Figura IX-4. Casos de uso Cargas de gasolina*

#### 9.1.4.5 Mantenimientos

En este módulo se gestionan los mantenimientos realizados a cada vehículo.

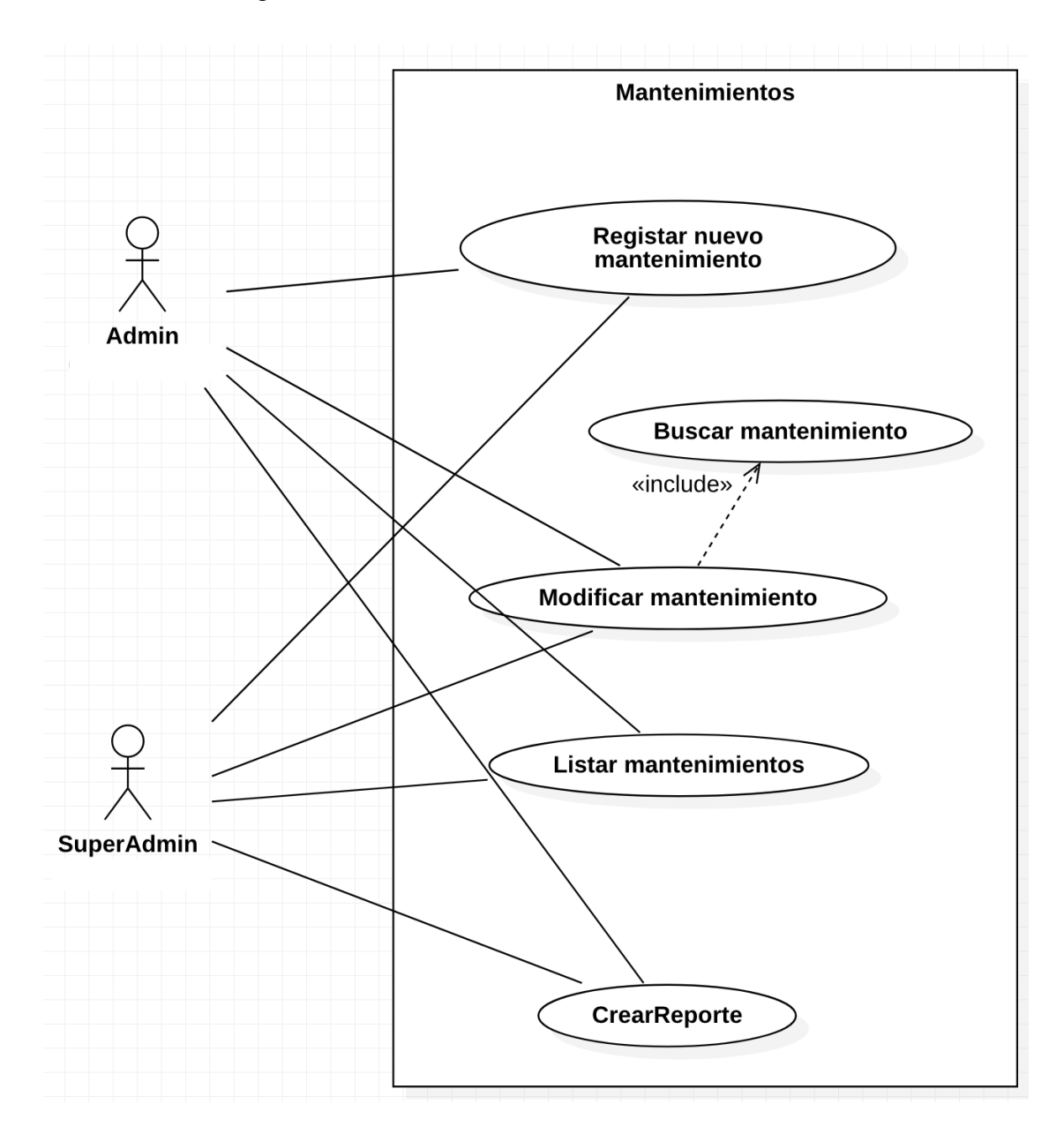

*Figura IX-5. Casos de uso Mantenimientos*

## 9.1.4.6 Repuestos

Este módulo permite registrar los repuestos adquiridos y utilizados para cada vehículo.

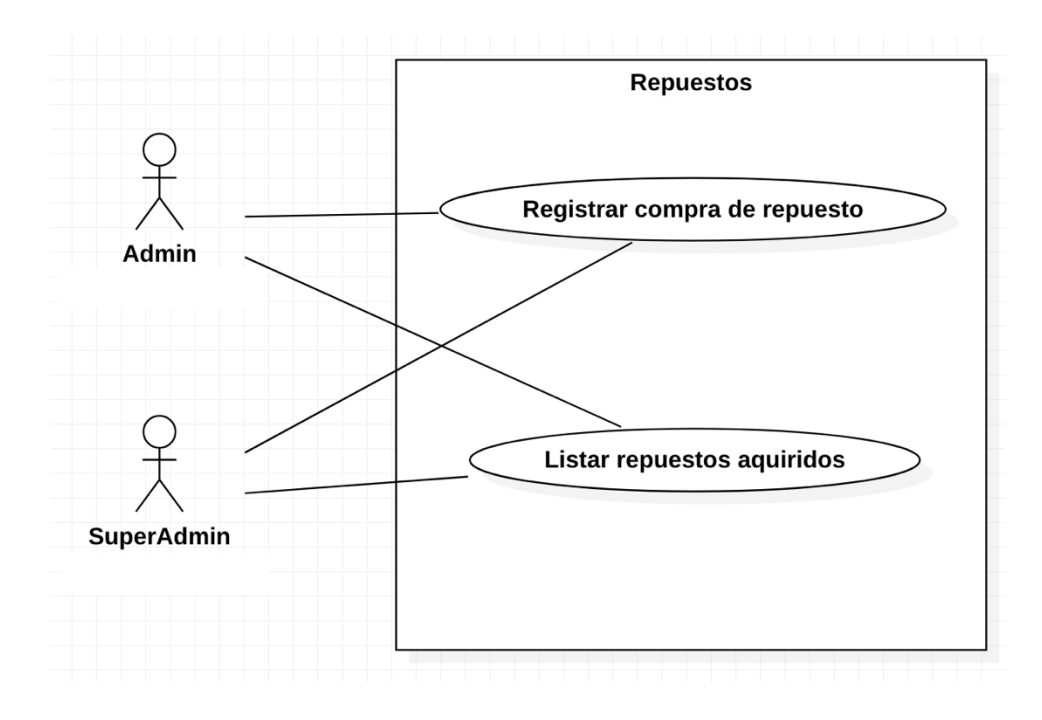

*Figura IX-6. Casos de uso Repuestos*

#### 9.1.4.7 Roles

Este módulo permite al usuario de mayor nivel, gestionar los permisos de los usuarios de nivel inferior.

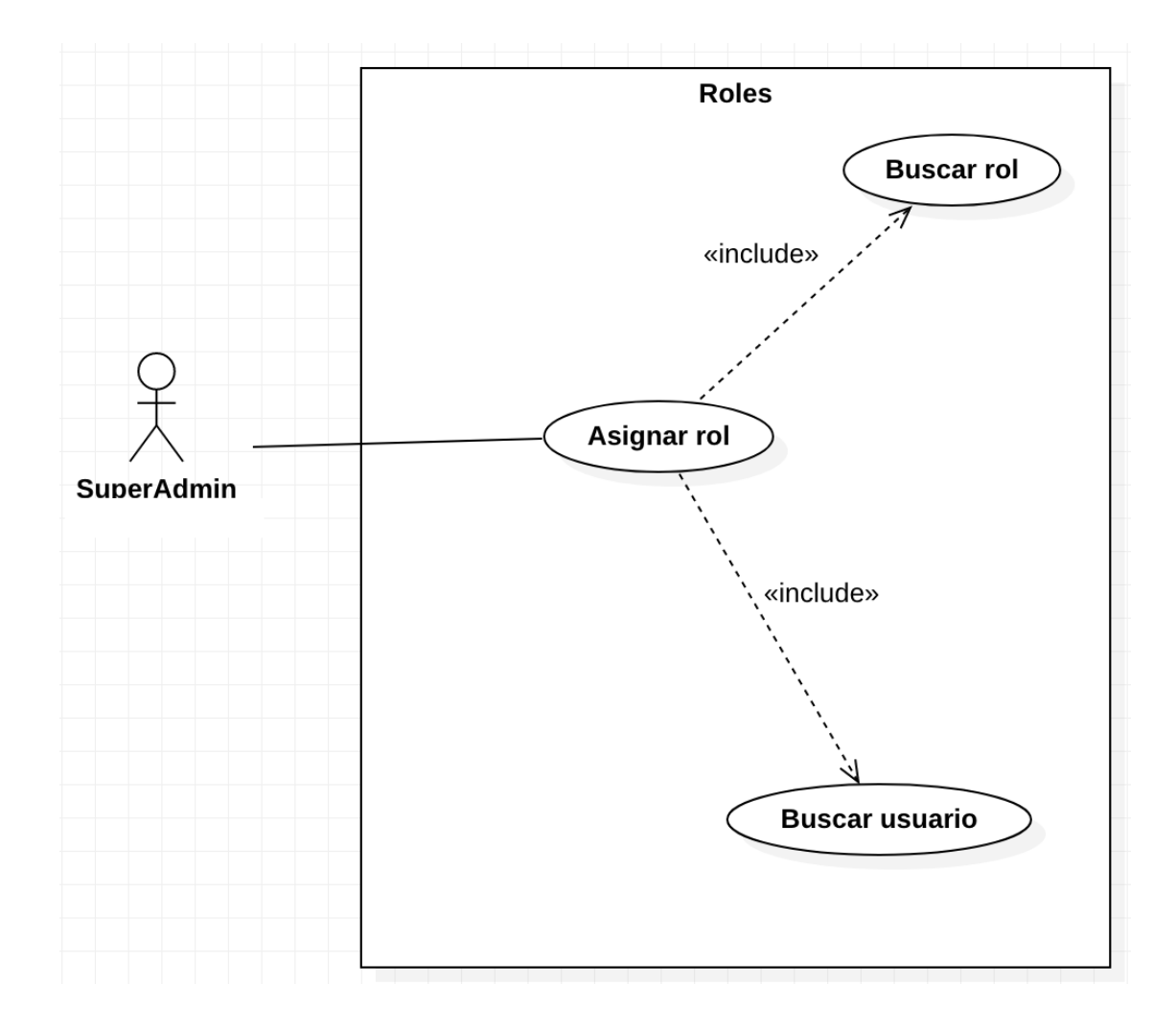

*Figura IX-7. Casos de uso Roles*

## 9.1.4.8 Gráficos

Este módulo brinda gráficos para el análisis de datos y toma de decisiones.

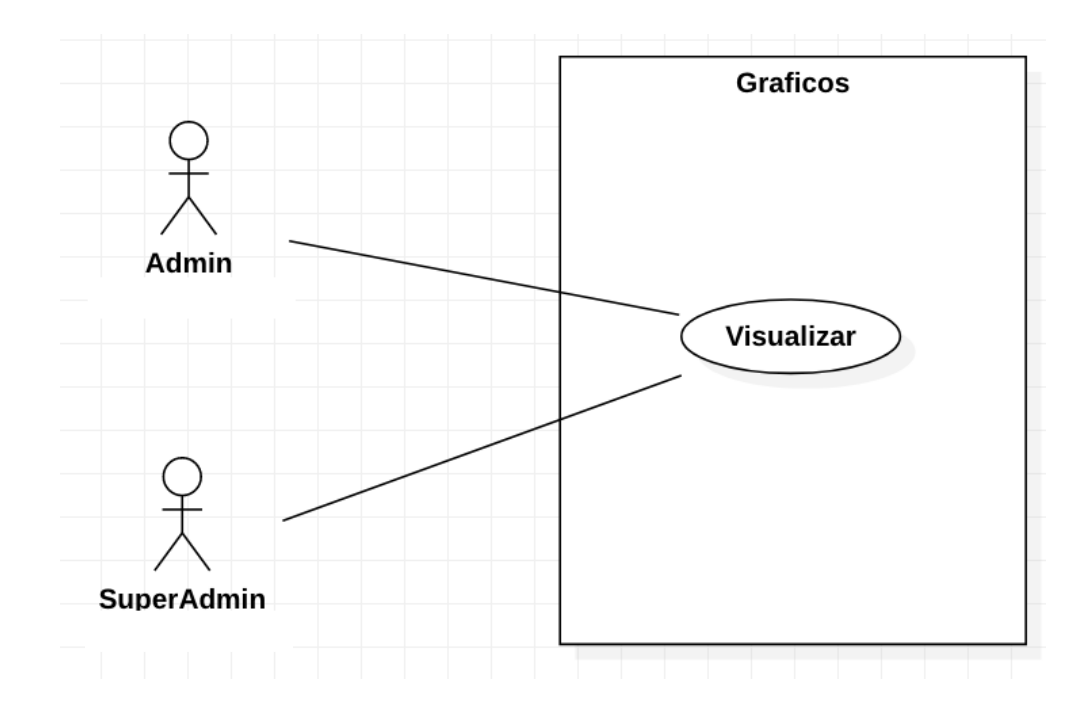

*Figura IX-8. Casos de uso Gráficos*

## **9.1.5 Diccionario de datos**

## 9.1.5.1 Modelo entidad-relación

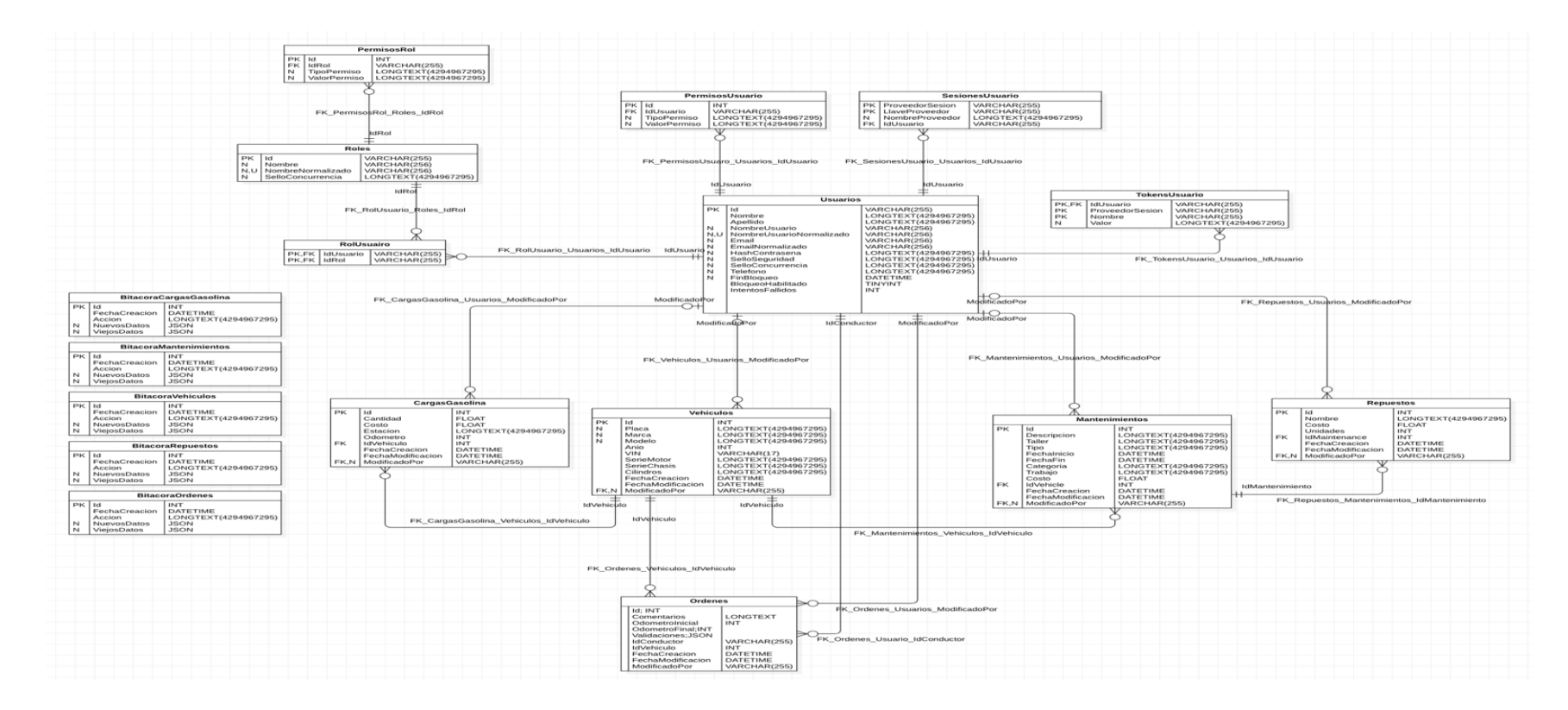

## *Figura IX-9. Diagrama entidad relación*

## 9.1.5.2 Tablas y vistas

Nombre de objeto: PermisosRol.

Descripción: Almacenar permisos de cada rol.

#### *Tabla IX-1. PermisosRol*

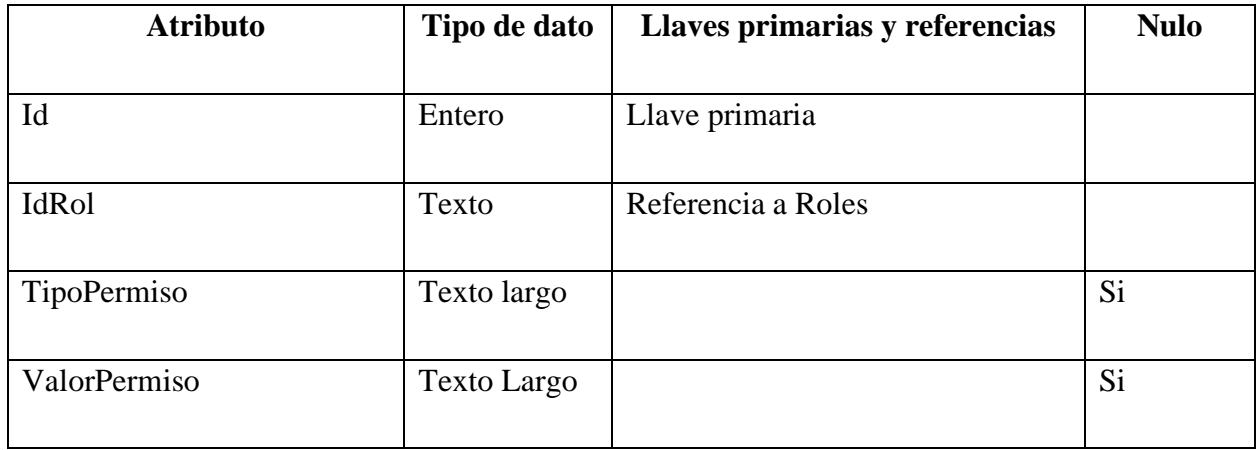

Fuente: Elaboración Propia

Nombre de objeto: Roles.

Descripción: Almacena roles.

## *Tabla IX-2. Roles*

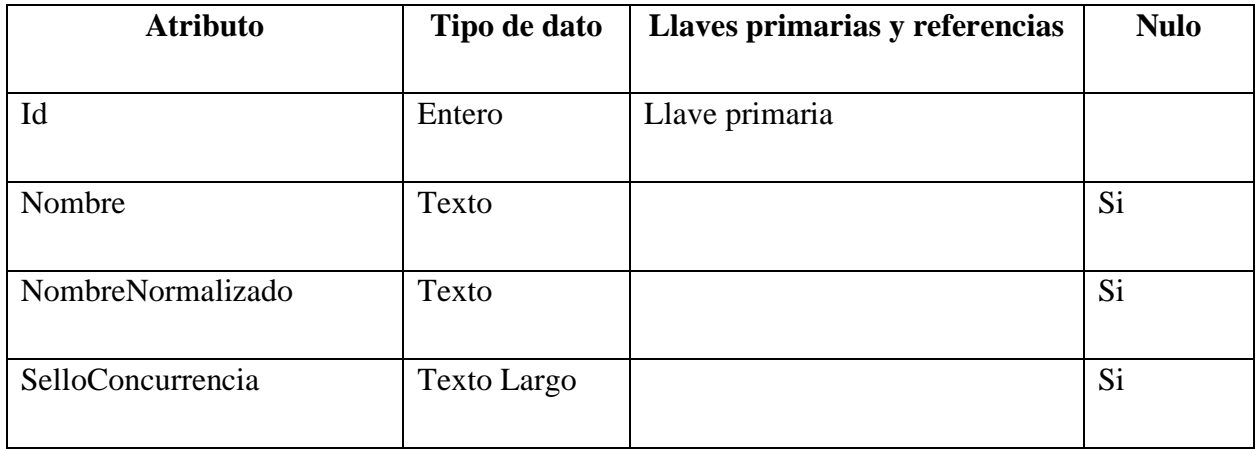

Nombre de objeto: RolUsuario.

Descripción: Almacenar roles de usuario.

## *Tabla IX-3. RolUsuario*

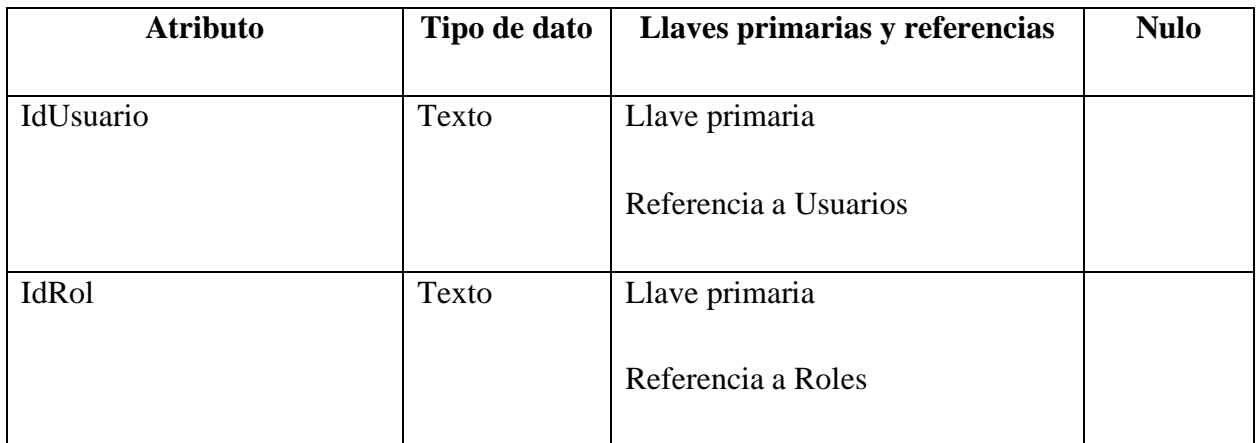

Fuente: Elaboración Propia

Nombre de objeto: Usuarios.

Descripción: Almacenar usuarios.

### *Tabla IX-4. Usuarios*

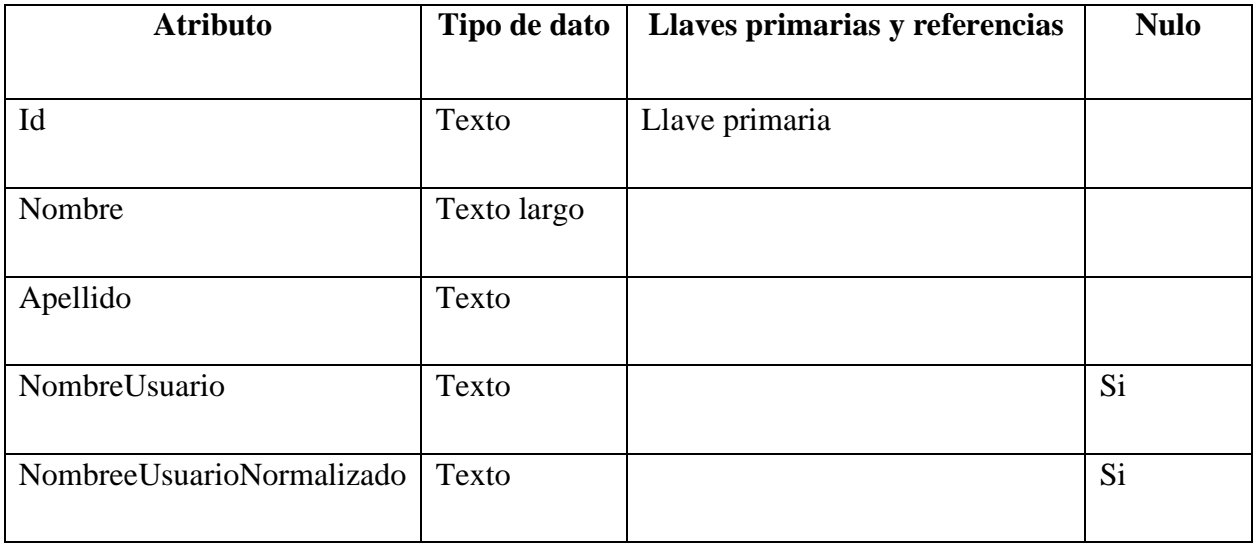

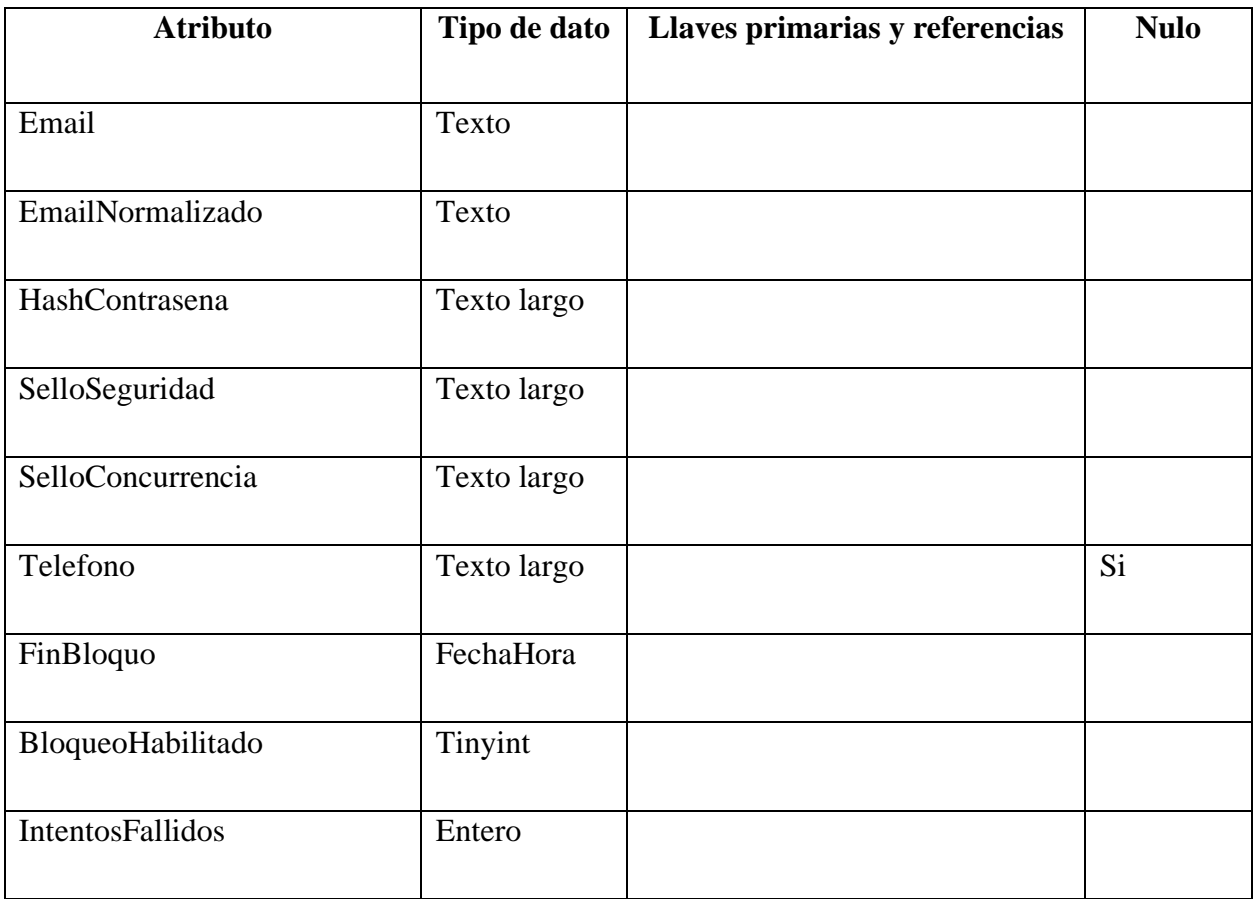

Nombre de objeto: PermisosUsuario.

Descripción: Almacenar permisos de cada usuario.

# *Tabla IX-5. PermisosUsuario*

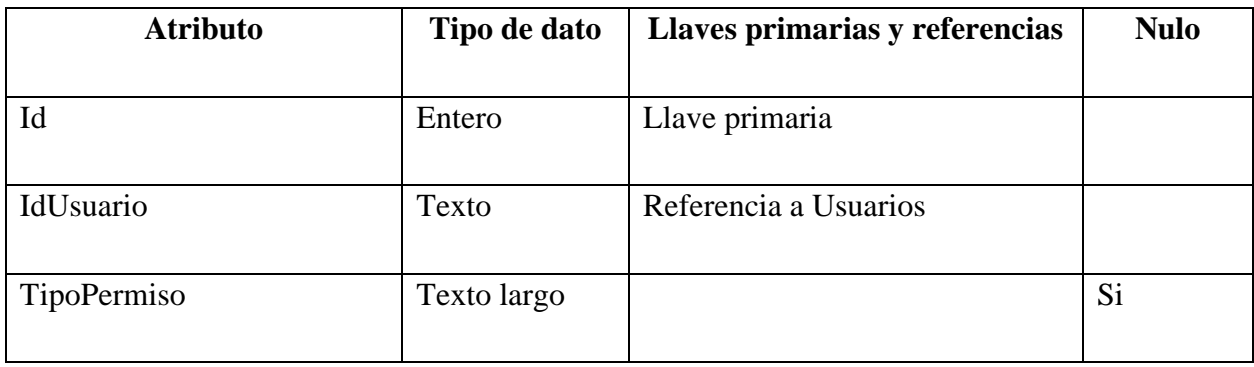

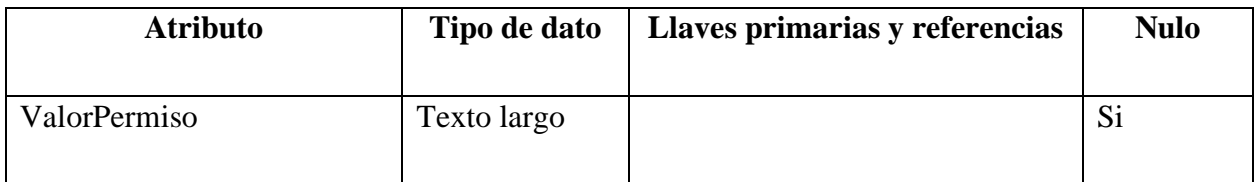

Nombre de objeto: SesionesUsuario.

Descripción: Registrar inicios de sesión de usuario.

## *Tabla IX-6. SesionesUsuario*

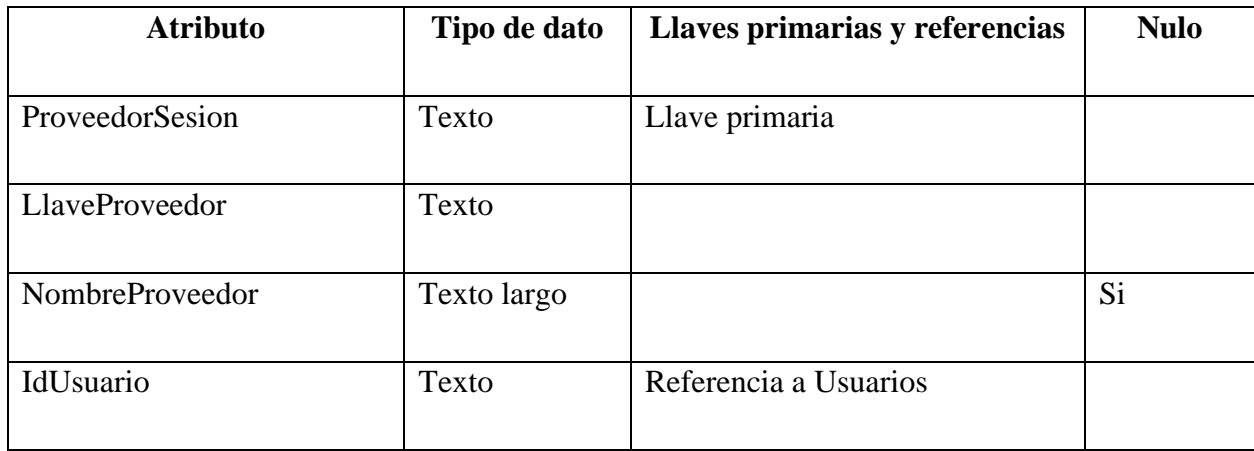

Fuente: Elaboración Propia

Nombre de objeto: TokensUsuario.

Descripción: Almacenar tokens de sesión de usuario.

*Tabla IX-7. TokensUsuario*

| <b>Atributo</b> | Tipo de dato | Llaves primarias y referencias          | <b>Nulo</b> |
|-----------------|--------------|-----------------------------------------|-------------|
| IdUsuario       | Texto        | Llave primaria<br>Referencia a Usuarios |             |
| ProveedorSesion | Texto        | Llave primaria                          |             |

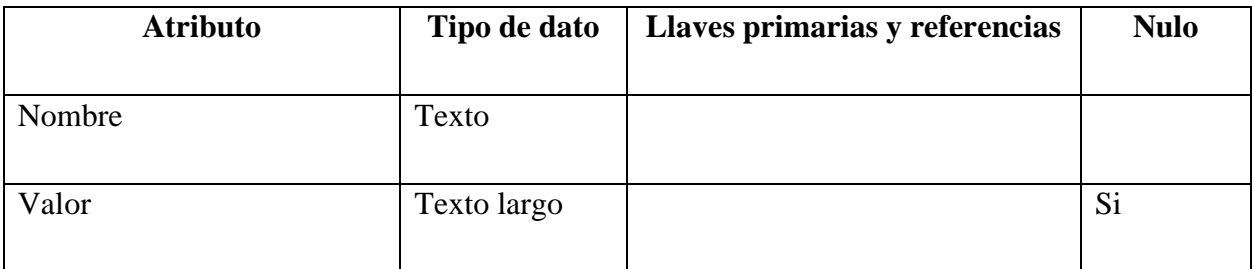

Nombre de objeto: Mantenimientos.

Descripción: Almacenar mantenimientos.

*Tabla IX-8. Mantenimientos*

| <b>Atributo</b> | Tipo de dato | Llaves primarias y referencias | <b>Nulo</b> |
|-----------------|--------------|--------------------------------|-------------|
| Id              | Entero       | Llave primaria                 |             |
| Descripcion     | Texto largo  |                                |             |
| Taller          | Texto largo  |                                |             |
| Tipo            | Texto largo  |                                |             |
| FechaInicio     | FechaHora    |                                |             |
| FechaFin        | FechaHora    |                                |             |
| Categoria       | Texto largo  |                                |             |
| Trabajo         | Texto largo  |                                |             |
| Costo           | Decimal      |                                |             |
| IdVehiculo      | Entero       | Referencia a Vehiculos         |             |

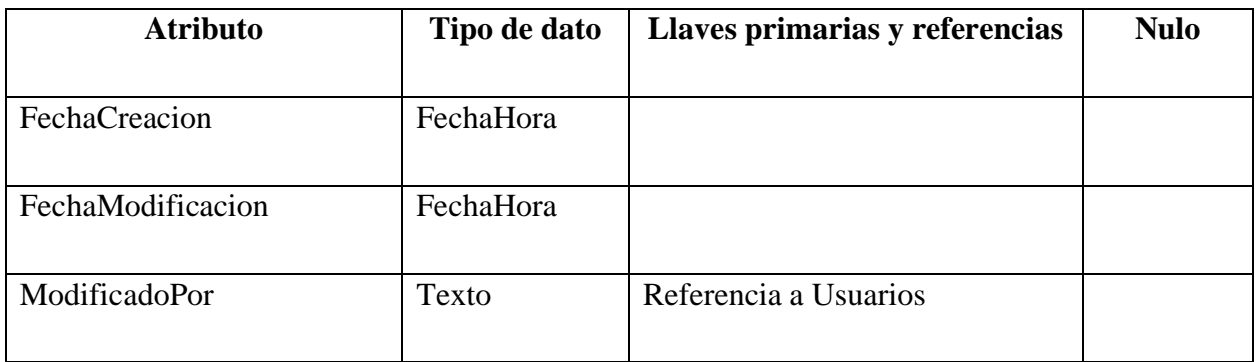

Nombre de objeto: Vehículos.

Descripción: Almacenar información sobre los vehículos.

## *Tabla IX-9. Vehículos*

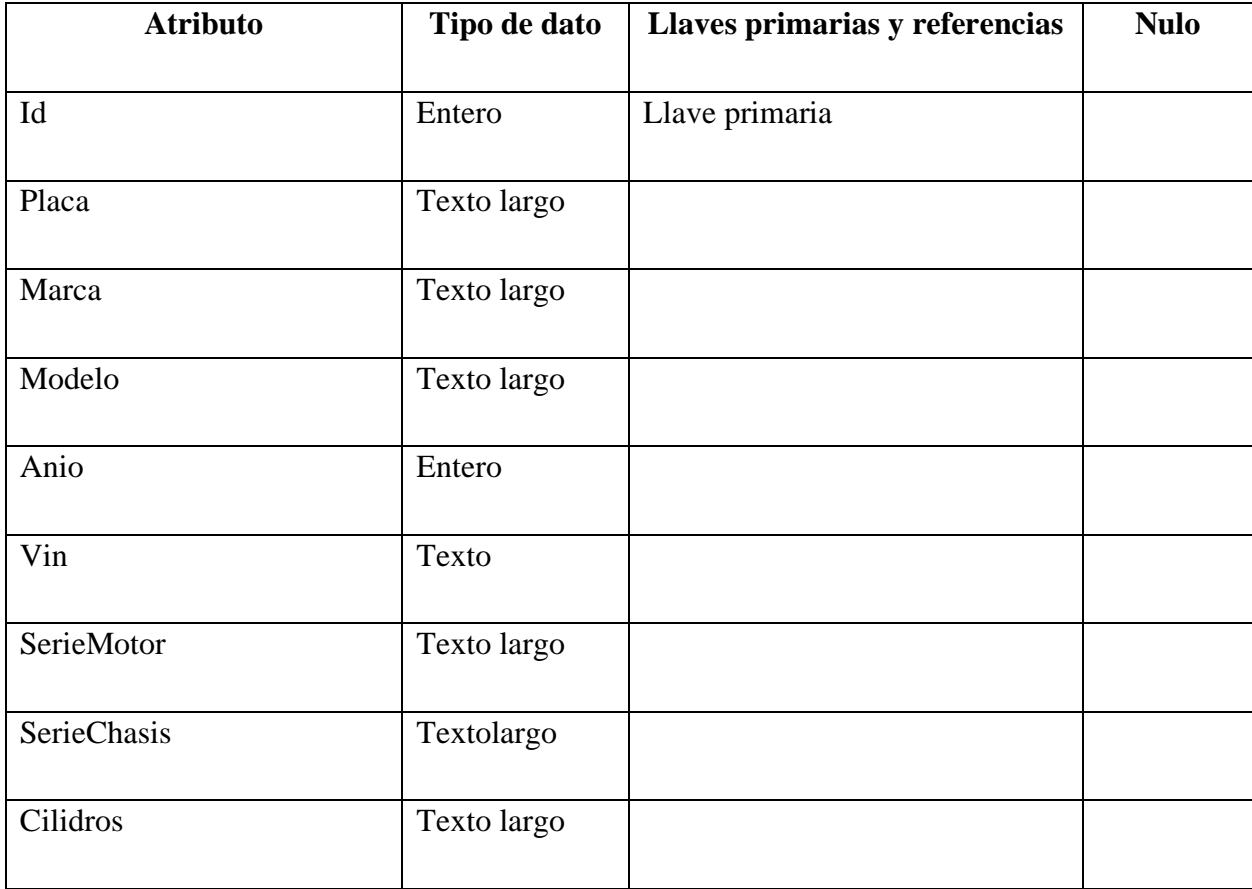

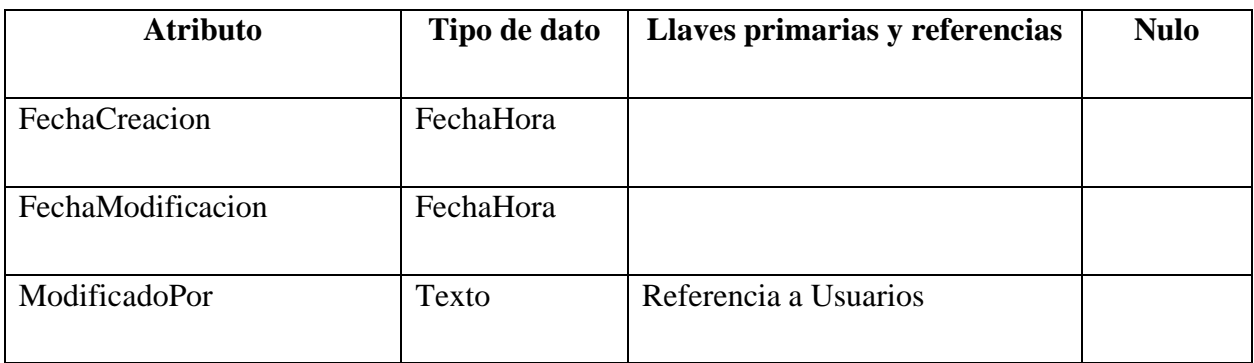

Nombre de objeto: CargasGasolina.

Descripción: Control de combustible.

*Tabla IX-10. CargasGasolina*

| <b>Atributo</b>   | Tipo de dato | Llaves primarias y referencias | <b>Nulo</b> |
|-------------------|--------------|--------------------------------|-------------|
| Id                | Entero       | Llave primaria                 |             |
| Cantidad          | Decimal      |                                |             |
| Costo             | Decimal      |                                |             |
| Estacion          | Textolargo   |                                |             |
| Odometro          | Entero       |                                |             |
| IdVehiculo        | Entero       | Referencia a Vehiculos         |             |
| FechaCreacion     | FechaHora    |                                |             |
| FechaModificacion | FechaHora    |                                |             |
| ModificadoPor     | Texto        | Referencia a Usuarios          |             |

Nombre de objeto: Repuestos.

Descripción: Almacena repuestos adquiridos en cada mantenimiento.

## *Tabla IX-11. Repuestos*

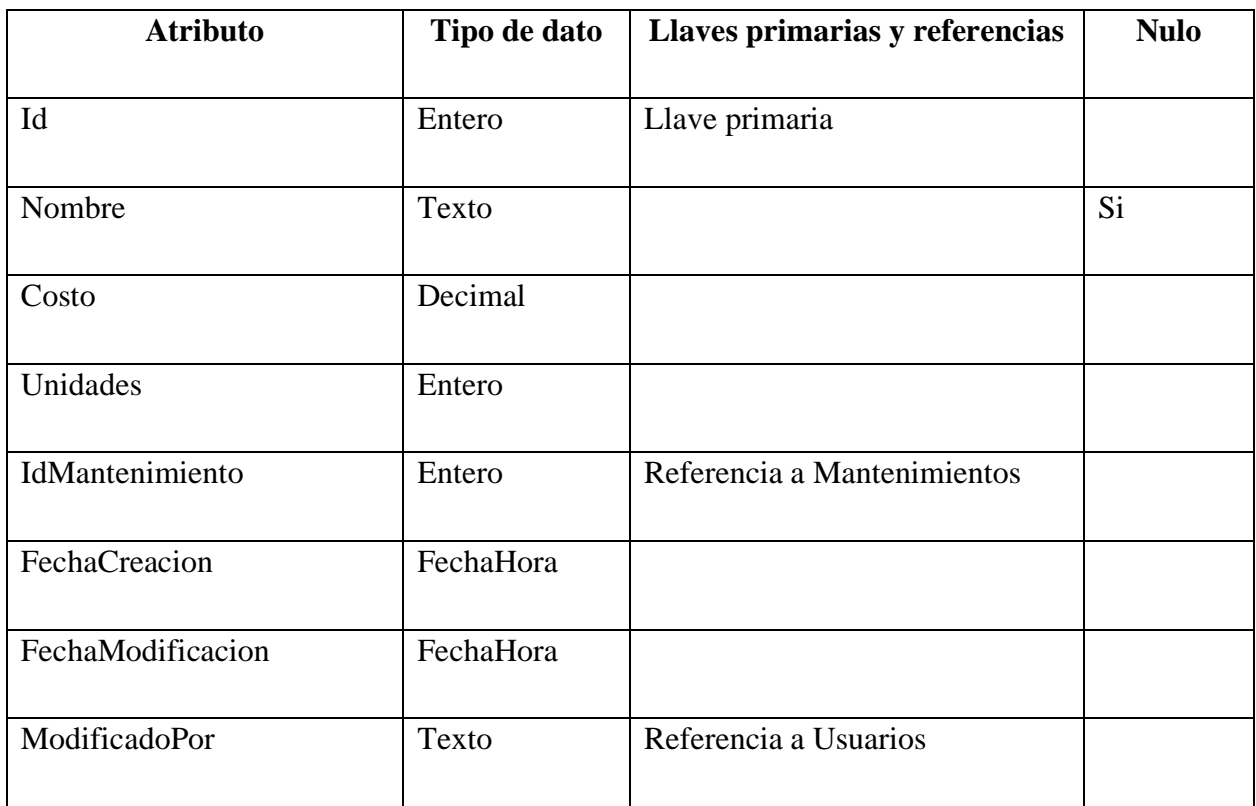

Fuente: Elaboración Propia

Nombre de objeto: Ordenes.

Descripción: Almacena asignación de vehículo a conductores por cada orden de trabajo.

# *Tabla IX-12. Ordenes*

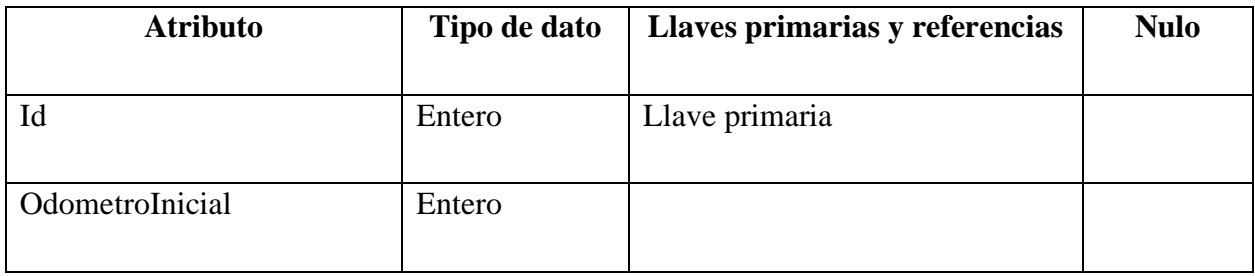

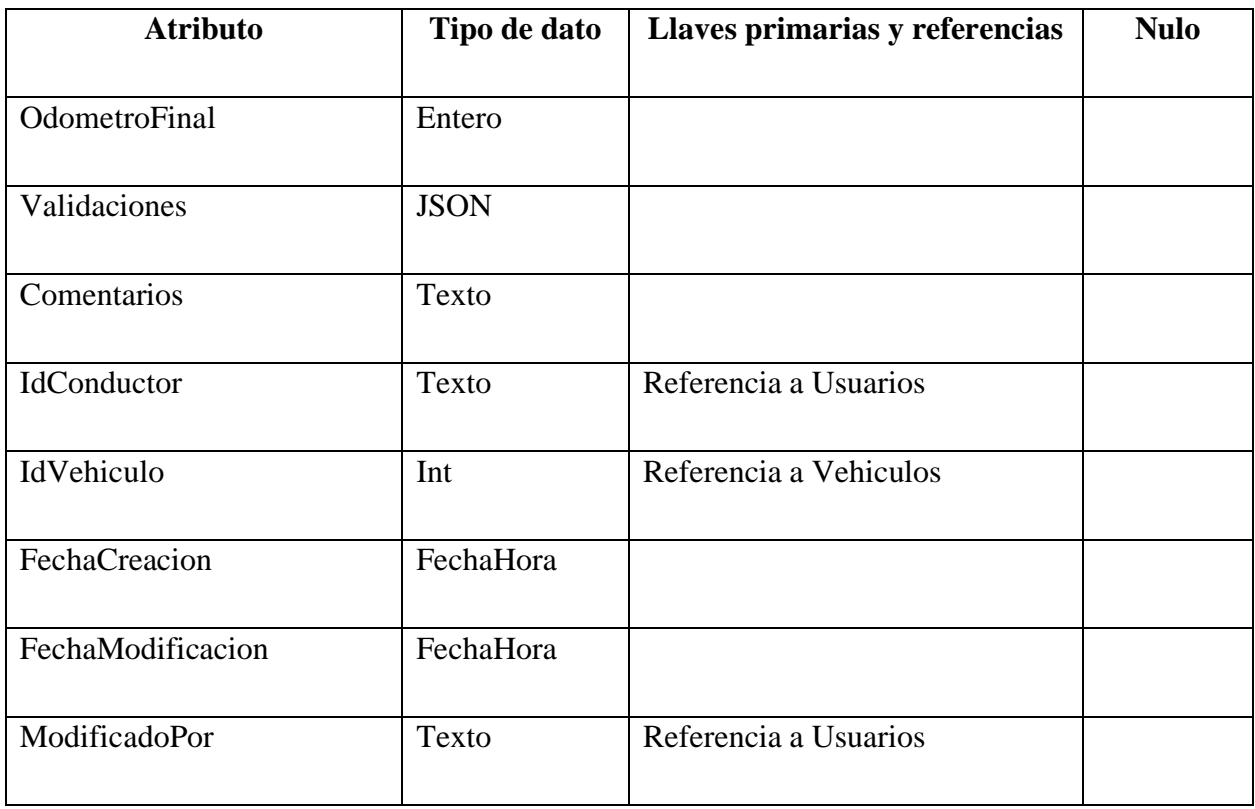

Nombre de objeto: BitacoraCargasGasolina.

Descripción: Control de cambios de objecto CargasGasolina.

# *Tabla IX-13. BitacoraCargasGasolina*

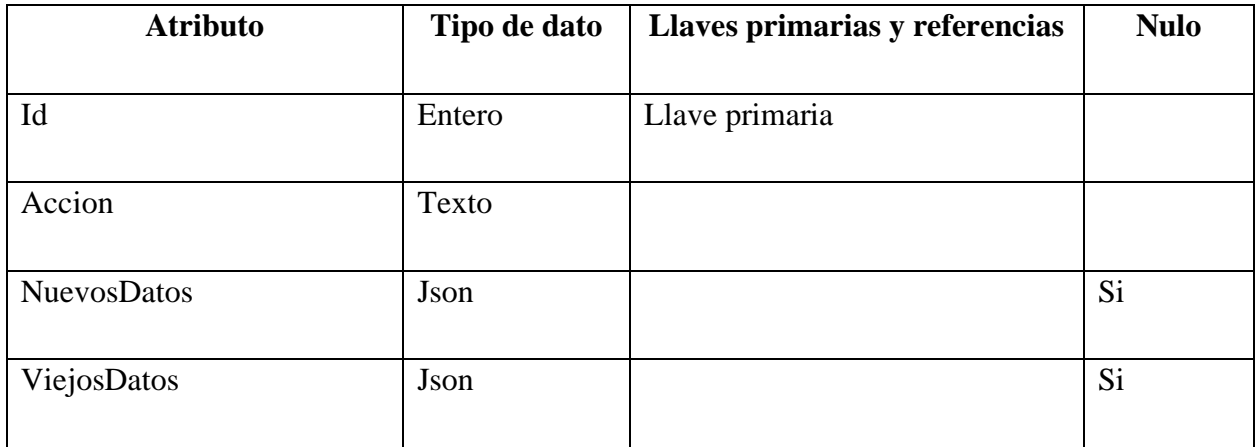

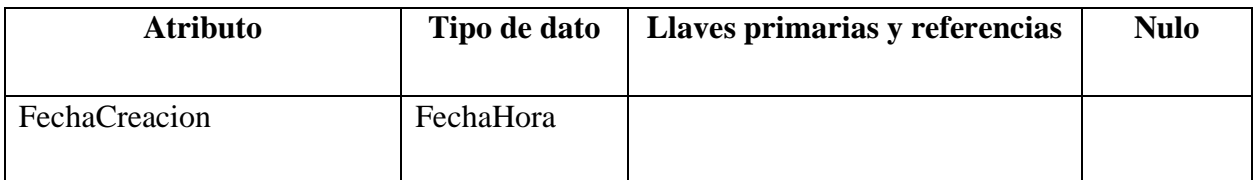

Nombre de objeto: BitacoraVehiculos.

Descripción: Control de cambios de objecto Vehículos.

*Tabla IX-14. BitacoraVehiculos*

| <b>Atributo</b>    | Tipo de dato | Llaves primarias y referencias | <b>Nulo</b> |
|--------------------|--------------|--------------------------------|-------------|
|                    |              |                                |             |
| Id                 | Entero       | Llave primaria                 |             |
|                    |              |                                |             |
| Accion             | Texto        |                                |             |
|                    |              |                                |             |
| <b>NuevosDatos</b> | Json         |                                | Si          |
|                    |              |                                |             |
| ViejosDatos        | Json         |                                | Si          |
|                    |              |                                |             |
| FechaCreacion      | FechaHora    |                                |             |
|                    |              |                                |             |

Fuente: Elaboración Propia

Nombre de objeto: BitacoraMantenimientos.

Descripción: Control de cambios de objecto Mantenimientos.

*Tabla IX-15. BitacoraMantenimientos*

| <b>Atributo</b> | Tipo de dato | Llaves primarias y referencias | <b>Nulo</b> |
|-----------------|--------------|--------------------------------|-------------|
| Id              | Entero       | Llave primaria                 |             |
| Accion          | Longtext     |                                |             |

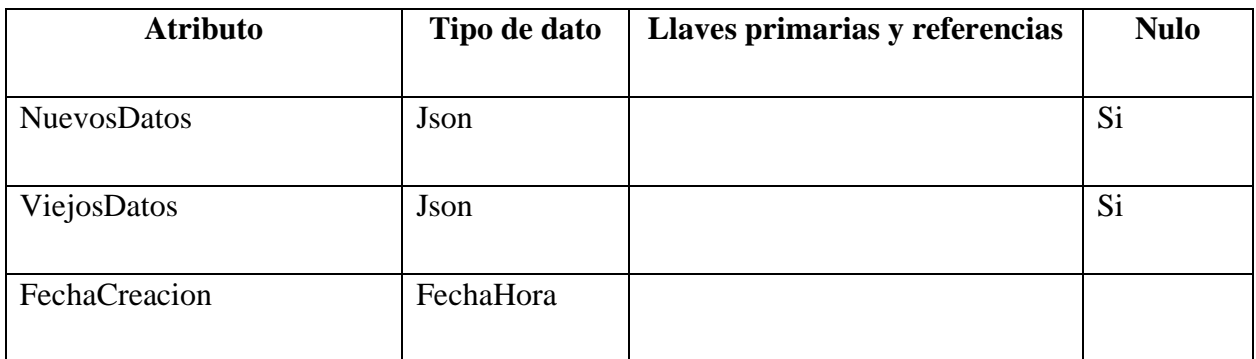

Nombre de objeto: BitacoraRepuestos.

Descripción: Control de cambios de objecto Repuestos.

*Tabla IX-16. BitacoraRepuestos*

| <b>Atributo</b>    | Tipo de dato | Llaves primarias y referencias | <b>Nulo</b> |
|--------------------|--------------|--------------------------------|-------------|
|                    |              |                                |             |
| Id                 | Entero       | Llave primaria                 |             |
|                    |              |                                |             |
| Accion             | Texto        |                                |             |
|                    |              |                                |             |
| <b>NuevosDatos</b> | Json         |                                | Si          |
|                    |              |                                |             |
| ViejosDatos        | Json         |                                | Si          |
|                    |              |                                |             |
| FechaCreacion      | FechaHora    |                                |             |
|                    |              |                                |             |

Nombre de objeto: BitacoraOrdenes.

Descripción: Control de cambios de objecto Ordenes.

*Tabla IX-17. BitacoraOrdenes*

| <b>Atributo</b>    | Tipo de dato | Llaves primarias y referencias | <b>Nulo</b> |
|--------------------|--------------|--------------------------------|-------------|
|                    |              |                                |             |
| Id                 | Entero       | Llave primaria                 |             |
|                    |              |                                |             |
| Accion             | Texto        |                                |             |
|                    |              |                                |             |
| <b>NuevosDatos</b> | Json         |                                | Si          |
|                    |              |                                |             |
| ViejosDatos        | Json         |                                | Si          |
|                    |              |                                |             |
| FechaCreacion      | FechaHora    |                                |             |
|                    |              |                                |             |

Fuente: Elaboración Propia

# 9.1.5.3 Triggers

# *Tabla IX-18. Triggers*

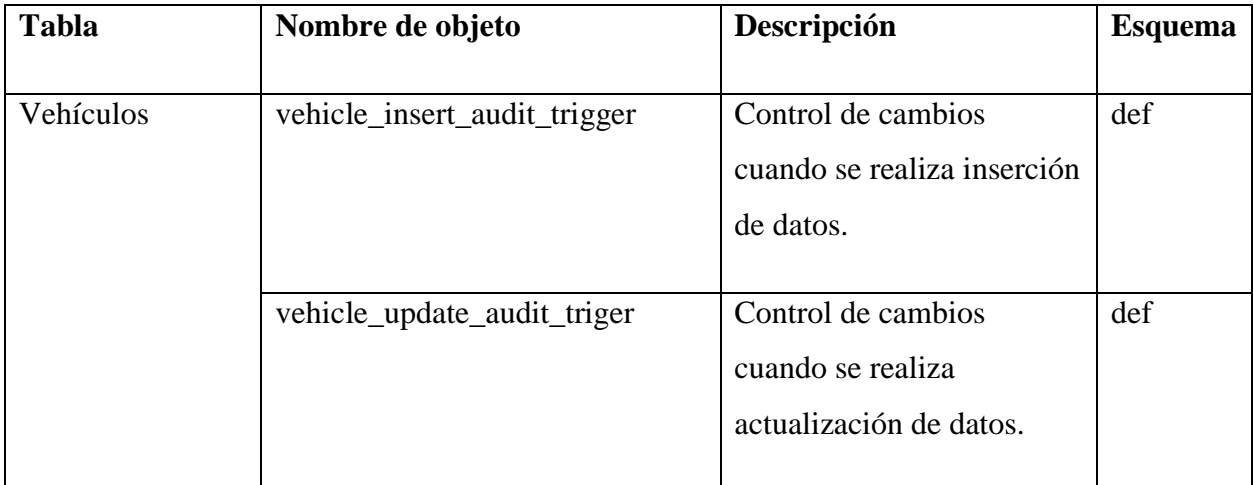

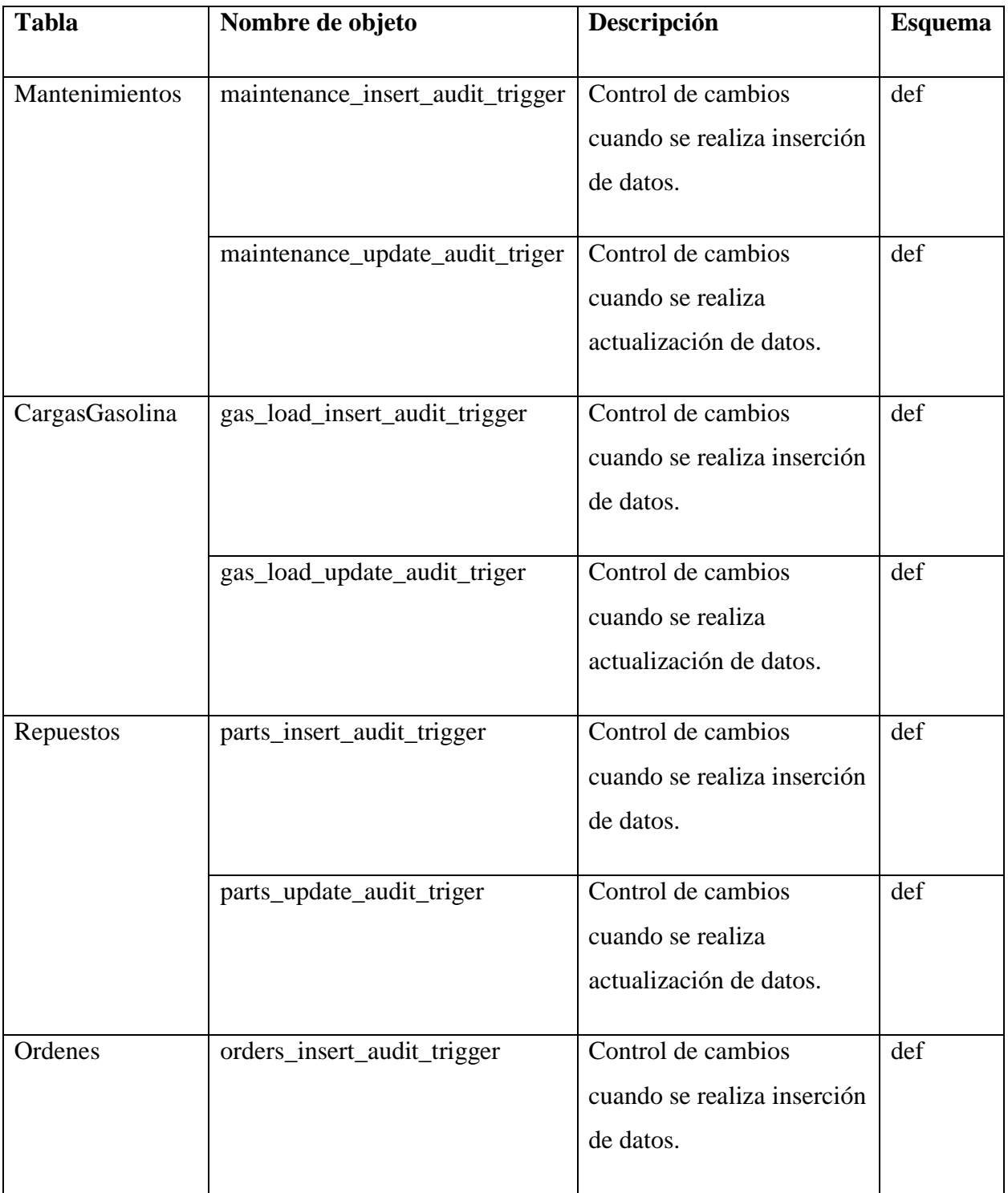

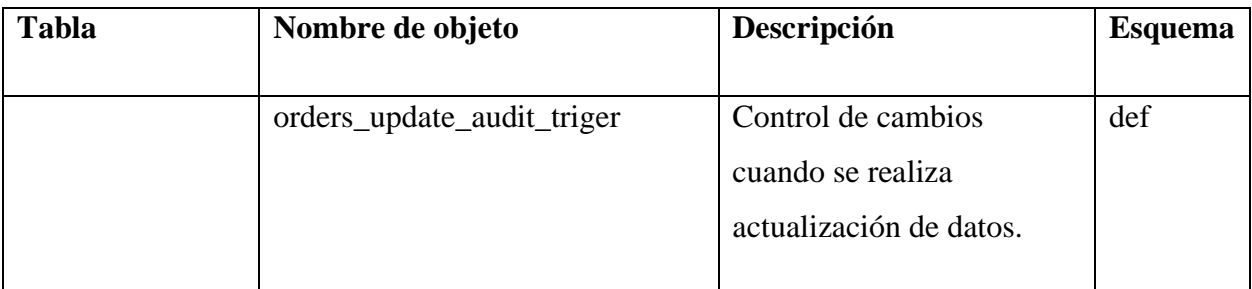

#### **9.1.6 Políticas de respaldo**

#### 9.1.6.1 Archivos

Se deben realizar respaldos de todos los archivos generados por el sistema, cada respaldo debe ir con un rango de fechas ejm: Respaldo\_01-01-2022\_01-04-2022.

Se recomiendo realizar los respaldos manuales, esto con el fin de que la empresa lleve el control de que archivos que consideren ser respaldados.

9.1.6.2 Base de datos

Realizar respaldos lo más seguido posible.

Se recomienda que la empresa defina la frecuencia con la que se harán los respaldos.

Se recomienda que el responsable tenga conocimientos intermedios sobre base de datos.

Si se generan cambios importantes ya sea un borrado de registros de forma global se recomienda realizar un respaldo especial previo a realizar cualquier acción en el sistema.

Verificar que los respaldos se realicen correctamente, de igual manera deben almacenarse en buenas condiciones.

#### **9.1.7 Instalación y configuración**

9.1.7.1 Requisitos generales pre instalación

#### 9.1.7.1.1 Hardware

- Almacenamiento: 100GB.
- RAM: 12GB.
- Procesador: 4Cores.

#### 9.1.7.1.2 Software

- Servidor Ubuntu 16.04 o mayor.
- Versión 6.0 de .NET
- Versión 8.0.28 de MySQL.

#### 9.1.7.2 Detalles del proceso de instalación

Para iniciar el proceso de instalación se debe hacer la línea de comandos o terminal.

- Navegar a la carpeta en donde se encuentra el código fuente del aplicativo.
- Ejecutar el comando 'dotnet public –configuration Release', para compilar el aplicativo con las optimizaciones necesarias para ser puesto en producción.
- Ejecutar el comando 'dotnet App.dll', para iniciar el aplicativo.

9.1.7.3 Detalles de configuración de la aplicación

Es necesario configurar los siguientes parámetros en el archivo de configuración "appsettings.json":

- Conexión de Base de Datos de Desarrollo: Enlace de conexión a base de datos.
- Configuración de Correo: Credenciales de correo electrónico para funciones internas de aplicativo.
- Usuario Predeterminado: Credenciales de usuario inicial.

## 9.1.7.3.1 Archivos de configuración

El aplicativo cuenta con un archivo de configuración con nombre "appsettings.json", este se encuentra en la carpeta raíz del aplicativo.

Los parámetros de configuración de este archivo son:

- Conexión Cadena de texto: Configuración de conexión de base datos.
- Configuración de Correo: Credenciales para configurar servidor SMTP.
- Configuración de Identidad: Configuración de autenticación de aplicativo.
- Usuario Predeterminado: Credenciales de usuario administrador creado al iniciar el aplicativo por primera vez.
- Inicio de Sesión: Configuración de nivel de inicio de sesión de aplicativo.

## 9.1.7.3.2 Archivos de bitácora

## *Tabla IX-19. Archivos de bitácora*

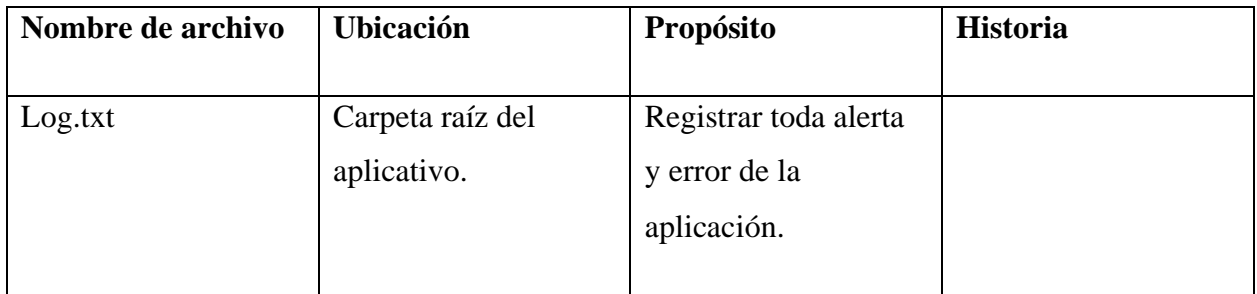

Fuente: Elaboración Propia

## 9.1.7.4 Lista de contactos técnicos

## *Tabla IX-20. Contactos técnicos*

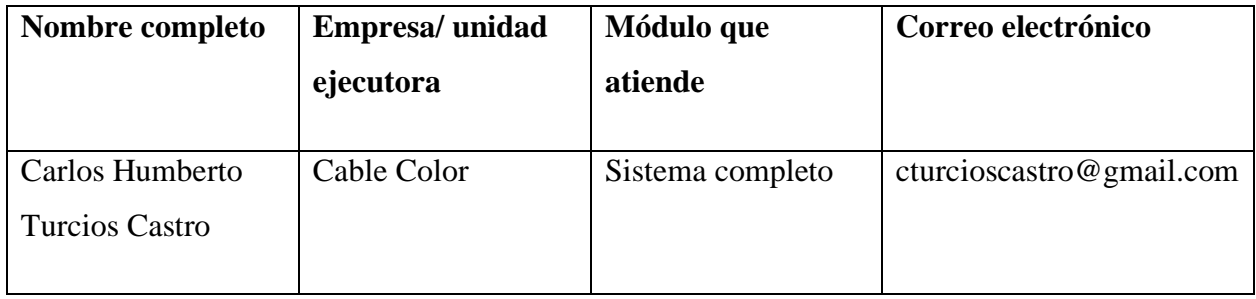

# **9.1.8 Diseño de la arquitectura física**

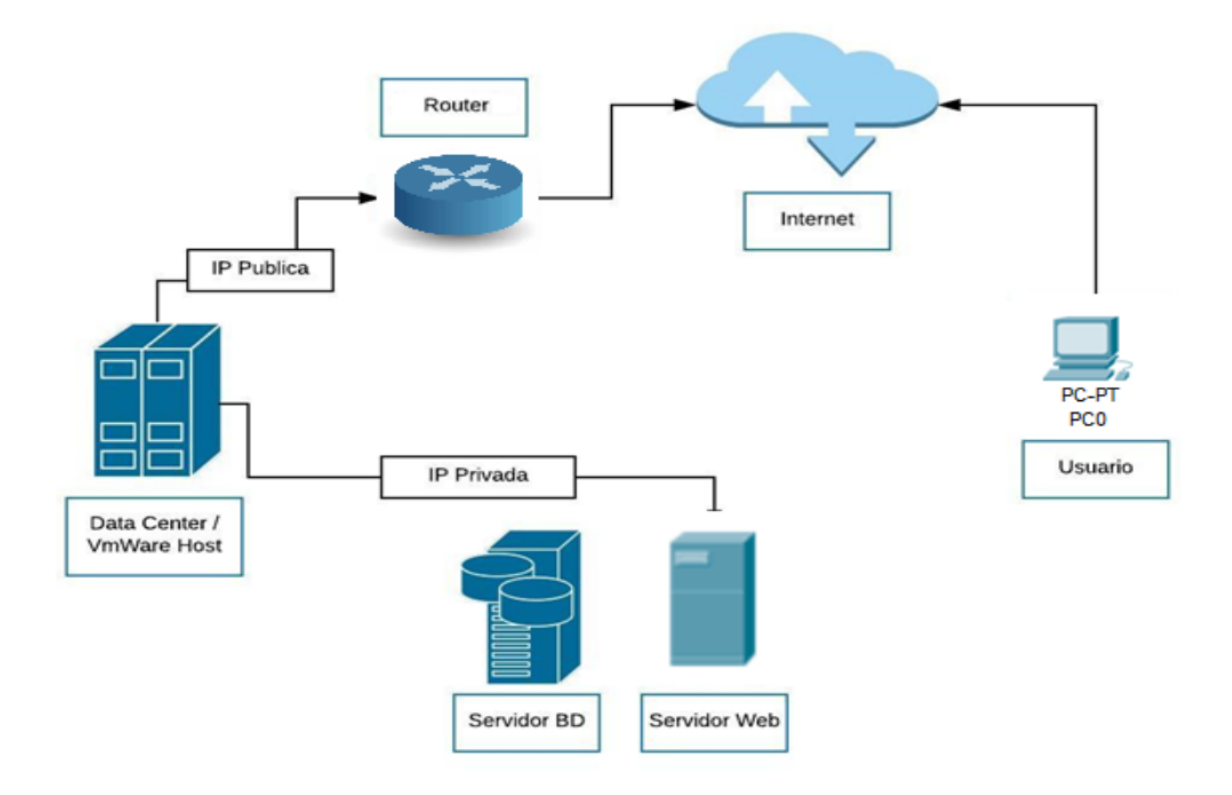

*Figura IX-10. Arquitectura física*

### **9.2 Manual de Usuario/ Recomendaciones generales**

#### **9.2.1 Propósito**

El presente documento, tiene como objetivo ofrecer una serie de pasos que debe seguir el usuario para poder utilizar el sistema de manera correcta y eficiente, asegurando que el uso del mismo brinde ahorros de tiempo al momento de realizar las actividades internas que se lleven a cabo en la organización.

#### **9.2.1 Pantalla de Autentificación**

Al iniciar el sistema debemos dar clic en "Iniciar Sesión" ubicado en la parte superior derecha, luego de eso nos aparecerá la siguiente pantalla, la cual debe ingresar el usuario que es el correo electrónico y la contraseña la cual debe contener caracteres especiales, números, letras mayúsculas y minúsculas y un mínimo de 10 caracteres:

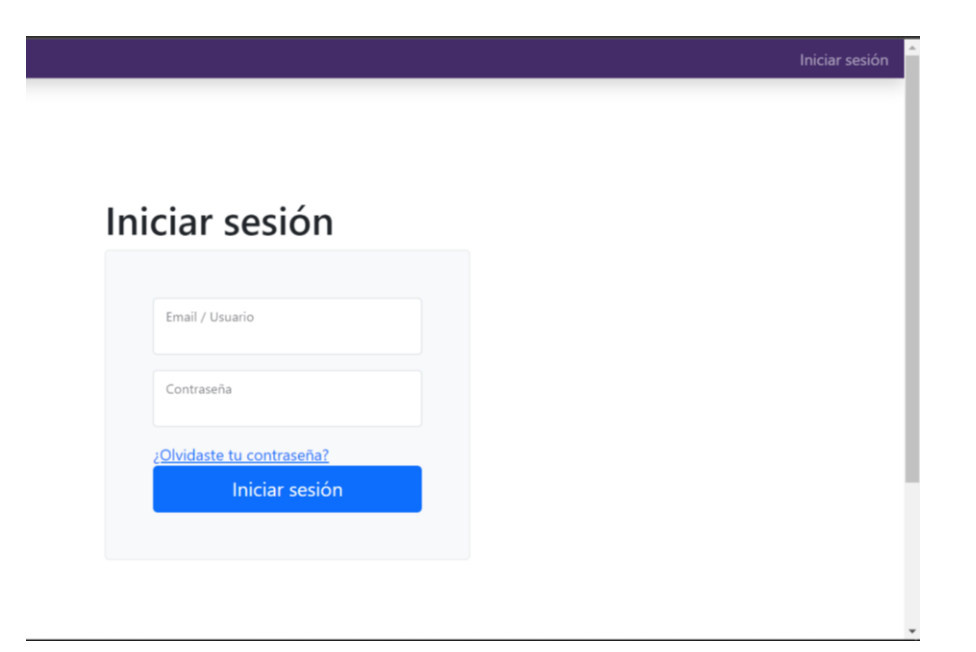

*Figura IX-11. Descripción de ingreso de Usuario y Contraseña*

### **9.2.2 Módulo Datos del Perfil**

Cuando ingresamos al sistema tendremos una barra lateral con todos los módulos en caso de los administradores, en el módulo de perfil nos muestra los datos de nuestro perfil los cuales podemos modificar el Nombre, Apellido y agregar nuestro número de Teléfono de ser necesario, al igual que nos da la opción para cambiar la contraseña cuando deseemos.

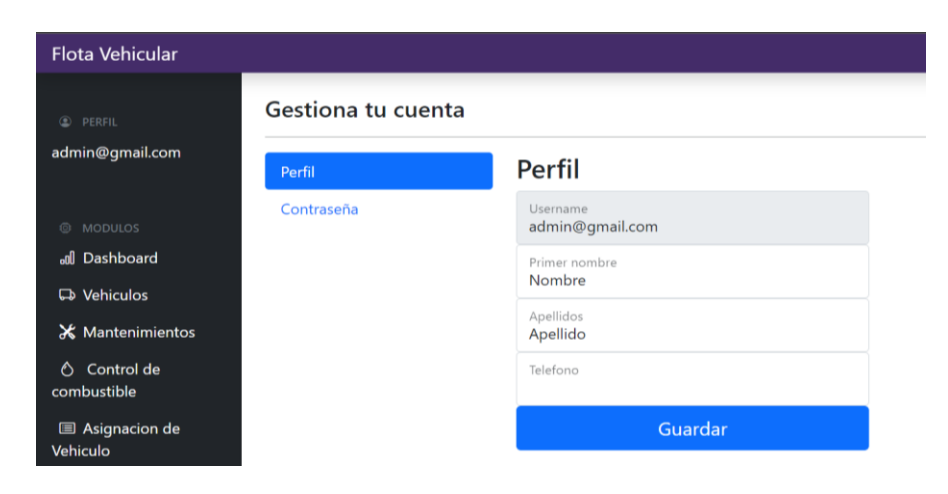

*Figura IX-12. Datos de perfil de usuario.*

Para realizar el cambio de contraseña primero tenemos que agregar nuestra contraseña actual, luego de eso ingresamos la nueva contraseña con las siguientes características, la contraseña debe contener caracteres especiales, números, letras mayúsculas y minúsculas, y por lo menos debe contener 10 caracteres.

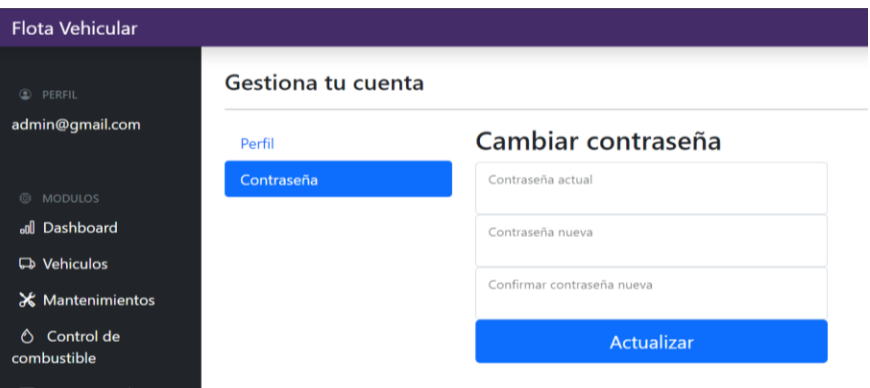

*Figura IX-13. Opción para cambiar contraseña de usuario.*

#### **9.2.3 Módulo de Reporte (Dashboard)**

Este módulo está disponible únicamente para los administradores, con el cual nos muestra los gastos gasolina, mantenimiento, como el kilometraje que posee el vehículo hasta la fecha que se actualice, de igual manera podemos generar reportes con las fechas que deseamos ver.

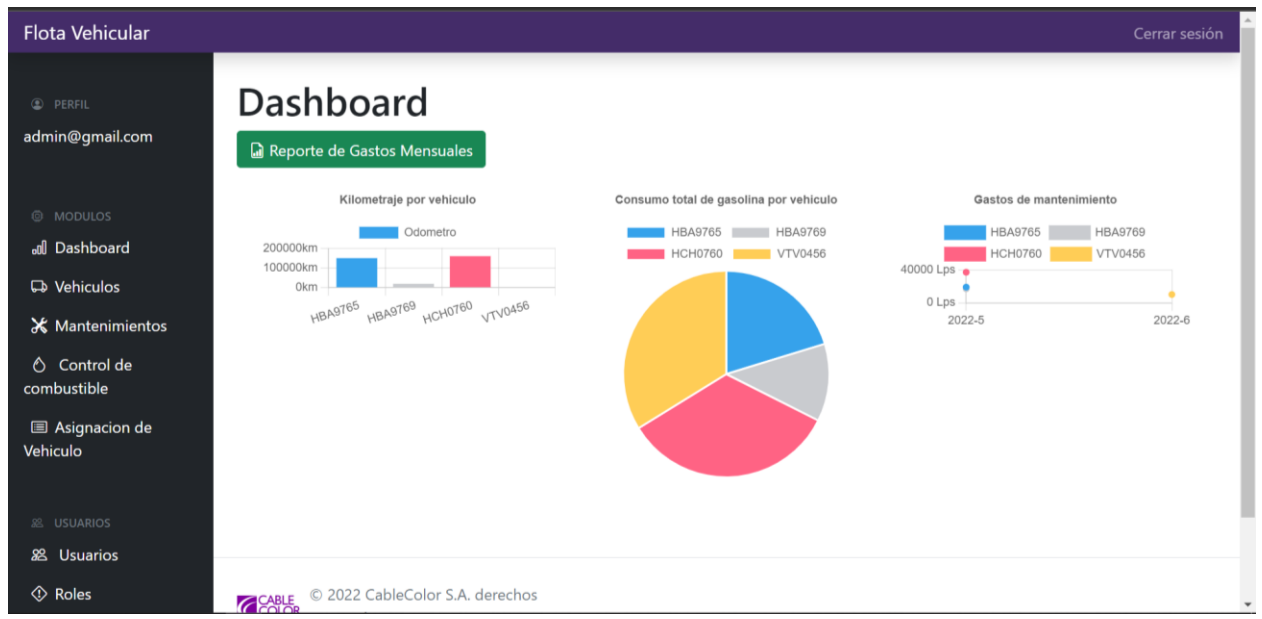

*Figura IX-14. Reporte para visualizar los gastos de los vehículos.*

#### **9.2.4 Reporte de Gastos Mensuales**

Una vez que damos clic en el botón "Reporte de Gastos Mensuales" nos aparecerá la siguiente pantalla, con la cual podemos seleccionar el rango de fechas de los gastos mensuales de los vehículos, luego de generar la fecha damos clic en "Generar Reporte" y nos descargará un archivo PDF con el siguiente formato que se observa en la figura **IX-15**.

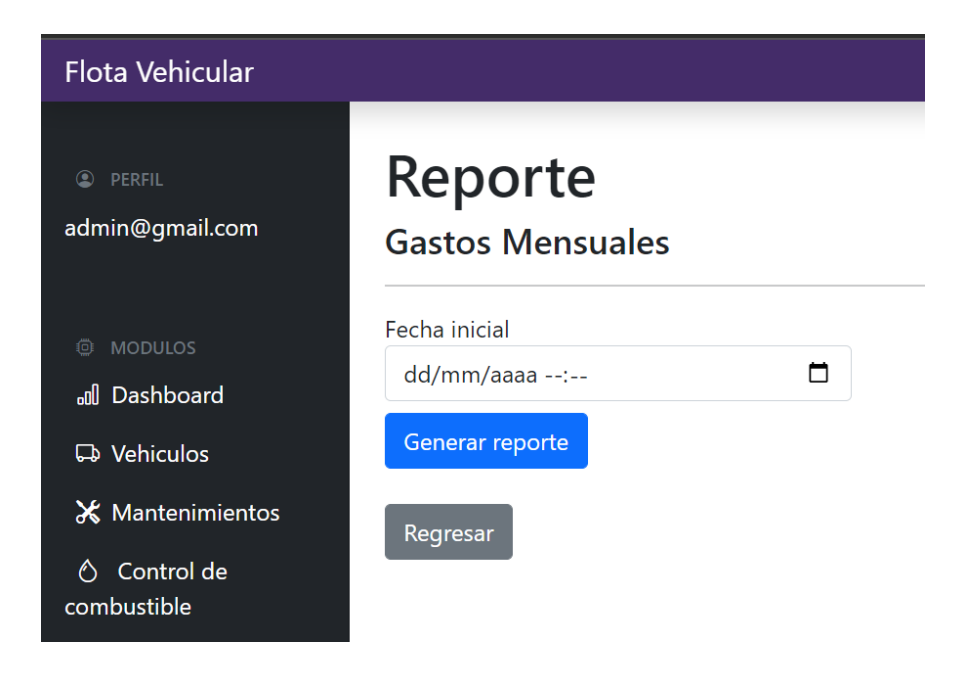

*Figura IX-15. Reporte para visualizar los gastos mensuales de los vehículos con fecha.*

| Report (7).pdf<br>≡                                        | $2/2$   - 100% +   0 $\circ$ | 图              |  |
|------------------------------------------------------------|------------------------------|----------------|--|
| -                                                          | Combustible                  | Lps.0          |  |
|                                                            | Costo total:                 | Lps.0          |  |
|                                                            |                              | <b>HBA9769</b> |  |
|                                                            | <b>Mantenimientos</b>        | Lps.0          |  |
| Cable Color<br><b><i><u>India Managelee</u></i></b> & 2001 | <b>Repuestos</b>             | Lps.0          |  |
|                                                            | Combustible                  | Lps.0          |  |
| п                                                          | Costo total:                 | Lps.0          |  |
|                                                            | <b>HCH0760</b>               |                |  |
|                                                            | <b>Mantenimientos</b>        | Lps.0          |  |
|                                                            | <b>Repuestos</b>             | Lps.0          |  |
|                                                            | Combustible                  | Lps. 0         |  |
|                                                            | Costo total:                 | Lps.0          |  |
| $\overline{2}$                                             |                              | <b>VTV0456</b> |  |
|                                                            | <b>Mantenimientos</b>        | Lps. 8000      |  |
|                                                            | <b>Repuestos</b>             | Lps. 2100      |  |
|                                                            | Combustible                  | Lps. 2500      |  |
|                                                            | Costo total:                 | Lps. 12600     |  |
|                                                            | Total:                       | Lps. 12600     |  |

*Figura IX-16. Reporte con los gastos mensuales de cada vehículo en el mes solicitado.*

## **9.2.5 Módulo de Administración de Vehículos**

Al hacer clic en el módulo de vehículos, se mostrará la siguiente pantalla. Esta pantalla nos permitirá agregar un vehículo nuevo, modificar, eliminar y mostrar la información de los registros.

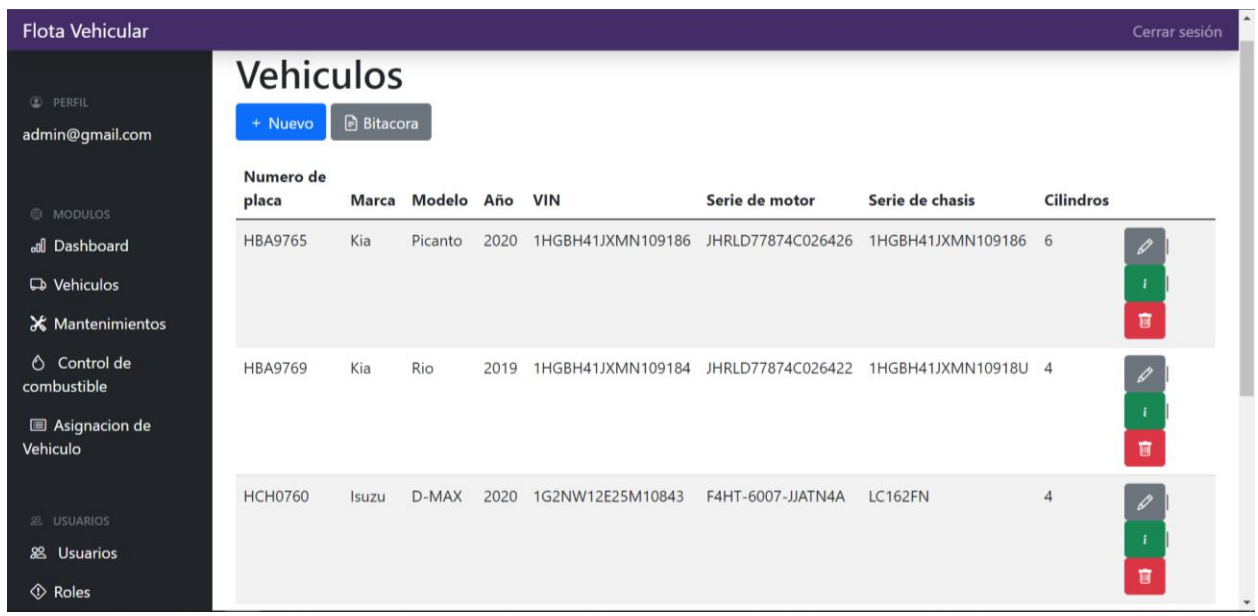

*Figura IX-17: Pantalla de Administración de Vehículos.*

### **9.2.6 Botón Bitácora Módulo Vehículos**

Esta opción nos muestra toda la información del vehículo con el estado ya se actualizado, eliminado, o insertado, esto con el fin de llevar un mejor control de los empleados y la información.

| <b>Vehiculos: Bitacora</b><br>Regresar |                                      |                                      |                   |               |  |
|----------------------------------------|--------------------------------------|--------------------------------------|-------------------|---------------|--|
|                                        |                                      |                                      |                   |               |  |
|                                        | ID                                   | ID<br>1                              | 8/5/2022 13:05:52 | <b>UPDATE</b> |  |
|                                        | Numero de placa<br><b>HBA9765</b>    | Numero de placa<br><b>HBA9765</b>    |                   |               |  |
|                                        | Marca<br>Kia<br>Modelo               | Marca<br>Kia<br>Modelo               |                   |               |  |
|                                        | Año<br>2021                          | Año<br>2020                          |                   |               |  |
|                                        | <b>VIN</b><br>1HGBH41JXMN109186      | <b>VIN</b><br>1HGBH41JXMN109186      |                   |               |  |
|                                        | Serie de motor<br>JHRLD77874C026426  | Serie de motor<br>JHRLD77874C026426  |                   |               |  |
|                                        | Serie de chasis<br>1HGBH41JXMN109186 | Serie de chasis<br>1HGBH41JXMN109186 |                   |               |  |
|                                        | Cilindros                            | Cilindros                            |                   |               |  |

*Figura IX-18: Bitácora de los vehículos.*

### **9.2.7 Botón editar vehículos**

Al dar clic en el siguiente botón nos enviara a la página de edición, la cual nos habilitara los campos para realizar algún cambio si es necesario, una vez realizados los cambios le damos clic al botón guardar y se realizaran los cambios.

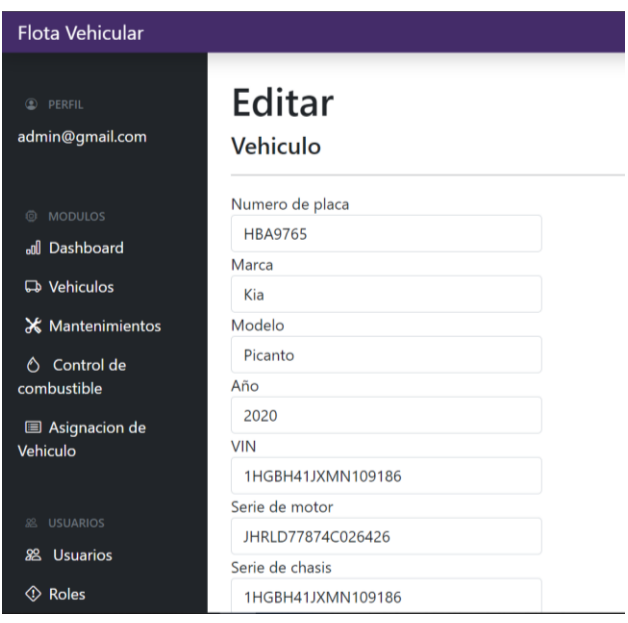

*Figura IX-19: Editar de los vehículos.*

### **9.2.8 Botón Detalles de los vehículos**

Al dar clic en el botón  $\Box$  este nos mostrara todos los detalles del vehículo seleccionado, incluyendo las fechas de actualización y el empleado que realizo dicha acción.

| <b>PERFIL</b><br>$\circledcirc$<br>admin@gmail.com | <b>Detalles</b><br><b>Vehiculo</b> |                    |
|----------------------------------------------------|------------------------------------|--------------------|
| <b>MODULOS</b><br>íÖì                              | Numero de placa                    | <b>HBA9765</b>     |
| all Dashboard                                      | <b>Marca</b>                       | Kia                |
|                                                    | <b>Modelo</b>                      | Picanto            |
| De Vehiculos                                       | Año                                | 2020               |
| <b>X</b> Mantenimientos                            | <b>VIN</b>                         | 1HGBH41JXMN109186  |
| Control de<br>⚠                                    | Serie de motor                     | JHRLD77874C026426  |
| combustible                                        | Serie de chasis                    | 1HGBH41JXMN109186  |
| <b>E</b> Asignacion de                             | <b>Cilindros</b>                   | 6                  |
| Vehiculo                                           | Creado en                          | 21/5/2022 14:10:27 |
|                                                    | Actualizado en                     | 21/5/2022 14:10:27 |
| 88.<br><b>USUARIOS</b>                             | Actualizado por                    | admin@gmail.com    |
| <b>Usuarios</b><br>ജ                               |                                    |                    |
| Roles                                              | Regresar                           |                    |

*Figura IX-20: Detalles de los vehículos.*

#### **9.2.9 Botón eliminar vehículo**

Cuando damos clic en el botón este nos enviara a la siguiente pantalla, preguntándonos si estamos seguros de realizar la eliminación del registro seleccionado, si estamos seguros de eliminar, damos clic en el botón eliminar.

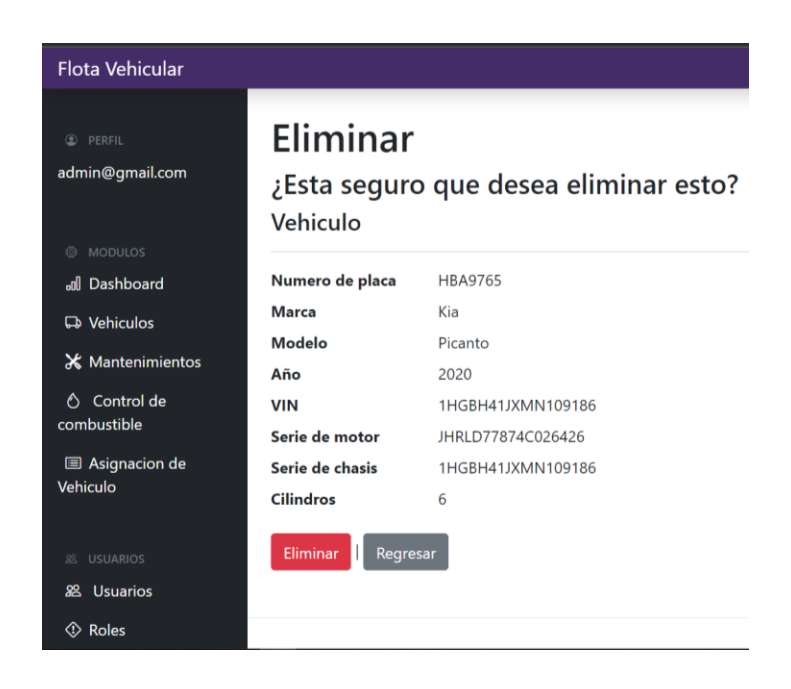

*Figura IX-21: Eliminar vehículos.*
## **9.2.10 Botón Nuevo Vehículo**

Al hacer clic en el botón de nuevo, se mostrará la siguiente pantalla. Esta pantalla nos permitirá agregar un vehículo nuevo, ingresando los registros que se solicitan, como placa, VIN, Chasis, Serie de Motor, Modelo del Vehículo, Marca, Año, Cilindros entre otra información necesaria, cuando ya tengamos todos los campos solicitados llenos, damos clic en el botón de "agregar".

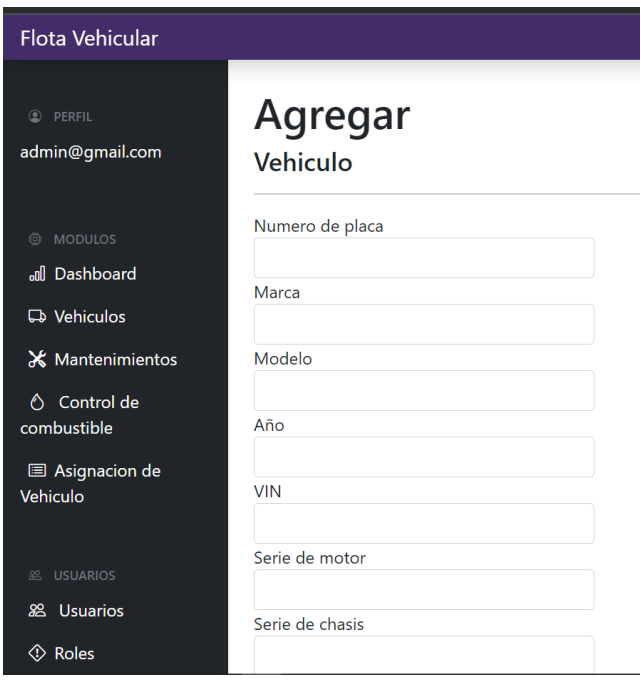

*Figura IX-22: Agregar vehículos.*

#### **9.2.11 Módulo de Administración de Mantenimientos**

Al hacer clic en el módulo de Mantenimientos, se mostrará la siguiente pantalla. Esta pantalla nos permitirá agregar un mantenimiento nuevo, modificar, eliminar y mostrar la información de los registros.

| <b>Flota Vehicular</b>             |                                  |                  |             |                   |                   |           |               |      |                | Cerrar sesión     |
|------------------------------------|----------------------------------|------------------|-------------|-------------------|-------------------|-----------|---------------|------|----------------|-------------------|
| <b>C</b> PERFIL<br>admin@gmail.com | <b>Mantenimientos</b><br>+ Nuevo | <b>a</b> Reporte | Bitacora    |                   |                   |           |               |      |                |                   |
| @ MODULOS                          | Descripción                      | <b>Taller</b>    | <b>Tipo</b> | Fecha de inicio   | Fecha de fin      | Categoria | Trabajo Costo |      | Vehicle        |                   |
| all Dashboard                      | Ajustes                          | Kia              | Preventivo  | 6/5/2022 12:39:00 | 6/5/2022 14:39:00 | Llantas   | Armado        | 7000 |                | $\mathcal{A}$     |
| <b>D</b> Vehiculos                 |                                  | Motors           |             |                   |                   |           |               |      |                | 面                 |
| <b>X</b> Mantenimientos            | Ajustes                          | Kia              | Preventivo  | 9/5/2022 13:46:00 | 9/5/2022 15:49:00 | Llantas   | Armado        | 5000 | $\overline{2}$ | $\mathbf{I}$<br>∥ |
| Control de<br>Ô.<br>combustible    |                                  | <b>Motors</b>    |             |                   |                   |           |               |      |                | 面                 |

*Figura IX-23: Pantalla de Administración de Mantenimientos.*

## **9.2.12 Botón Bitácora Módulo Mantenimientos**

Esta opción nos muestra toda la información del mantenimiento con el estado que se realizó ya sea que el registro se haya actualizado, eliminado, o insertado, esto se hizo con el fin de llevar un mejor control de los cambios en los registros.

| <b>Mantenimientos: Bitacora</b> |                         |                     |                    |               |  |  |
|---------------------------------|-------------------------|---------------------|--------------------|---------------|--|--|
| Regresar                        |                         |                     |                    |               |  |  |
| Id                              | <b>Datos anteriores</b> | <b>Datos nuevos</b> | Fecha              | Acción        |  |  |
| $\mathbf{1}$                    |                         | ID                  | 17/5/2022 18:18:59 | <b>INSERT</b> |  |  |
|                                 |                         | 4                   |                    |               |  |  |
|                                 |                         | Descripción         |                    |               |  |  |
|                                 |                         | Ajustes             |                    |               |  |  |
|                                 |                         | Taller              |                    |               |  |  |
|                                 |                         | Casa Jaar           |                    |               |  |  |
|                                 |                         | Tipo                |                    |               |  |  |
|                                 |                         | Preventivo          |                    |               |  |  |
|                                 |                         | Fecha de inicio     |                    |               |  |  |
|                                 |                         | 16/5/2022 09:17:00  |                    |               |  |  |
|                                 |                         | Fecha de fin        |                    |               |  |  |
|                                 |                         | 17/5/2022 11:17:00  |                    |               |  |  |
|                                 |                         | Categoria           |                    |               |  |  |
|                                 |                         | Llantas             |                    |               |  |  |
|                                 |                         | Trabajo             |                    |               |  |  |
|                                 |                         | Armado              |                    |               |  |  |

*Figura IX-24: Bitácora de los Mantenimientos.*

## **9.2.13 Botón Editar Mantenimiento**

Al dar clic en el siguiente botón nos enviara a la página de edición, la cual nos habilitara los campos para realizar algún cambio si es necesario, una vez realizados los cambios le damos clic al botón guardar y se realizaran los cambios.

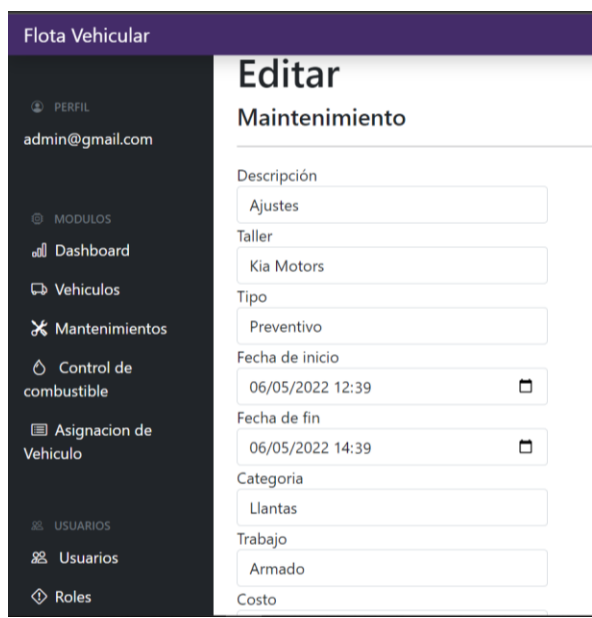

*Figura IX-25: Editar Mantenimiento.*

## **9.2.14 Botón Eliminar Mantenimiento**

Cuando damos clic en el botón este nos enviara a la siguiente pantalla, preguntándonos si estamos seguros de realizar la eliminación del registro seleccionado, si estamos seguros de eliminar, damos clic en el botón eliminar.

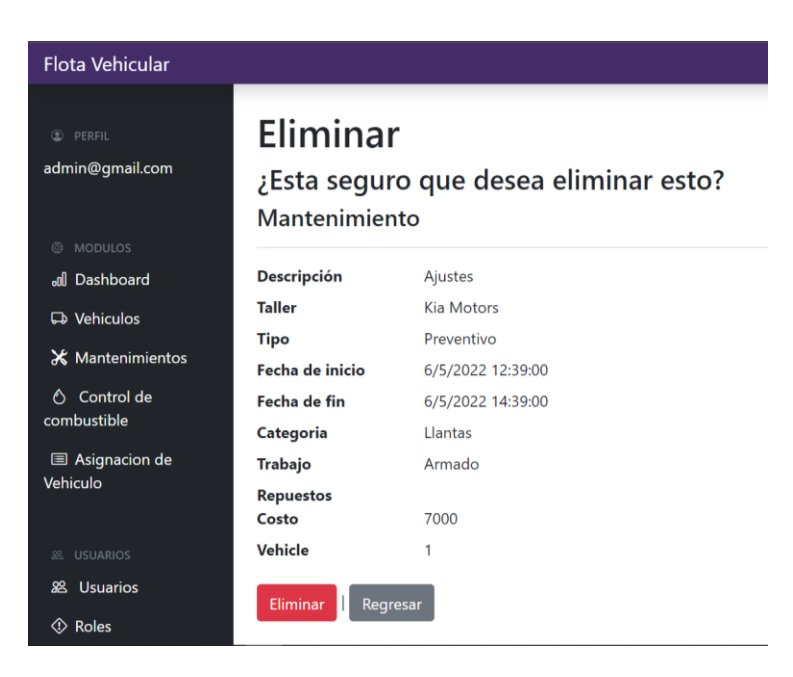

*Figura IX-26: Eliminar Mantenimiento.*

#### **9.2.15 Botón Nuevo Mantenimiento**

Al hacer clic en el botón de nuevo, se mostrará la siguiente pantalla. Esta pantalla nos permitirá agregar un mantenimiento nuevo, ingresando los registros que se solicitan, como la descripción del mantenimiento realizado, el taller al que ingreso, el tipo de mantenimiento, la fecha y hora en la que ingreso, fecha y hora en la que el vehículo será entregado, la categoría del mantenimiento, el tipo de trabajo que se realizó, en repuestos se solicita ingresar el nombre del repuesto, la cantidad de los repuestos y el costo del repuesto, luego el costo del mantenimiento realizado y por ultimo seleccionamos el número de placa del vehículo al que se le realizo el mantenimiento. cuando ya tengamos todos los campos solicitados llenos, damos clic en el botón de "agregar".

| <b>Flota Vehicular</b>             |                  |        |
|------------------------------------|------------------|--------|
| <b>C</b> PERFIL                    | Descripción      |        |
| admin@gmail.com                    | Taller           |        |
|                                    | Tipo             |        |
| @ MODULOS                          |                  |        |
| <b>all</b> Dashboard               | Fecha de inicio  |        |
| <b>D</b> Vehiculos                 | dd/mm/aaaa --:-- | $\Box$ |
| <b>X</b> Mantenimientos            | Fecha de fin     |        |
|                                    | dd/mm/aaaa --:-- | $\Box$ |
| Control de<br>Ô<br>combustible     | Categoria        |        |
| <b>图 Asignacion de</b><br>Vehiculo | Trabajo          |        |

*Figura IX-27: Agregar Mantenimiento.*

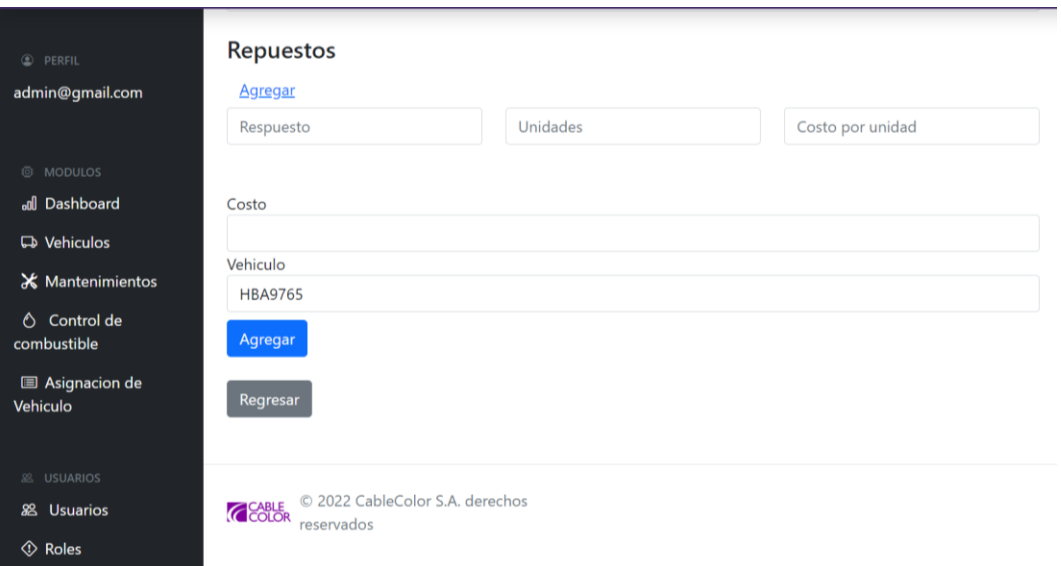

*Figura IX-28: Agregar Mantenimiento.*

## **9.2.16 Botón Detalle del Mantenimiento**

Al dar clic en el botón este nos mostrara todos los detalles del mantenimiento del vehículo seleccionado, incluyendo las fechas de actualización y el empleado que realizo dicha acción.

| <b>Flota Vehicular</b>             |                    |                   |       |
|------------------------------------|--------------------|-------------------|-------|
|                                    | <b>Descripción</b> | Ajustes           |       |
| <b>PERFIL</b><br>⊙                 | <b>Taller</b>      | <b>Kia Motors</b> |       |
| admin@gmail.com                    | <b>Tipo</b>        | Preventivo        |       |
|                                    | Fecha de inicio    | 6/5/2022 12:39:00 |       |
|                                    | Fecha de fin       | 6/5/2022 14:39:00 |       |
| <b>MODULOS</b><br>o                | Categoria          | Llantas           |       |
| all Dashboard                      | <b>Trabajo</b>     | Armado            |       |
| <b>D</b> Vehiculos                 | <b>Vehicle</b>     | <b>HBA9765</b>    |       |
| <b>X</b> Mantenimientos            | Costo              | 7000              |       |
| Control de<br>∧                    | Repuestos          |                   |       |
| combustible                        | <b>Repuesto</b>    | <b>Unidades</b>   | Costo |
| <b>国 Asignacion de</b><br>Vehiculo | Llantas            | 4                 | 3000  |
|                                    | <b>Total</b>       | 19000             |       |
| <b>USUARIOS</b><br>28              | Creado en          | 8/5/2022 12:39:49 |       |
| <b>怨</b> Usuarios                  | Actualizado en     | 8/5/2022 12:39:49 |       |
| $\circledcirc$ Roles               | Actualizado por    | admin@gmail.com   |       |

*Figura IX-29: Detalles Mantenimiento.*

#### **9.2.17 Botón Reporte**

Una vez que damos clic en el botón "Reporte de Gastos Mensuales" nos aparecerá la siguiente pantalla, con la cual podemos seleccionar el rango de fechas de los gastos mensuales de los vehículos, luego de generar la fecha damos clic en "Generar Reporte" y nos descargará un archivo PDF como se muestra en la figura IX-29.

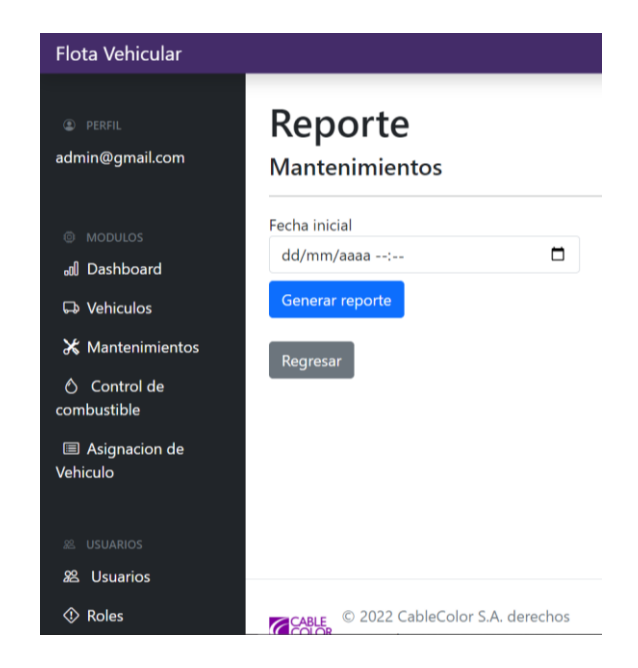

*Figura IX-30: Reporte de Mantenimiento.*

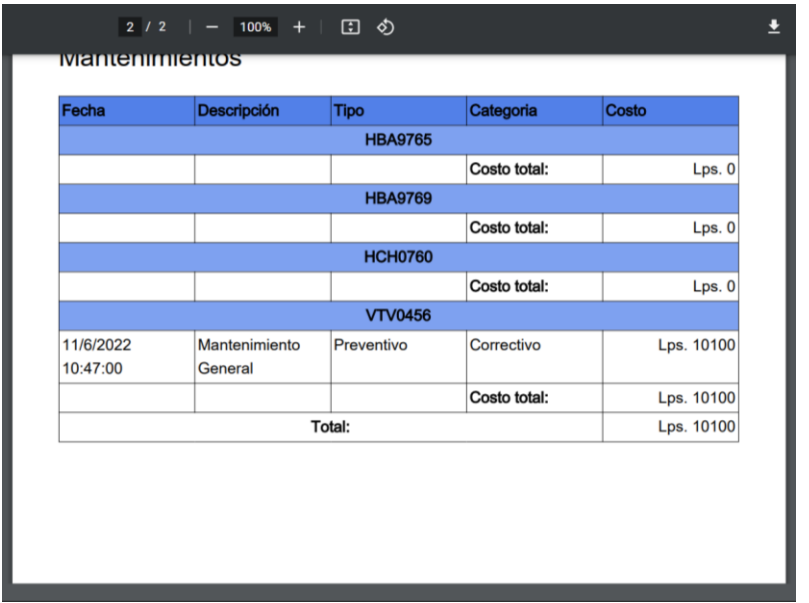

# *Figura IX-31: Reporte de Mantenimiento.*

## **9.2.18 Módulo Control de Combustible**

Al hacer clic en el módulo de Control de Combustible, se mostrará la siguiente pantalla. Esta pantalla nos permitirá agregar una nueva recarga de combustible, modificar, eliminar y mostrar la información de los registros.

| <b>Flota Vehicular</b>             |          |           |                                    |          |                |                     | Cerrar sesión |
|------------------------------------|----------|-----------|------------------------------------|----------|----------------|---------------------|---------------|
| <b>C</b> PERFIL<br>admin@gmail.com | + Nuevo  | a Reporte | Control de combustible<br>Bitacora |          |                |                     |               |
| @ MODULOS                          | Cantidad | Costo     | Gasolinera                         | Odometro | Vehicle        |                     |               |
| all Dashboard                      | 46       | 900       | Puma                               | 20000    | $\overline{2}$ | ▌◎<br>$\varnothing$ |               |
| <b>D</b> Vehiculos                 | 50       | 1500      | Puma                               | 150000   |                | 面                   |               |
| <b>X</b> Mantenimientos            |          |           |                                    |          |                |                     |               |
| ♦ Control de<br>combustible        | 60       | 2500      | Puma, San Felipe                   | 160000   | 3              | 画                   |               |

*Figura IX-32: Pantalla de Administración de Control de Combustible.*

## **9.2.19 Botón Bitácora Control de Combustible**

Esta opción nos mostrara toda la información del Control de Combustible con el estado ya se actualizado, eliminado, o insertado, esto con el fin de llevar un mejor control de los empleados y la información.

|    | Control de combustible: Bitacora                                                                                                    |                                                                                                    |                   |               |  |  |  |
|----|----------------------------------------------------------------------------------------------------|----------------------------------------------------------------------------------------------------|-------------------|---------------|--|--|--|
|    | Regresar                                                                                                    |                                                                                                    |                   |               |  |  |  |
| Id | <b>Datos anteriores</b>                                                                                                    | <b>Datos nuevos</b>                                                                                                    | Fecha             | Acción        |  |  |  |
|    | ID<br>$\overline{2}$<br>Cantidad<br>50<br>Costo<br>1000<br>Gasolinera<br>Puma<br>Odometro<br>150000<br>VehicleId<br>Creado en<br>8/5/2022 12:45:33<br>Actualizado en | ID<br>$\overline{2}$<br>Cantidad<br>50<br>Costo<br>1500<br>Gasolinera<br>Puma<br>Odometro<br>150000<br>VehicleId<br>Creado en<br>8/5/2022 13:03:34<br>Actualizado en | 8/5/2022 13:03:34 | <b>UPDATE</b> |  |  |  |
|    | 8/5/2022 12:45:33                                                                                                    | 8/5/2022 13:03:34                                                                                                    |                   |               |  |  |  |

*Figura IX-33: Bitácora de Control de Combustible.*

## **9.2.20 Botón Detalles del Control de Combustible**

Al dar clic en el botón este nos mostrara todos los detalles del Control de Combustible del vehículo seleccionado, mostrando la cantidad de litros que recargo, cuanto gasto en que gasolinera realizo el repostaje, el odómetro que posee el vehículo, y el número del vehículo.

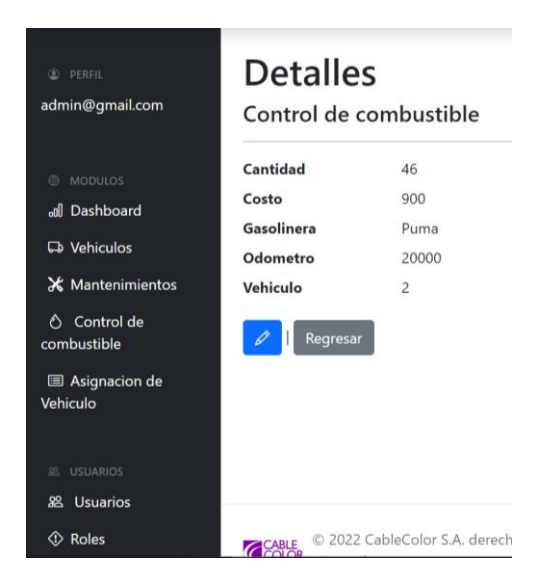

*Figura IX-34: Detalles de Control de Combustible.*

## **9.2.21 Botón Editar Control de Combustible**

Al dar clic en el siguiente botón nos enviara a la página de edición, la cual nos habilitara los campos para realizar algún cambio si es necesario, una vez realizados los cambios le damos clic al botón guardar y se realizaran los cambios.

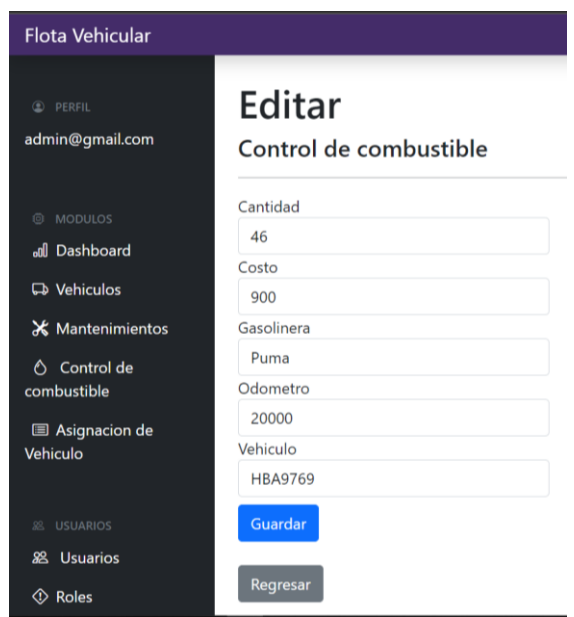

*Figura IX-35: Editar Control de Combustible.*

## **9.2.22 Botón Eliminar Control de Combustible**

Cuando damos clic en el botón este nos enviara a la siguiente pantalla, preguntándonos si estamos seguros de realizar la eliminación del registro seleccionado, si estamos seguros de eliminar, damos clic en el botón eliminar.

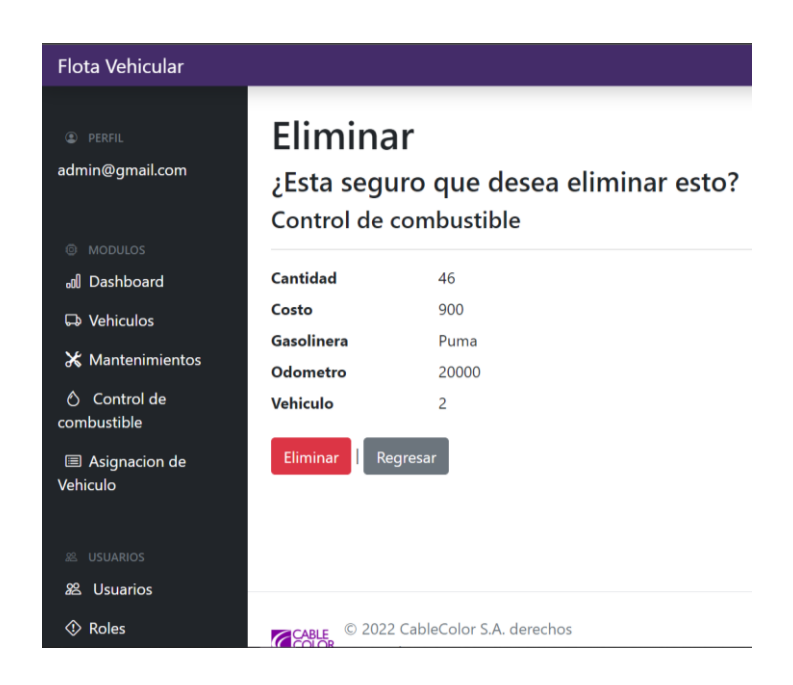

*Figura IX-36: Eliminar Control de Combustible.*

#### **9.2.23 Botón Nuevo Control de Combustible**

Al hacer clic en el botón de nuevo, se mostrará la siguiente pantalla. Esta pantalla nos permitirá agregar un control de combustible nuevo, ingresando los registros que se solicitan, como la cantidad en litros que se repostaron, el costo, la gasolinera en la que se reposto, el odómetro que tenía el vehículo en ese momento, y el número de vehículo. cuando ya tengamos todos los campos solicitados llenos, damos clic en el botón de "agregar".

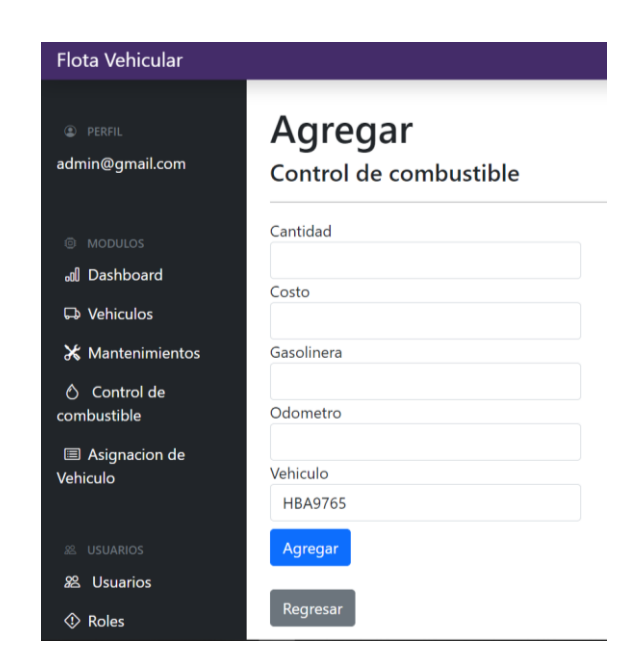

*Figura IX-37: Nuevo Control de Combustible.*

#### **9.2.24 Botón Reporte**

Una vez que damos clic en el botón "Reporte de Gastos Mensuales" nos aparecerá la siguiente pantalla, con la cual podemos seleccionar el rango de fechas de los gastos mensuales de los vehículos, luego de generar la fecha damos clic en "Generar Reporte" y nos descargará un archivo PDF como se muestra en la figura **IX-37**.

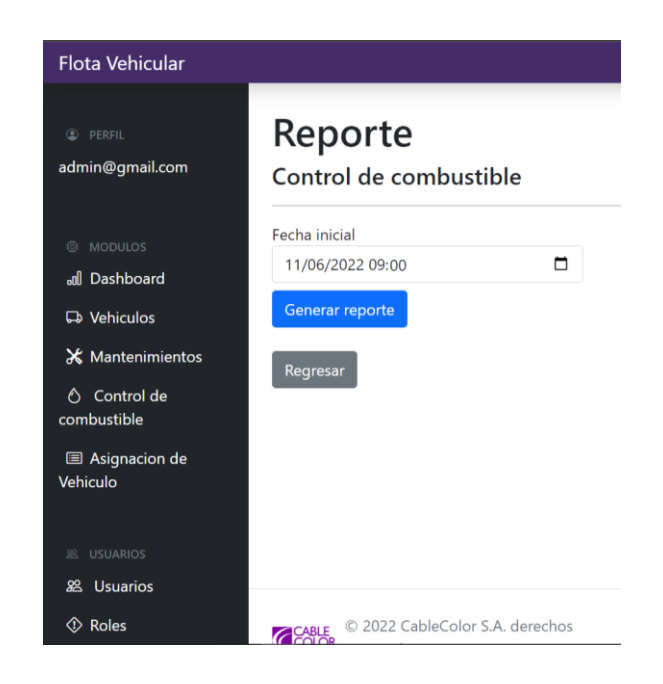

## *Figura IX-38: Reporte Control de Combustible.*

|                   | $2 / 2$   - 100% +   | 田め                      |                 |
|-------------------|----------------------|-------------------------|-----------------|
|                   |                      | <b>Total litros:</b>    | τo              |
|                   |                      | Costo total:            | Lps.0           |
|                   |                      | <b>HBA9769</b>          |                 |
|                   |                      | <b>Total distancia:</b> | Km <sub>0</sub> |
|                   |                      | <b>Total litros:</b>    | L <sub>0</sub>  |
|                   |                      | Costo total:            | Lps.0           |
|                   |                      | <b>HCH0760</b>          |                 |
|                   |                      | <b>Total distancia:</b> | Km <sub>0</sub> |
|                   |                      | <b>Total litros:</b>    | L <sub>0</sub>  |
|                   |                      | Costo total:            | Lps.0           |
|                   |                      | <b>VTV0456</b>          |                 |
| 11/6/2022 9:50:50 | 2500                 | 60                      | Lps. 2500       |
|                   |                      | <b>Total distancia:</b> | Km 2500         |
|                   |                      | <b>Total litros:</b>    | L 60            |
|                   |                      | Costo total:            | Lps. 2500       |
|                   | <b>Total litros:</b> |                         | L 60            |
|                   | Costo total:         |                         | Lps. 2500       |

*Figura IX-39: Reporte Control de Combustible.*

## **9.2.25 Módulo de Asignación de Vehículo**

Al hacer clic en el módulo de Asignar Vehículo, se mostrará la siguiente pantalla. Esta pantalla nos permitirá agregar una nueva asignación de un vehículo, modificar y mostrar la información de los registros.

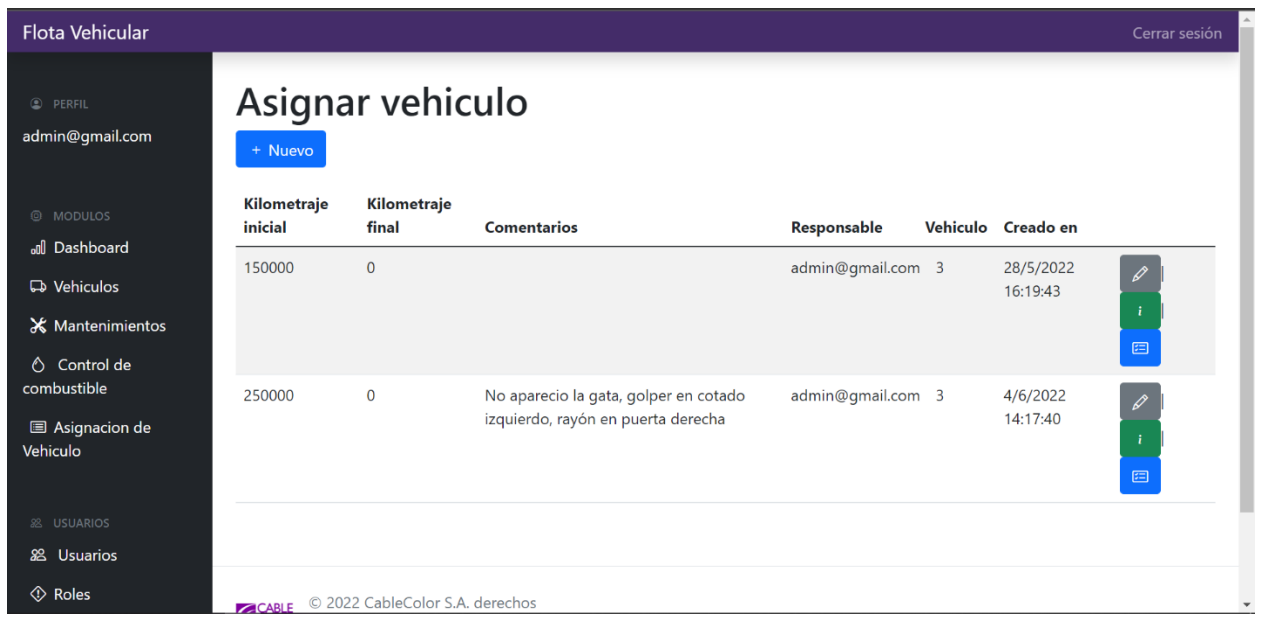

## *Figura IX-40: Pantalla de Asignación de Vehículo.*

#### **9.2.26 Botón detalles de Asignación de Vehículo**

Al dar clic en el botón  $\Box$  este nos mostrara todos los detalles sobre la asignación del vehículo seleccionado, mostrando él kilometraje con el que fue entregado a la persona, el kilometraje con el que la persona entrego el vehículo a la empresa, los detalles de verificación para que no haga falta nada, comentarios entre otras funciones.

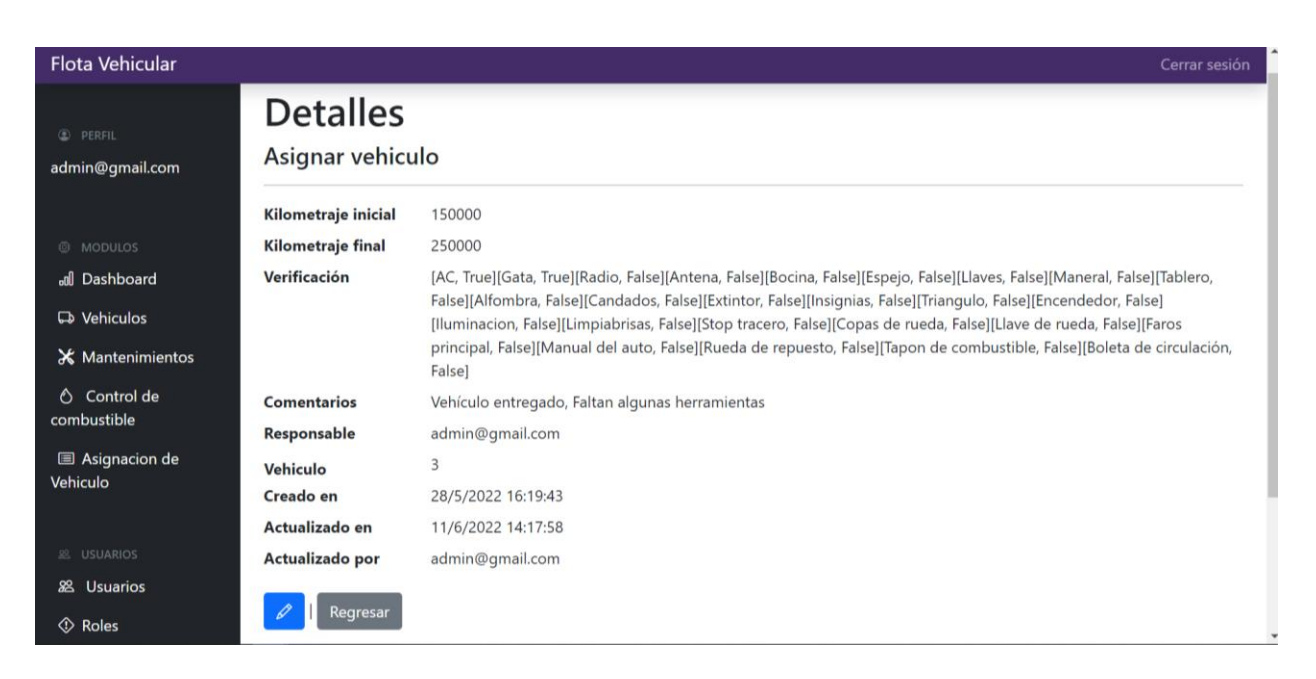

## *Figura IX-41: Pantalla de Asignación de Vehículo.*

## **9.2.27 Botón de reporte de Asignación de Vehículo**

Una vez que damos clic en el botón nos descargará un archivo PDF en donde el empleado a cargo del vehículo hare constar mediante su firma que recibió el vehículo y que lo entrego con todos los accesorios del primer reporte como se muestra en la figura **IX-40.**

|                                 |                                |                      | 11/6/2022 14:56:24 |
|---------------------------------|--------------------------------|----------------------|--------------------|
|                                 | Entrega de vehiculo a empleado |                      |                    |
| <b>Empleado: Carlos Turcios</b> |                                |                      |                    |
| Vehiculo: VTV0456               |                                |                      |                    |
| Validaciones                    |                                |                      |                    |
| <b>AC</b>                       | Si                             | Gata                 | Si                 |
| Radio                           | Si                             | Antena               | Si                 |
| <b>Bocina</b>                   | Si                             | Espejo               | Si                 |
| Llaves                          | Si                             | <b>Maneral</b>       | Si                 |
| <b>Tablero</b>                  | Si                             | Alfombra             | Si                 |
| Candados                        | Si                             | <b>Extintor</b>      | Si                 |
| Insignias                       | Si                             | Triangulo            | Si                 |
| Encendedor                      | Si                             | <b>Iluminacion</b>   | Si                 |
| Limpiabrisas                    | Si                             | Stop tracero         | Si                 |
| Copas de rueda                  | Si                             | Llave de rueda       | Si                 |
| <b>Faros principal</b>          | Si                             | Manual del auto      | Si                 |
| Rueda de repuesto               | Si                             | Tapon de combustible | Si                 |

*Figura IX-42: Reporte de Asignación de Vehículo y Entrega de Vehículo.*

#### **9.2.28 Botón Editar Asignación de Vehículo**

Al dar clic en el siguiente botón nos enviara a la página de edición, la cual nos habilitara los campos llamados Kilometraje Final, comentarios y los de verificación, el campo de Kilometraje Final se usara únicamente cuando el vehículo sea entregado por la persona a cargo, en comentarios se pondrán descripciones sobre el estado del vehículo, y en verificación se deberá marcar lo que el vehículo posee o lo que al vehículo le falta en su entrega a la empresa, una vez realizados los cambios le damos clic al botón guardar y se realizaran los cambios.

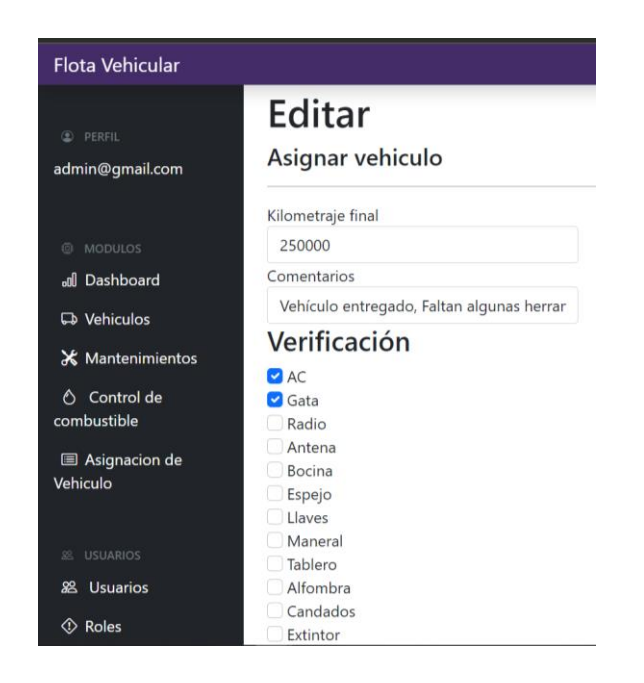

*Figura IX-43: Editar Asignación de Vehículo y Entrega de Vehículo.*

#### **9.2.29 Botón Nueva Asignación de Vehículo**

Al hacer clic en el botón de nuevo, se mostrará la siguiente pantalla. Esta pantalla nos permitirá agregar una nueva asignación de un nuevo vehículo cuando ya tengamos todos los campos solicitados llenos, damos clic en el botón de "agregar".

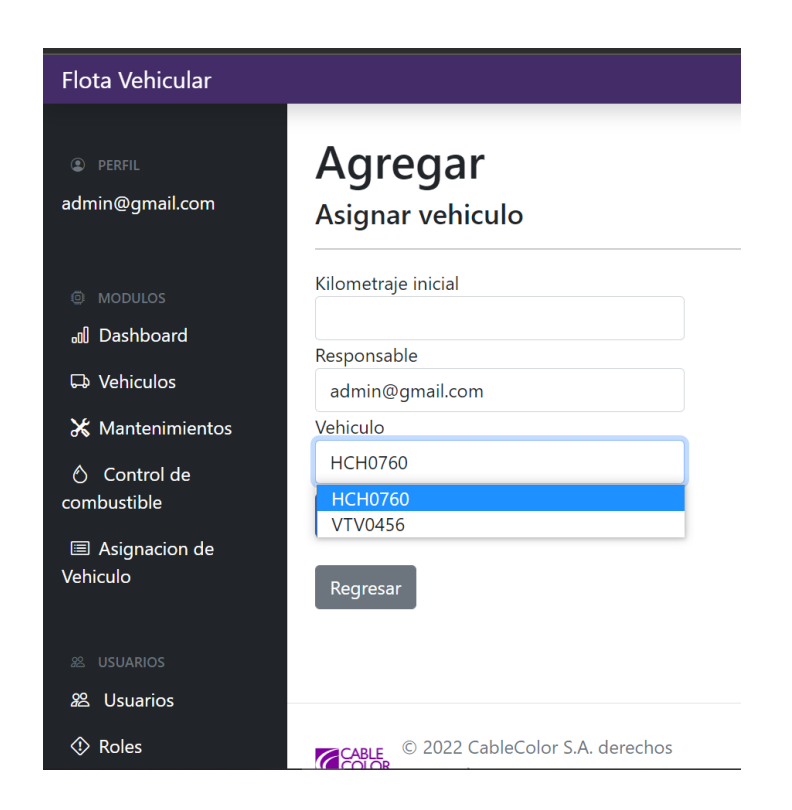

*Figura IX-44: Pantalla de Asignación de Vehículo.*

## **9.2.30 Módulo de creación de Usuario**

Al hacer clic en el módulo de Usuarios, se mostrará la siguiente pantalla. Esta pantalla nos permitirá agregar un nuevo usuario, modificar, eliminar y mostrar la información de los usuarios.

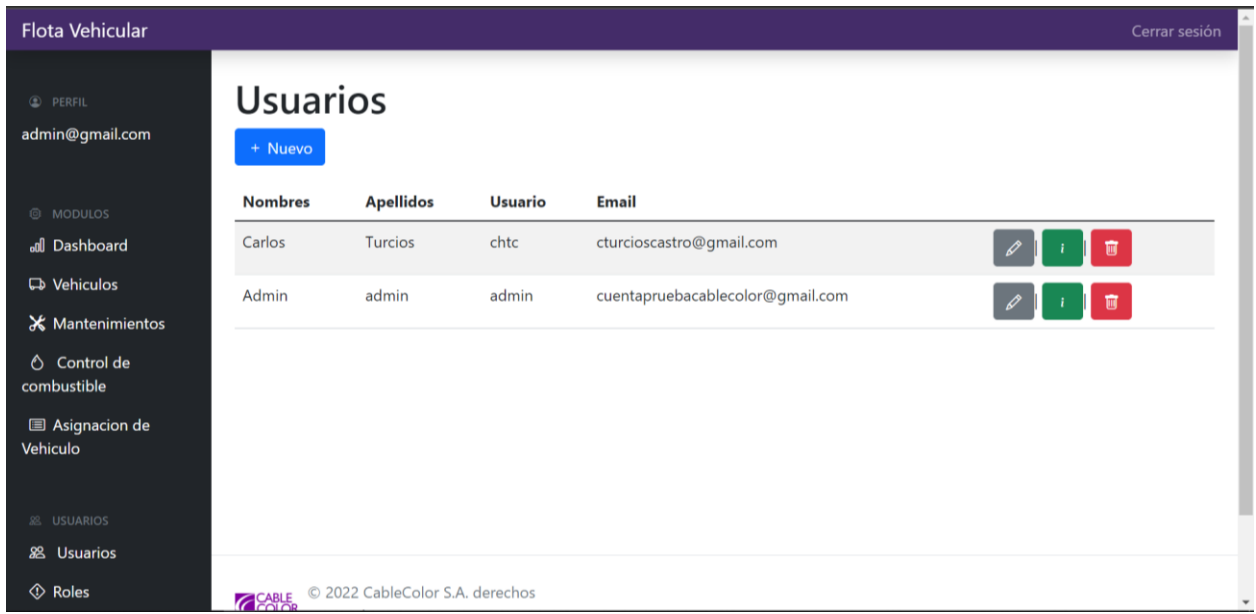

*Figura IX-45: Pantalla de Creación de Usuario.*

## **9.2.31 Botón Editar Usuario**

Al dar clic en el siguiente botón nos enviara a la página de edición, la cual nos habilitara los campos llamados Nombre, Apellido, Usuario, Email para su modificación, una vez realizados los cambios le damos clic al botón guardar y se realizaran los cambios.

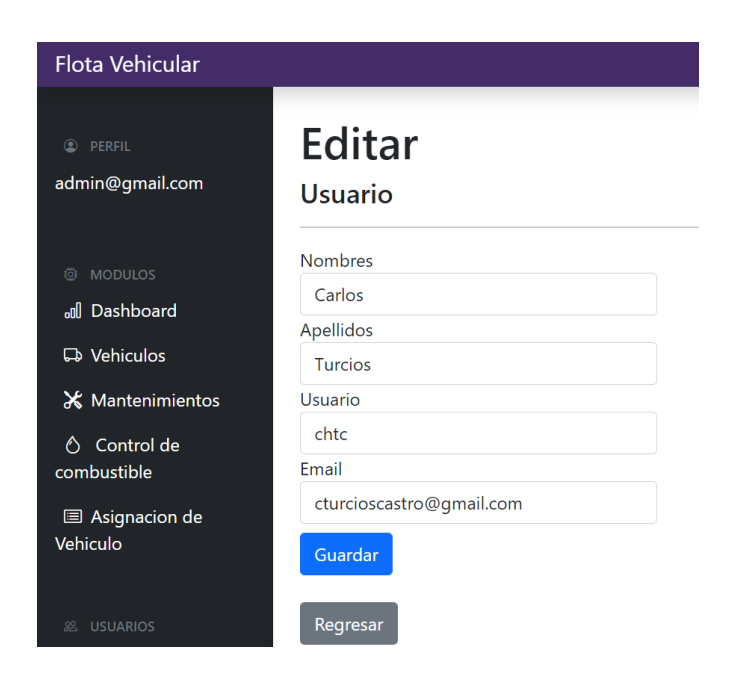

*Figura IX-46: Editar Usuario.*

## **9.2.32 Botón Detalles de Usuario**

Al dar clic en el botón este nos mostrara todos los detalles del usuario seleccionado, mostrando los datos principales que posee.

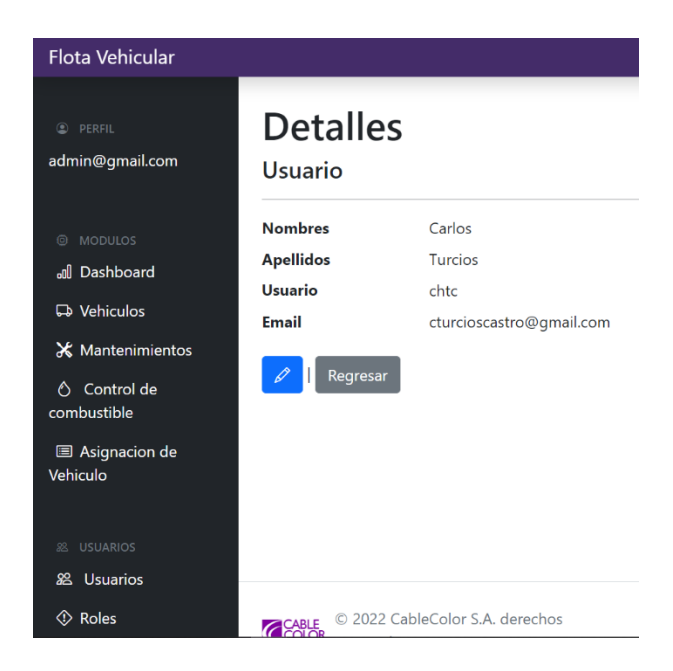

*Figura IX-47: Detalles de Usuario.*

## **9.2.33 Botón Eliminar Usuario**

Cuando damos clic en el botón este nos enviara a la siguiente pantalla, preguntándonos si estamos seguros de realizar la eliminación del registro seleccionado, si estamos seguros de eliminar, damos clic en el botón eliminar.

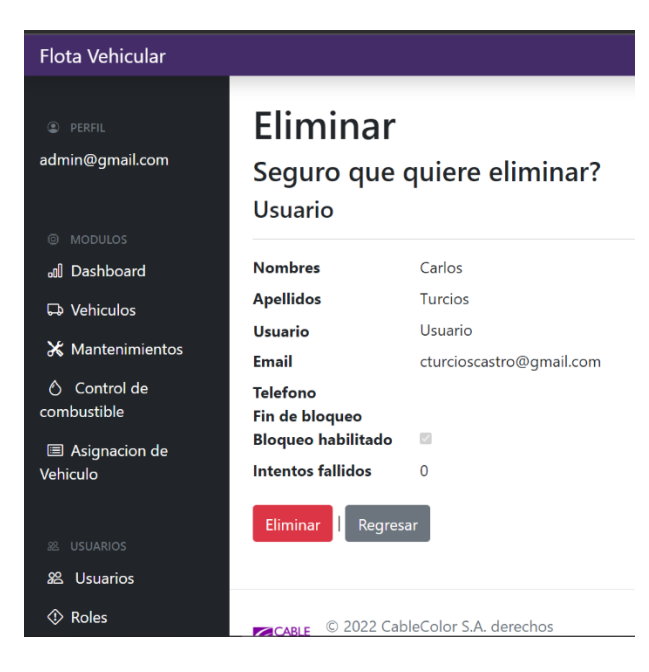

*Figura IX-48: Eliminar Usuario.*

#### **9.2.34 Nuevo Usuario**

Al hacer clic en el botón de nuevo, se mostrará la siguiente pantalla. Esta pantalla nos permitirá agregar nuevo usuario, ingresando un correo vigente recomendable que sea "@gmail.com", una vez que hayamos agregado estos datos dar clic en agregar.

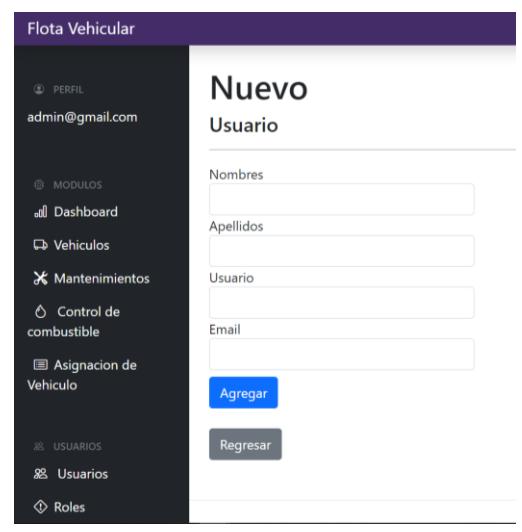

*Figura IX-49: Nuevo Usuario.*

Fuente: Elaboración Propia

Luego de Agregar al usuario, se envía un correo al usuario que se con un enlace para que agregue su contraseña y pueda tener acceso al sistema como se observar en la figura **IX-48**.

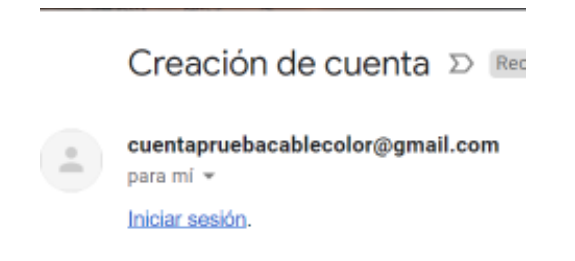

*Figura IX-50: Nuevo Usuario.*

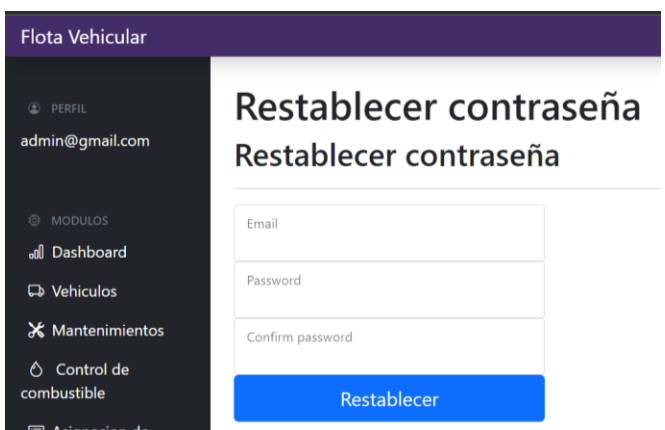

*Figura IX-51: Nuevo Usuario.*

Fuente: Elaboración Propia

## **9.2.35 Modulo Roles**

Cuando tengamos todos los usuarios que se necesitan registrados, podemos proceder con los roles, una vez damos clic en el módulo de roles nos saldrá la siguiente pantalla, con la cual daremos accesos de Usuario, Administrador, o Ambos roles para tener un control total.

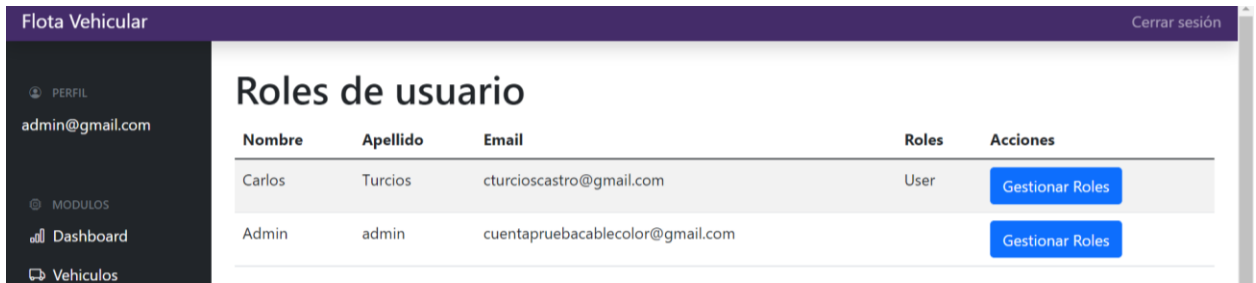

*Figura IX-52: Roles de Usuario.*

## **9.2.36 Botón Gestionar roles**

Cuando demos clic en Gestionar Roles, seleccionaremos el rol que le daremos al usuario según sea que lo necesite.

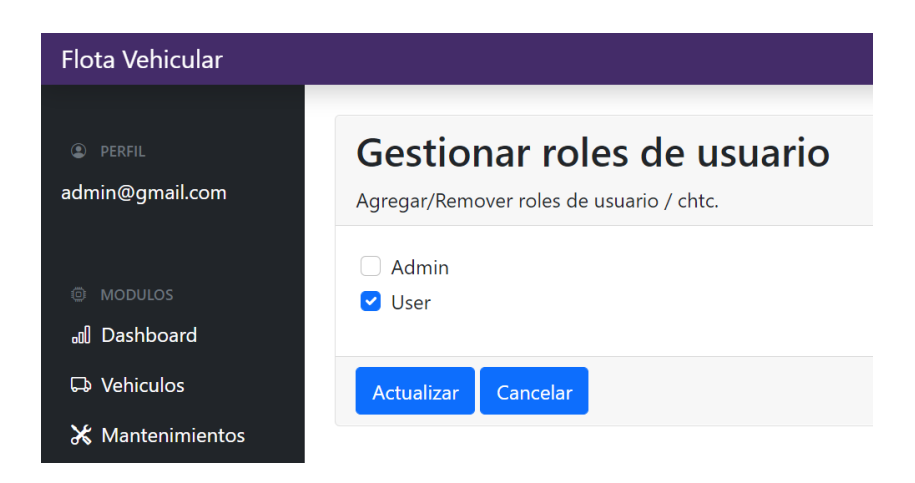

*Figura IX-53: Gestión de Roles de Usuario.*

# **X. BIBLIOGRAFIA**

Abby Jenkins. (2020, noviembre 4). *Inventory Management vs. Asset Management: What's the Difference?* Oracle NetSuite.

https://www.netsuite.com/portal/resource/articles/inventory-management/inventorymanagement-asset-management.shtml

- Aries, K. (2019, mayo 6). *What is Telematics? Everything You Need to Know*. Verizon Connect. https://www.verizonconnect.com/resources/article/what-is-telematics/
- Atlassian. (2022). *What is IT asset management? A guide*. Atlassian. https://www.atlassian.com/itsm/it-asset-management
- Azuga. (2022). *What is Vehicle Fleet Management*. Azuga. https://www.azuga.com/fleettracking-glossary/vehicle-fleet-management
- Bell, E. (2021). *Research Guides: Library Research Guide for the History of Science: Introduction: What is a Secondary Source?*

https://guides.library.harvard.edu/HistSciInfo/secondary

- Cable Color. (2022). *Cable Color—Quienes Somos*. Cable Color. https://www.cablecolor.hn/quienes-somos
- David Gargaro. (2021, diciembre). *Fleet Health and Safety Compliance Guide for Businesses— Businessnewsdaily.com*. Business News Daily.

https://www.businessnewsdaily.com/16106-fleet-health-safety-compliance.html

Deighton, M. G. (Ed.). (2016). Chapter 5—Maintenance Management. En *Facility Integrity Management* (pp. 87-139). Gulf Professional Publishing. https://doi.org/10.1016/B978-0- 12-801764-7.00005-X

Delozier, A. (2022). *Seton Hall University Libraries: Primary Sources - An Introductory Guide: What is a Primary Source?* https://library.shu.edu/primarysources/prim-sources

Ekon. (2021, junio 14). *Mantenimiento correctivo*. Ekon.

https://www.ekon.es/blog/mantenimiento-correctivo-que-es-tipos-y-ventajas/

- Ellen Sowerby. (2021, enero 25). *Why is Asset Management Important to Fleet Managers?* Chevin - Australia. https://www.chevinfleet.com/en-au/learning-zone/why-is-assetmanagement-important-to-fleet-managers/
- Entrepreneur South Africa Staff. (2019, abril). *How Digitising Your Fleet Management Can Save Your Business Both Time and Money*. Entrepreneur. https://www.entrepreneur.com/article/336780
- Gartner. (2022). *Telematics*. Gartner. https://www.gartner.com/en/informationtechnology/glossary/telematics
- Geotab. (2021, marzo 26). *What is telematics?* Geotab. https://www.geotab.com/blog/what-istelematics/
- GoCodes. (2022). *Asset Life Cycle: Definition and Key Stages*. https://gocodes.com/asset-lifecycle/
- Hernández Sampieri, R., Fernández Collado, C., & Pilar Baptista Lucio, M. (2014). *Metodología de la investigación*. McGraw-Hill.
- Intercar. (2021, junio 10). *4 pasos para el mantenimiento de una flota vehicular*. Intercar. https://intercar.com.mx/mantenimiento-flota-vehicular
- Lindsay Moore. (2018). *What is MySQL? - Definition from WhatIs.com*. SearchOracle. https://www.techtarget.com/searchoracle/definition/MySQL

Merriam Webster. (2022a). *Fleet*. https://www.merriam-webster.com/dictionary/fleet

- Merriam Webster. (2022b). *Life cycle*. https://www.merriam-webster.com/dictionary/life+cycle
- Microsoft. (2022a). *ASP.NET MVC Pattern | .NET*. Microsoft. https://dotnet.microsoft.com/enus/apps/aspnet/mvc
- Microsoft. (2022b). *What is ASP.NET? | .NET*. Microsoft. https://dotnet.microsoft.com/enus/learn/aspnet/what-is-aspnet
- Murray, D., & Glidewell, S. (2019). *An Analysis of the Operational Costs of Trucking: 2019 Update*. 48.
- Ofelia Álvarez. (2019, abril). *¿Cómo identificar una mala gestión de tu flota por parte de tu proveedor?* JHLeasing. https://blog.jhl.mx/blog/identificar-mala-gestion-flota-proveedor

Pandey, P., & Pandey, M. M. (2015). *Research methodology: Tools & techniques*.

- Peter Loshin. (2022). *What is Structured Query Language (SQL)?* SearchDataManagement. https://www.techtarget.com/searchdatamanagement/definition/SQL
- Raúl Castrillón. (2018, agosto). *Diferencias entre gestión de mantenimiento y gestión de activos físicos*. Fracttal. https://www.fracttal.com/es/blog/diferencias-gestion-activos-ymantenimiento
- Real Academia Española. (2022a). *Gasolina*. «Diccionario de la lengua española» Edición del Tricentenario. https://dle.rae.es/gasolina
- Real Academia Española. (2022b). *Vehículo*. «Diccionario de la lengua española» Edición del Tricentenario. https://dle.rae.es/vehículo

Robert Johnson & Patricia Kuby. (2008). *Estadistica Elemental. Lo Esencial.* Thomson Editors.

- Samsara. (2020, agosto 5). *Fuel Management Systems: Increase Efficiency, Reduce Costs*. Samsara. https://www.samsara.com/guides/fuel-management-system/
- Sarah Laubach. (2021, marzo 19). *What is the Asset Life Cycle? [Asset Management Life Cycle Diagram]*. FMX. https://www.gofmx.com/blog/asset-life-cycle-management/
- STEL. (2021, mayo 18). *Mantenimiento Preventivo*.

https://www.stelorder.com/blog/mantenimiento-preventivo/

- T-Mobile. (2022). *How Telematics Improve Fleet Management Operations | T-Mobile for Business*. T-Mobile. https://www.t-mobile.com/business/resources/articles/telematics-forfleet-management
- UpKeep. (2022). *What is Corrective Maintenance? Definition & Examples*. UpKeep. https://www.upkeep.com/learning/maintenance-types/corrective-maintenance
- Valuekeep. (2022). *Preventive and Corrective Maintenance: What are they?* Valuekeep. https://valuekeep.com/resources/blog/preventive-and-corrective-maintenance-what-arethey
- Visual Paradigm. (2022). *What is Unified Modeling Language (UML)?* Visual Paradigm. https://www.visual-paradigm.com/guide/uml-unified-modeling-language/what-is-uml/

# **ANEXOS**

# **A.1. INSTRUMENTOS UTILIZADOS EN LA INVESTIGACIÓN**

## **A.1.1 ENCUESTA**

# *Tabla A1- 1: Encuesta*

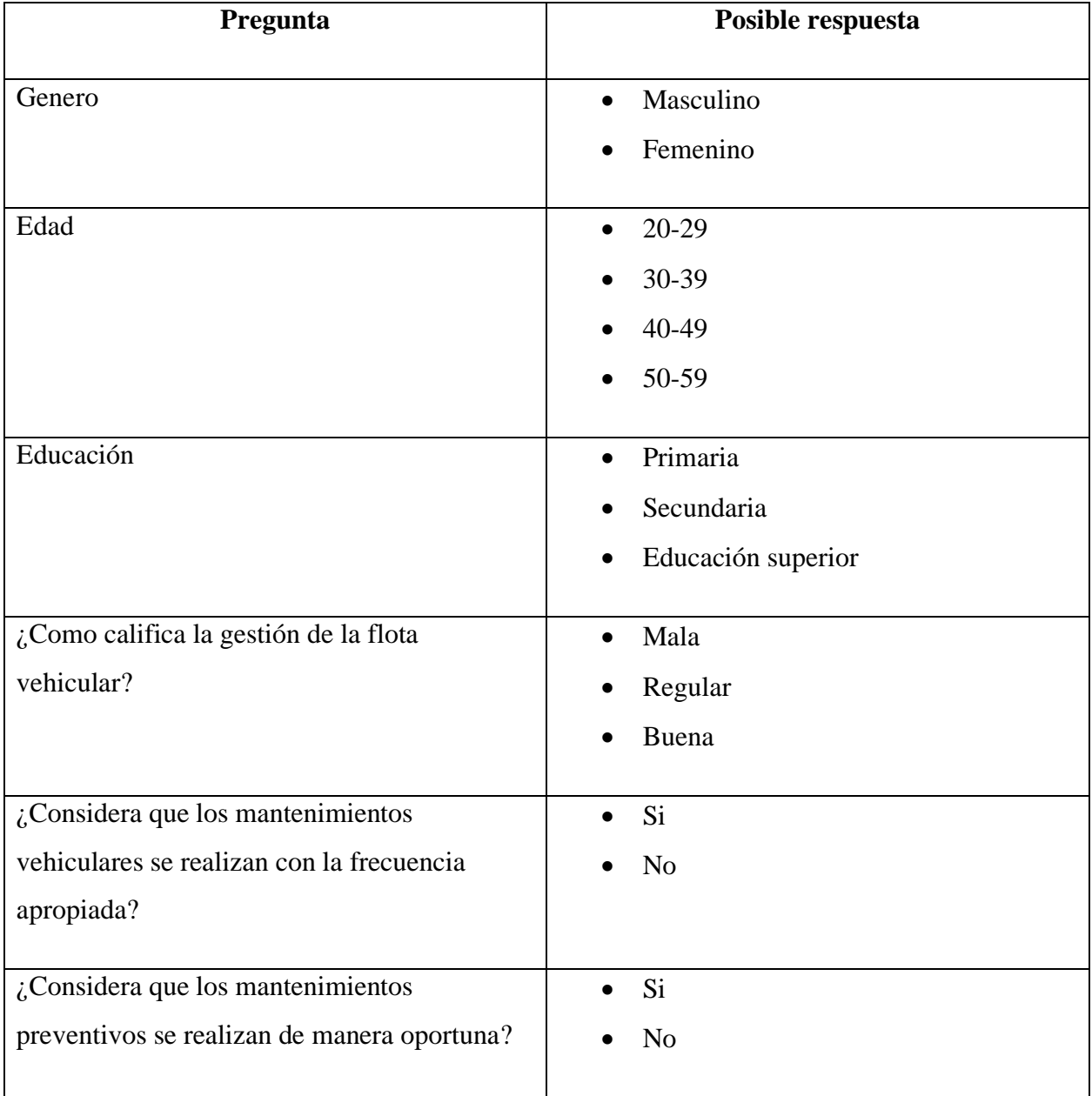

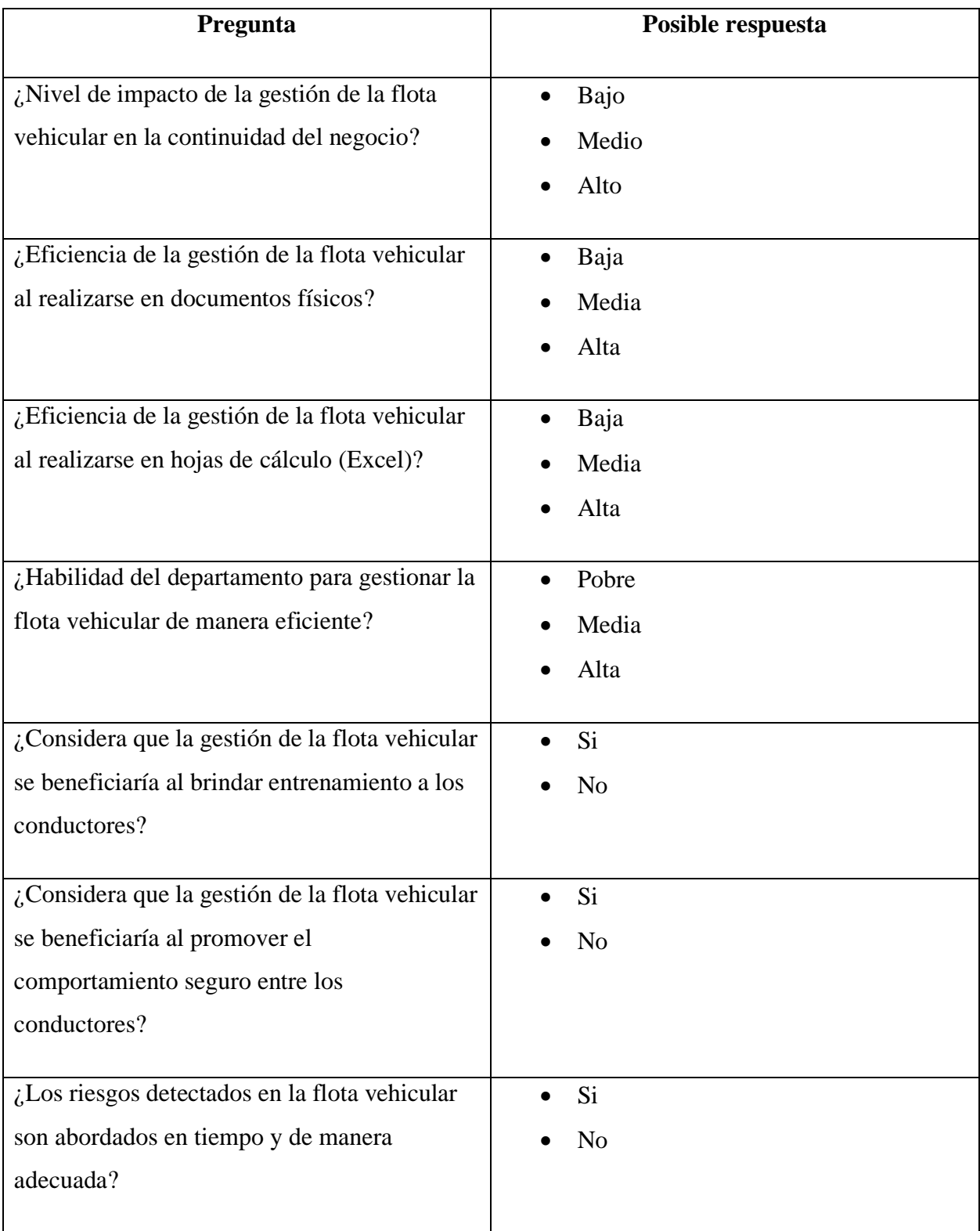
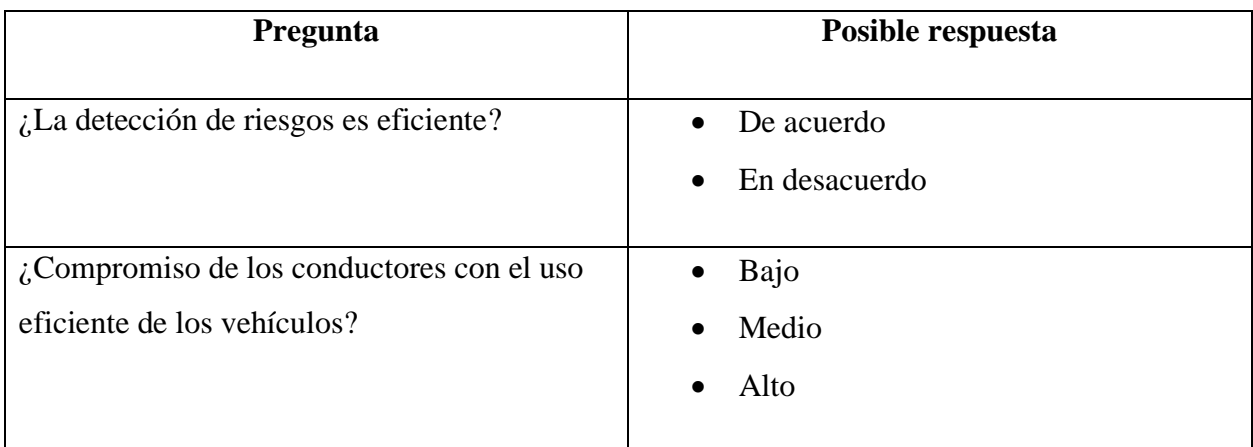

Fuente: Elaboración Propia

### **A.1.2 ENTREVISTA**

### *Tabla A1- 2 Entrevista*

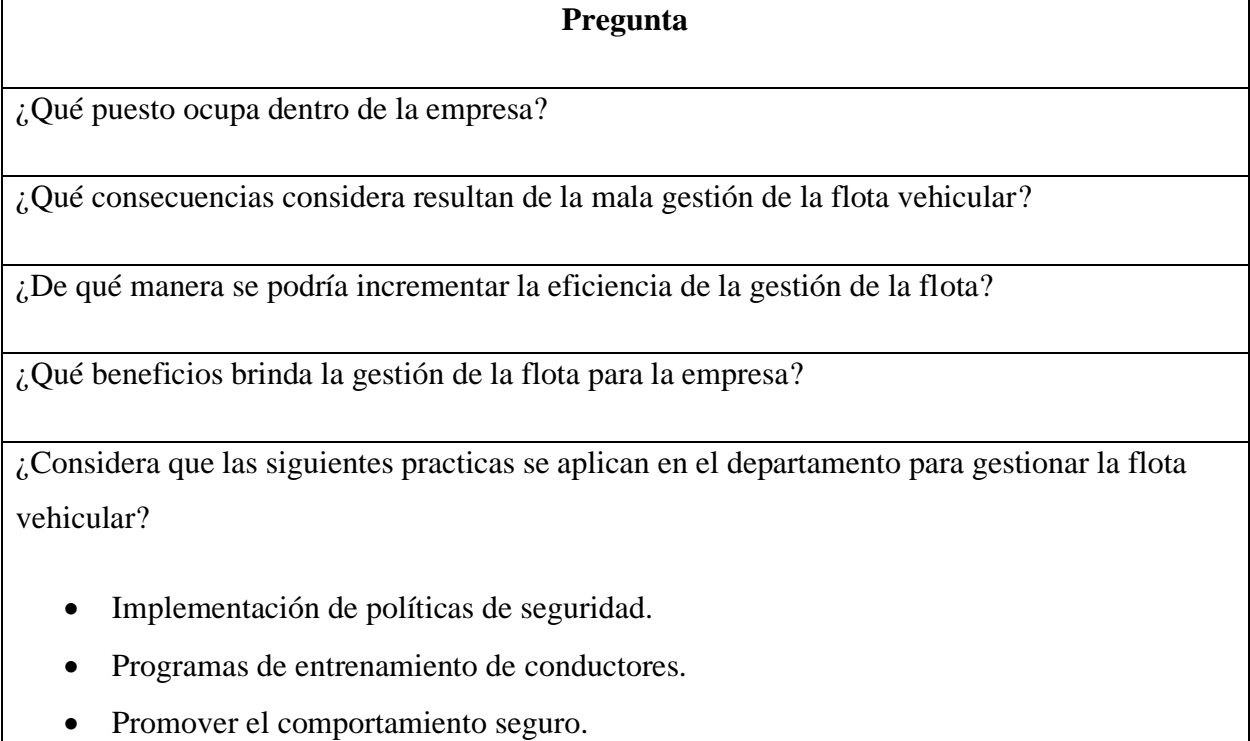

• Evaluar la eficiencia del programa de seguridad.

### **Pregunta**

• Constante análisis para la identificación de riesgos.

¿Qué beneficios podrían adquirirse de la digitalización de la gestión de la flota vehicular?

### **A.2. FACTIBILIDAD DEL PROYECTO**

# **A.2.1 TÉCNICA**

### *Tabla A2- 1 Factibilidad de Hardware*

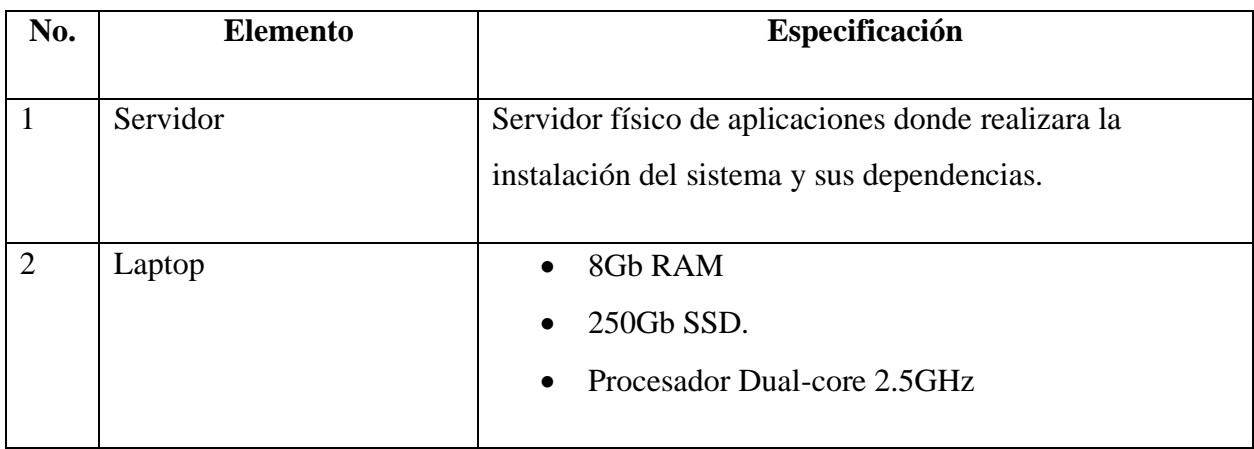

Fuente: Elaboración Propia

*Tabla A2- 2 Factibilidad de Software*

| No. | <b>Elemento</b> | Especificación                                          |
|-----|-----------------|---------------------------------------------------------|
|     |                 |                                                         |
|     | <b>MySQL</b>    | Base de datos de código abierto, para el almacenamiento |
|     |                 | de la información de los módulos del sistema. Versión   |
|     |                 | 8.0.28.                                                 |
|     |                 |                                                         |
|     | Asp.NET         | Lenguaje de programación utilizado para el desarrollo   |
|     |                 | backend del aplicativo. Versión 6.0.                    |
|     |                 |                                                         |

#### *Tabla A2- 3 Factibilidad de Telecomunicaciones*

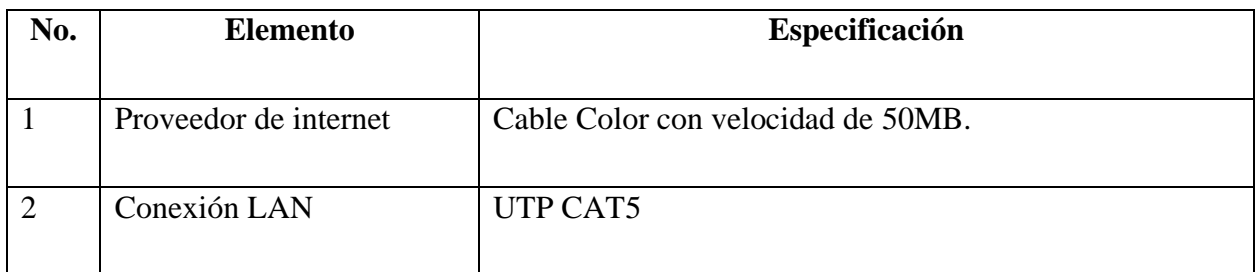

Fuente: Elaboración Propia

#### *Tabla A2- 4 Factibilidad de Recurso Humano*

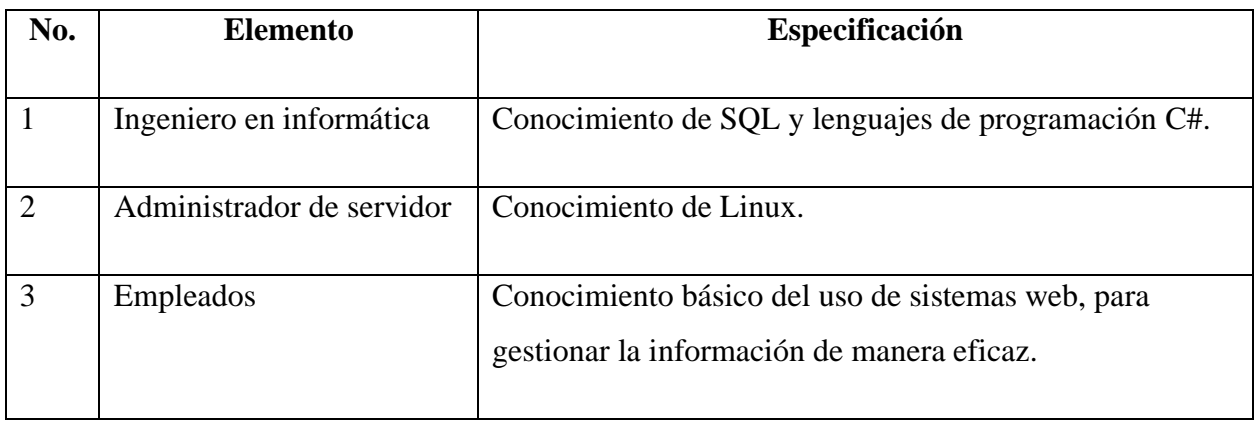

Fuente: Elaboración Propia

#### **A.2.2 OPERATIVA**

La empresa cuenta con espacios adecuados para ubicar servidores de aplicaciones. En cuanto a la capacidad de los empleados para el uso de computadores y sistemas, estos cuentan con experiencia previa, también cuentan con espacios de oficina en donde se ubican los computadores que serán utilizados para interactuar con el sistema.

# **A.2.3 ECONÓMICA**

### *Tabla A2- 5 Factibilidad Económica de Hardware*

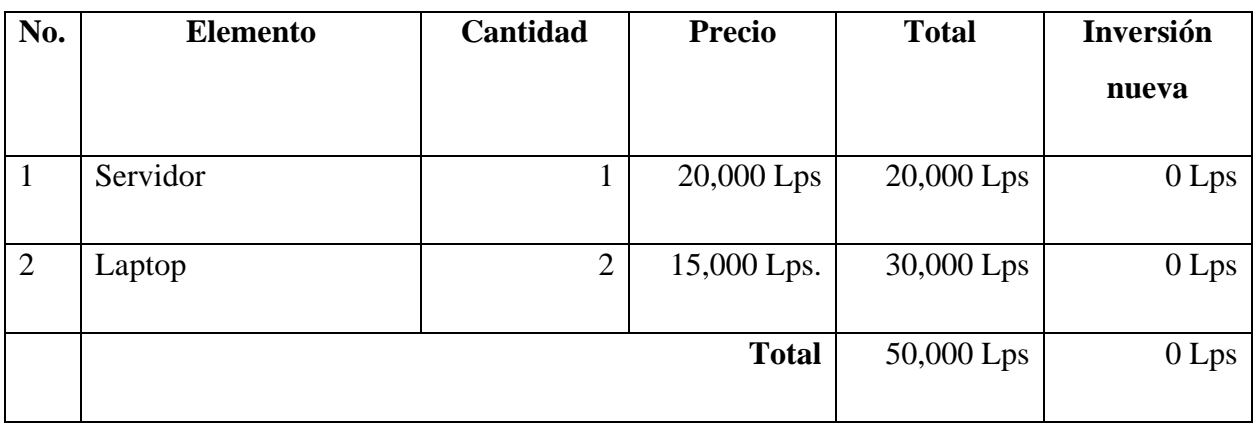

Fuente: Elaboración Propia

# *Tabla A2- 6 Factibilidad Económica de Software*

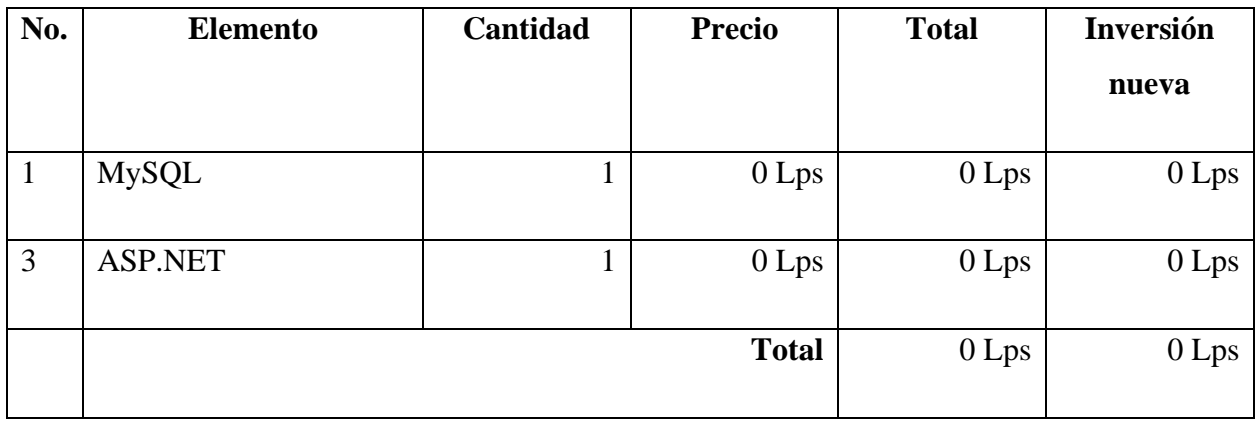

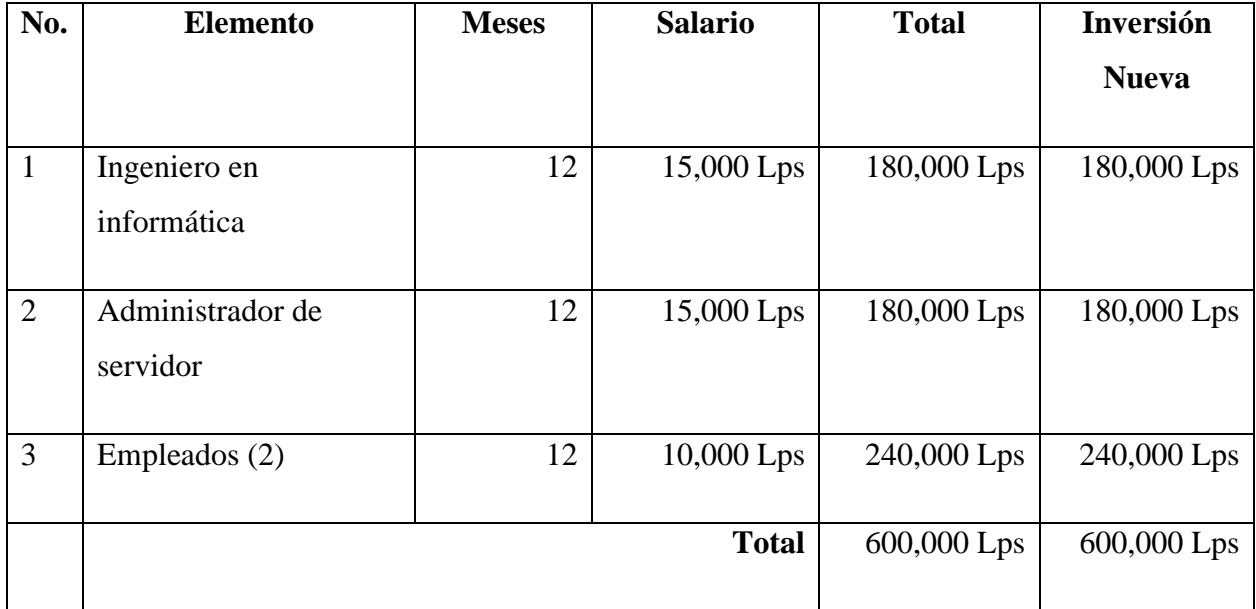

### *Tabla A2- 7 Factibilidad Económica del Recurso Humano*

Fuente: Elaboración Propia

# *Tabla A2- 8 Cuadro Resumen*

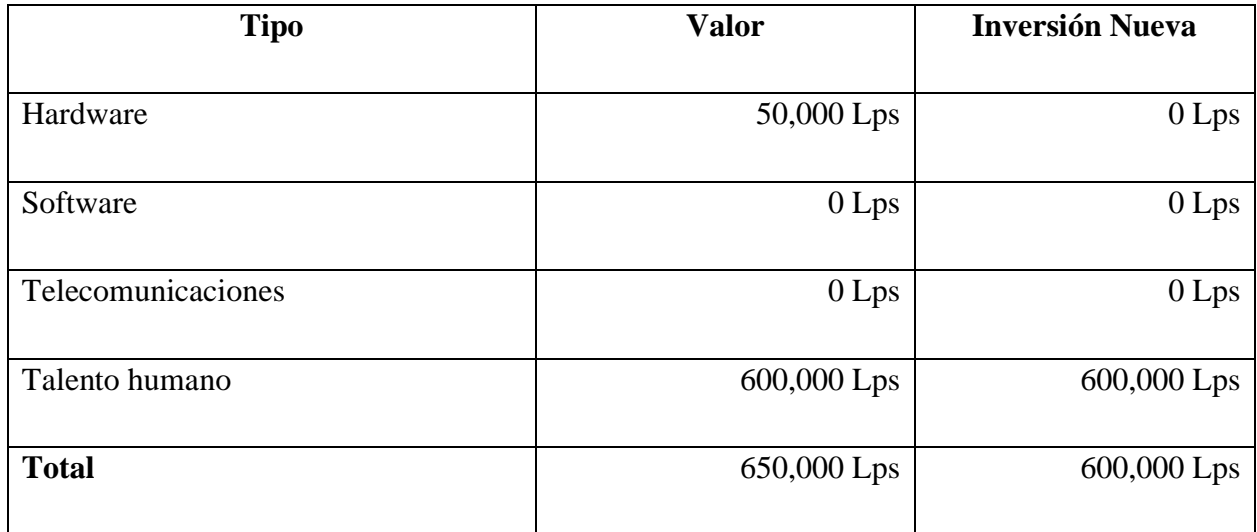

### **A.3. LISTA DE REQUERIMIENTOS DEL SISTEMA**

# *Tabla A3- 1 Requerimientos del Sistema*

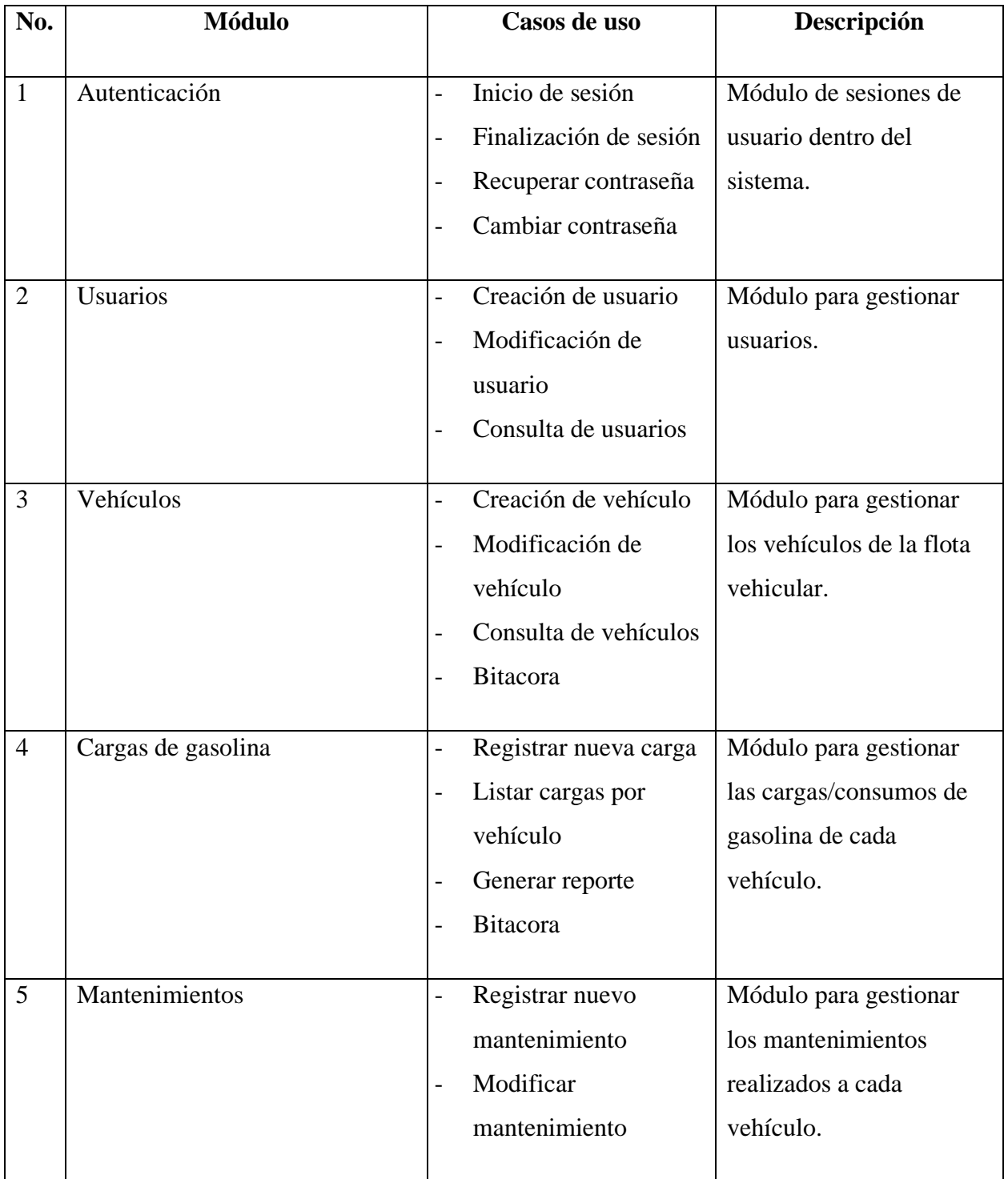

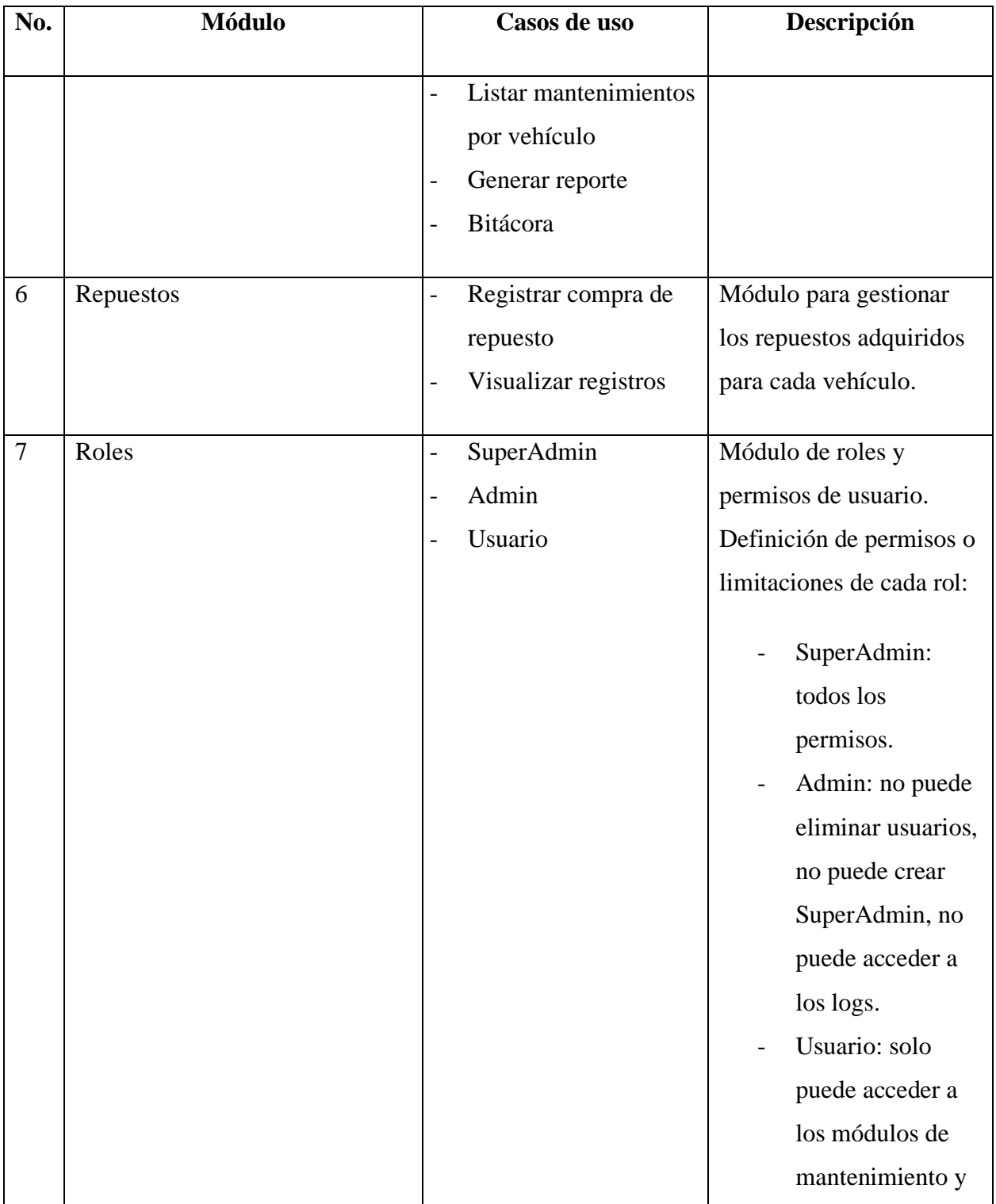

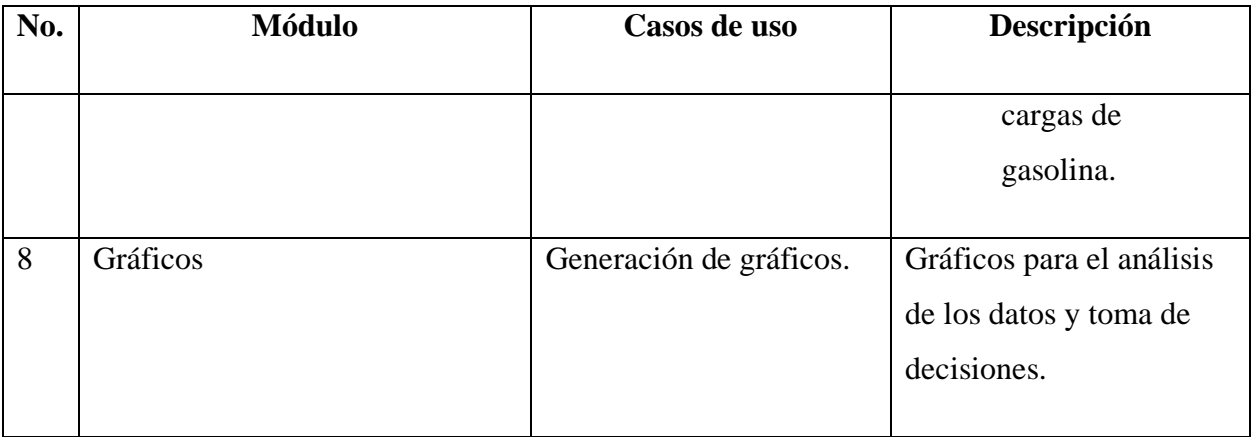

Fuente: Elaboración Propia.

#### **A.4. OWASP**

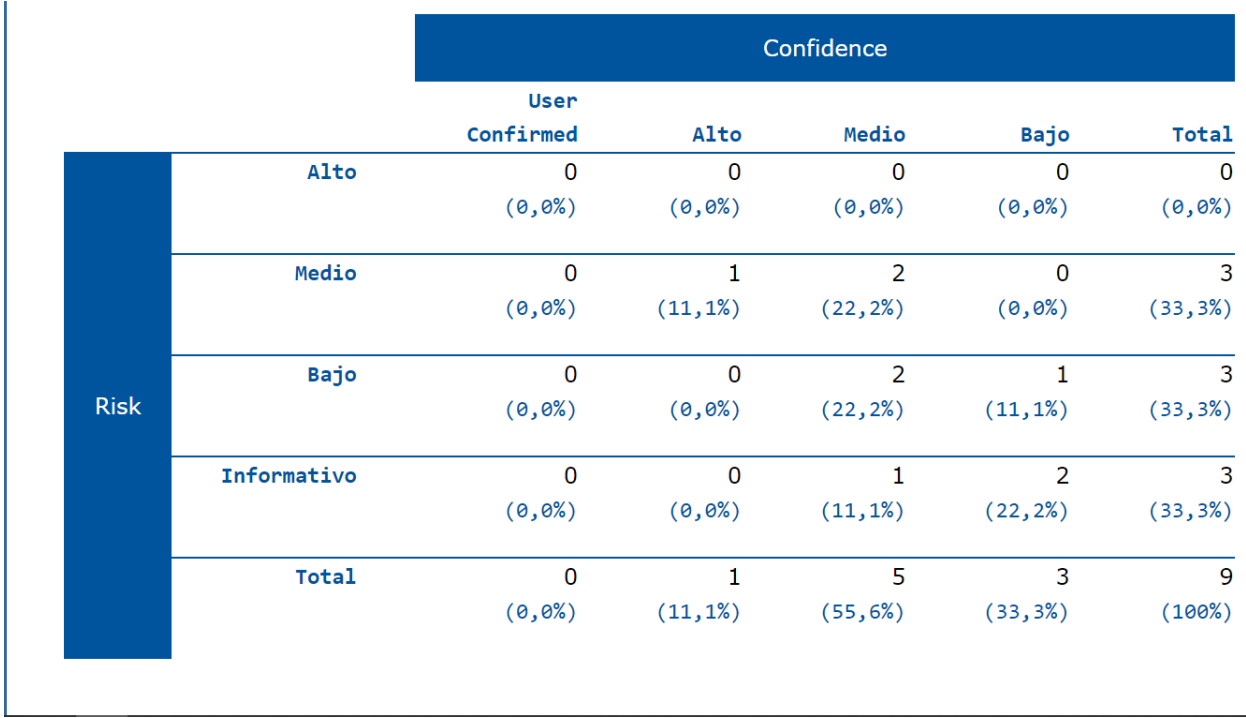

### *Figura IX-54: Tabla de Resultados OWASP.*